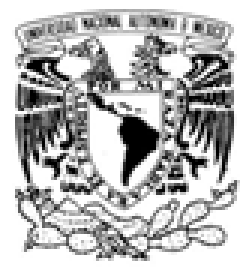

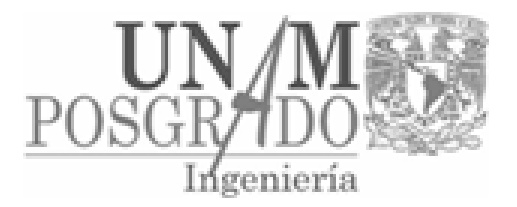

## UNIVERSIDAD NACIONAL AUTÓNOMA DE MÉXICO

### FACULTAD DE INGENIERÍA

PROGRAMA ÚNICO DE ESPECIALIZACIONES DE INGENIERÍA

CAMPO DE CONOCIMIENTO: INGENIERÍA CIVIL

## COMPARACIÓN DE LA MODELACIÓN, ANÀLISIS Y DISEÑO DE ESTRUCTURAS ENTRE LOS PROGRAMAS SAP2000, ETABS, STAAD PRO Y ROBOT.

# **TESINA**

PARA OBTENER EL GRADO DE:

# **ESPECIALISTA EN ESTRUCTURAS**

PRESENTA:

# **JULIO CÉSAR CARABELA HERNÁNDEZ**

DIRECTOR DE TESINA:

# M. en L. CARLOS VILLASEÑOR MEJÍA

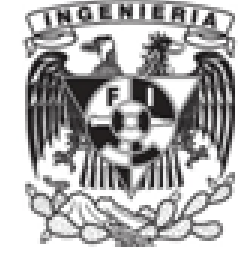

MÉXICO, D.E.

**ABRIL 2013** 

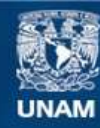

Universidad Nacional Autónoma de México

**UNAM – Dirección General de Bibliotecas Tesis Digitales Restricciones de uso**

### **DERECHOS RESERVADOS © PROHIBIDA SU REPRODUCCIÓN TOTAL O PARCIAL**

Todo el material contenido en esta tesis esta protegido por la Ley Federal del Derecho de Autor (LFDA) de los Estados Unidos Mexicanos (México).

**Biblioteca Central** 

Dirección General de Bibliotecas de la UNAM

El uso de imágenes, fragmentos de videos, y demás material que sea objeto de protección de los derechos de autor, será exclusivamente para fines educativos e informativos y deberá citar la fuente donde la obtuvo mencionando el autor o autores. Cualquier uso distinto como el lucro, reproducción, edición o modificación, será perseguido y sancionado por el respectivo titular de los Derechos de Autor.

### **ÍNDICE**

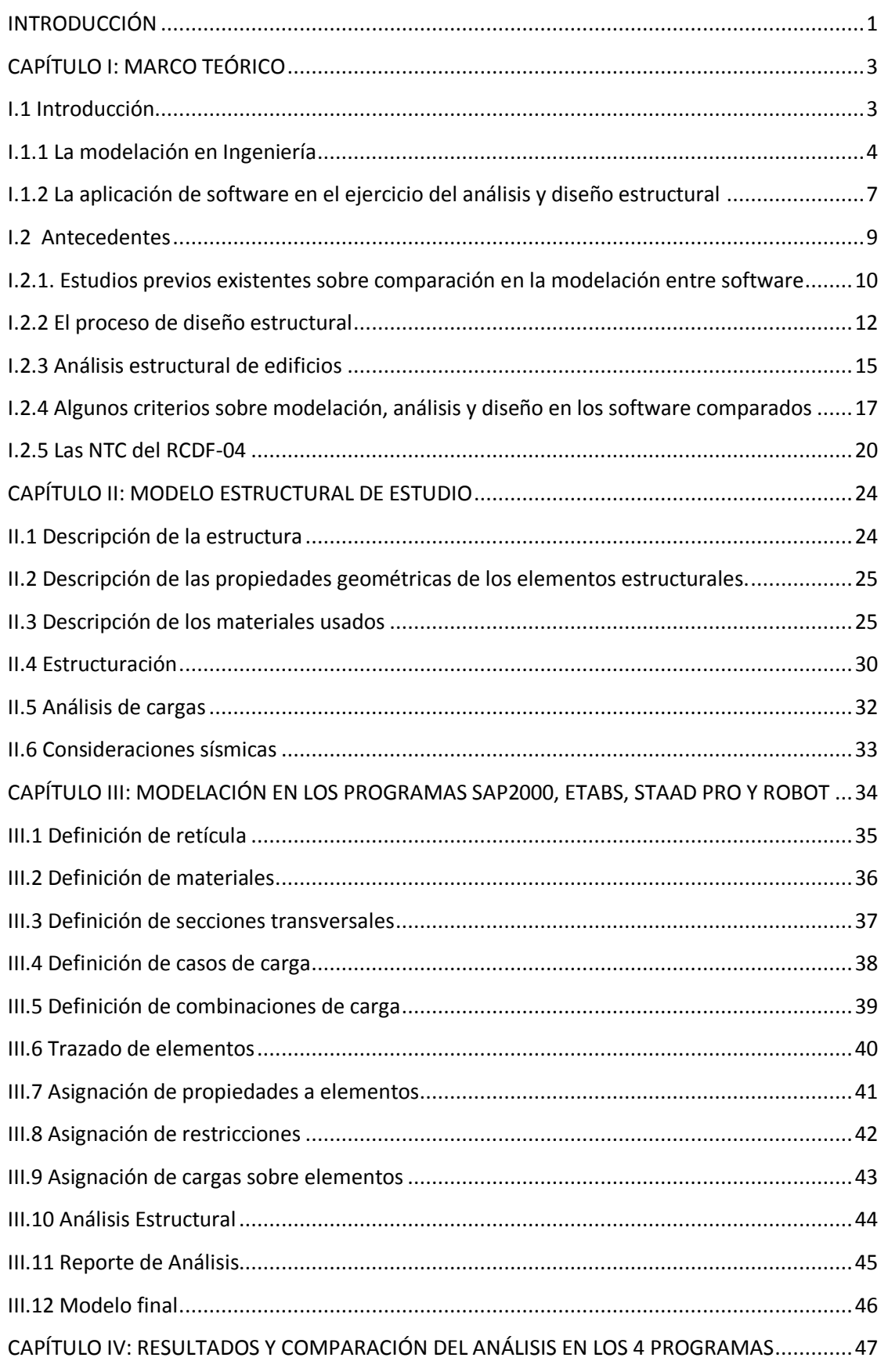

ii

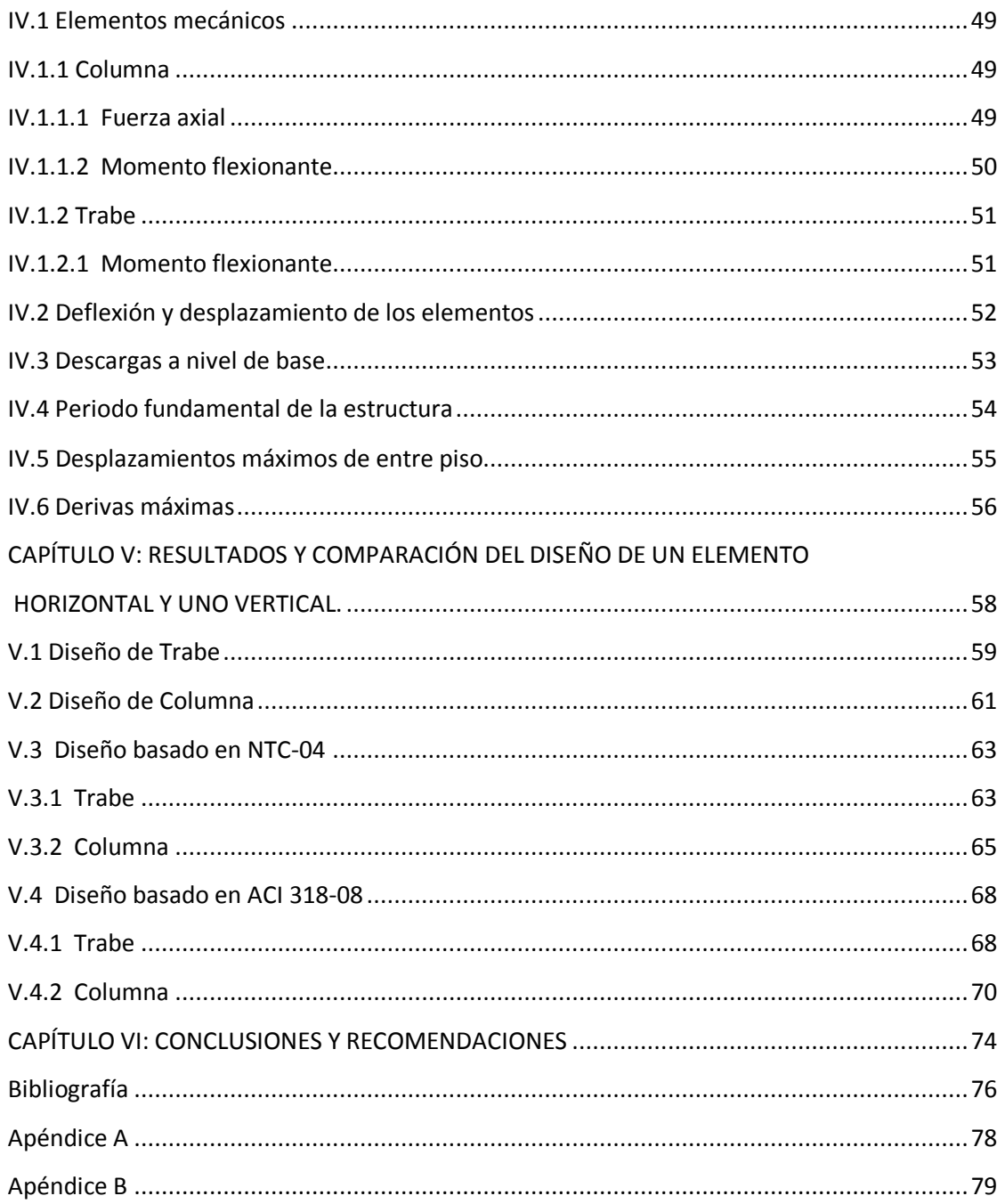

# <span id="page-4-0"></span>**INTRODUCCIÓN**

La tendencia de la actividad profesional de la ingeniería estructural, avanza desde hace años a ser cada vez más eficiente y dar respuesta rápida a los problemas de la sociedad, por lo que se requiere buscar alternativas tecnológicas que permitan lograrlo cada día de mejor manera. La evolución acelerada de las herramientas computacionales en este campo, crea en los profesionistas la *necesidad de manejar y adaptarse rápidamente a las herramientas tecnológicas para ser competitivos*. Apoyándose en dicha situación, el presente documento, realizado como actividad terminal para concluir el nivel Especialización en Ingeniería, tiene como objetivos:

- o *1.- Que el autor de esta Tesina reafirme el manejo, o en su caso comprenda a grandes rasgos el funcionamiento y utilización de los software de análisis y diseño seleccionados para realizar dicho documento. Con la meta de que en la conclusión de la investigación posea un mayor dominio y una amplia gama de posibilidades para realizar actividades profesionales en el ámbito de la ingeniería estructural, específicamente mayor soltura y habilidad en la generación de modelos estructurales.*
- o *2.- Realizar la modelación, análisis y diseño de un edificio en los programas SAP2000, ETABS, STAAD PRO Y ROBOT, para comparar la metodología que se sigue en cada uno para la generación de un modelo, la substracción de resultados y obtención de diseño de elementos de concreto reforzado, de acuerdo a los alcances de cada programa. Además de comparar los resultados del diseño con un diseño manual basado en las NTC-04 apoyándose en el programa Mathcad.*
- o *3.- Que el documento sirva de herramienta para un primer acercamiento a los programas de análisis y diseño estructural, para alumnos de nivel licenciatura y especialización en ingeniería, interesados en conocer y aprender a manejar los programas presentados.*

Para dichos efectos la investigación se estructuró en seis capítulos, a lo largo de los cuales se abordan distintos aspectos que se han considerado pertinentes para los fines que se realiza este trabajo.

Capítulo I, se presenta un panorama del papel que desempeña la modelación en general en toda actividad de investigación, y específicamente su evolución en el ámbito de la ingeniería estructural, remontándose a groso modo a los orígenes de la aplicación de software para realizar modelos estructurales. También se presentan algunos ejemplos de trabajos realizados relacionados con el tema tratado en este documento, sobre todo documentos en los que se comparan los resultados obtenidos al realizar un modelo en más de un programa. Se muestran las posibilidades para realizar el diseño de elementos de cada programa y se hace énfasis en el desarrollo de la normatividad nacional, presentado una breve descripción de la evolución de la reglamentación en el Distrito Federal.

Capítulo II, se presenta una descripción concisa de la estructura que habrá de modelarse, el proyecto arquitectónico, sus características geométricas, la estructuración asignada, el respectivo análisis de cargas y las consideradas sísmicas. Todas estas características serán ingresadas en el modelo de cada programa, según las formas que se requieran para cada uno

Capítulo III, se lleva a cabo el desarrollo del proceso de modelado, mostrando de manera gráfica las posibilidades que existen en cada programa para efectuar cada acción del modelado. Para la generación del modelo en cada software, se trata de seguir el diagrama de flujo presentado en el Capítulo I, y así verificar que dicha secuencia es válida para estos programas. Además de que se trata de puntualizar cuestiones especiales que deben considerarse en cada fase del modelado.

Capítulo IV, se realiza la comparación de los resultados del análisis estructural generados en cada programa, precisando en un par de elementos para hacerlo breve y de fácil visualización. El hecho de obtener resultados similares da la certeza de que las consideraciones en cada programa fueron correctas, ya que nos dirigen a un resultado similar. Además de que se presentan las características de la estructura originadas por el análisis, como lo son: descargas en la base, periodo fundamental de vibración, cortante basal, desplazamientos y derivas máximas de cada entrepiso etc.

Capítulo V, se muestran los resultados del diseño que se ejecuta en cada programa, y la comparación entre estos, y un diseño manual basado en las NTC-04 del RCDF, el cual se realizó en el programa Mathcad14. Sumado a esto se realiza el diseño basado en el Reglamento ACI318-08, debido a que dos de los programas no dieron la opción de obtener diseños de acuerdo a las NTC-04

Capítulo VI, se mencionan las conclusiones obtenidas a partir de los resultados de este documento.

### <span id="page-6-0"></span>**CAPÍTULO I: MARCO TEÓRICO**

#### <span id="page-6-1"></span> **I.1 Introducción**

En el amplio ámbito de la ingeniería, sobre todo, en ingeniería aplicada se echa mano de recursos diversos para la solución de los problemas, tales recursos resultan ser científicos, técnicos y hasta empíricos, los cuáles al combinarlos de una forma ecuánime pueden conducirnos a la solución del problema que se aborda.

Ahora bien uno de los recursos de los cuales la actividad de la ingeniería estructural se sirve con mayor frecuencia y en una escala mayor cada día que avanza la investigación en este campo, es la elaboración de un *modelo* sobre el fenómeno o proceso que se analiza.

Se denomina como **modelo** a una *representación [abstracta,](http://es.wikipedia.org/wiki/Patr%C3%B3n_abstracto) [conceptual,](http://es.wikipedia.org/wiki/Esquema_conceptual) gráfica o [visual,](http://es.wikipedia.org/wiki/Visualizaci%C3%B3n) [física,](http://es.wikipedia.org/wiki/Modelo_f%C3%ADsico) [matemática,](http://es.wikipedia.org/wiki/Modelo_matem%C3%A1tico) de [fenómenos,](http://es.wikipedia.org/wiki/Fen%C3%B3meno) [sistemas](http://es.wikipedia.org/wiki/Sistema) o [procesos](http://es.wikipedia.org/wiki/T%C3%A9cnica) a fin de poder [analizar,](http://es.wikipedia.org/wiki/Metodolog%C3%ADa) [describir,](http://es.wikipedia.org/wiki/Descripci%C3%B3n) [explicar,](http://es.wikipedia.org/wiki/Explicaci%C3%B3n) [reproducir](http://es.wikipedia.org/wiki/Simulaci%C3%B3n) - en general, explorar, controlar y predecir- esos fenómenos o procesos.* Un modelo permite determinar un resultado final a partir de unos datos de entrada. Se considera que la creación de un modelo es una parte esencial de toda actividad [científica.](http://es.wikipedia.org/wiki/Ciencia)

Aún cuando hay pocos acuerdos generales acerca de la aplicación de modelos, la ciencia moderna ofrece una colección creciente de [métodos,](http://es.wikipedia.org/wiki/Metodolog%C3%ADa) [técnicas](http://es.wikipedia.org/wiki/T%C3%A9cnica) y [teorías](http://es.wikipedia.org/wiki/Teor%C3%ADa) acerca de diversos tipos de modelos, no solo para ingeniería estructural sino para la ciencia en general. En la práctica, diferentes ramas o disciplinas científicas tienen sus propias ideas y normas acerca de tipos específicos de modelos.

Para hacer un modelo es necesario plantear una serie de [hipótesis,](http://es.wikipedia.org/wiki/Hip%C3%B3tesis_(m%C3%A9todo_cient%C3%ADfico)) de manera que lo que se quiere estudiar esté suficientemente plasmado en la representación, aunque también se busca normalmente, que sea lo bastante sencillo como para poder ser manipulado y estudiado

Un modelo constituye una representación o abstracción de la realidad. Entre los diferentes tipos de modelos se pueden mencionar los analógicos, físicos, gráficos, esquemáticos y matemáticos.

La modelación matemática es un intento de describir alguna parte del mundo real en términos matemáticos. Modelos matemáticos han sido construidos en todas las ciencias tanto físicas, como biológicas y sociales. Los elementos que lo componen son tomados del cálculo, el álgebra, la geometría y otros campos afines.

Es natural que los modelos matemáticos sean modelos de analogía incompleta, es decir, que reflejan solamente algunas propiedades del objeto modelado. A la vez, los modelos matemáticos se caracterizan por una suficiente generalidad, describiendo una clase completa de objetos o fenómenos. Por otra parte, la creación de modelos matemáticos no requiere significativos gastos materiales y la realización del propio proceso de modelación con ayuda de los modernos medios de cómputo permite efectuarla en un tiempo relativamente pequeño.

En un modelo matemático se establece un conjunto de relaciones (de igualdad y/o de desigualdad) definidas en un conjunto de variables que reflejan la esencia de los fenómenos en el objeto de estudio. Formalmente un modelo matemático M es una estructura, donde R es el conjunto de las relaciones y V el conjunto de las variables. En la Figura [I.](http://scielo.sld.cu/scielo.php?pid=S1815-59442011000200005&script=sci_arttext&tlng=es#f1)1-1 se ilustra papel o la función que cumple un modelo dentro de la resolución de un problema:

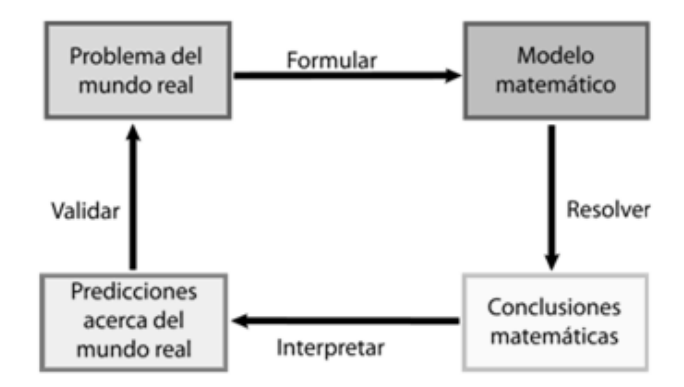

**Figura I.1-1. Ciclo iterativo de solución de un problema.**

Dado un problema del mundo real, la primera tarea es formular un modelo matemático. Para ello se identifican y nombran las variables y se establecen hipótesis que simplifiquen el fenómeno lo suficiente para que pueda tratarse matemáticamente. En lo anterior se pone a prueba el conocimiento de la situación física y las habilidades matemáticas para obtener las relaciones entre las variables. En algunas situaciones en que no se dispone de una ley física, es necesario examinar una colección de datos para reconocer patrones, interpretando los mismos numéricamente, gráficamente e incluso poder sugerir una representación algebraica.

La estrategia general de la modelación matemática consta de los siguientes pasos:

- I. Definición del problema y sus objetivos.
- II. Definición de la teoría que gobierna el problema.
- III. Descripción de la situación física en términos matemáticos.
- IV. Solución matemática del modelo.
- V. Comparación del modelo con la situación real.
- VI. Estudio de las limitaciones del modelo.
- VII. Aplicación del modelo e interpretación de los resultados que ofrece.

#### <span id="page-7-0"></span>**I.1.1 La modelación en Ingeniería**

La importancia de la matemática en la formación del ingeniero radica en que constituye el lenguaje de modelación, o sea, el soporte simbólico con la ayuda del cual se expresan las leyes que rigen el objeto de trabajo del ingeniero. Por tanto, se debe otorgar prioridad al desarrollo de la capacidad de modelar utilizando los conceptos y el lenguaje de la matemática, así como a la habilidad de interpretar modelos ya creados sobre la base de los conceptos de la disciplina.

 $\Delta$ 

Para un Ingeniero (como ya se había mencionado) un modelo es algo que describe la naturaleza o el comportamiento de un objeto real. Cuyo resultado del análisis de dicho modelo son los planos, especificaciones, maquetas, obra construida, etc.

Si bien toda abstracción que pretenda hacerse de la realidad no corresponde completamente a ella, se puede hablar de la relación causa-efecto entre variables, aislarlas y analizar su correlación, de manera que nos ayude a comprender el comportamiento del objeto de estudio. Pero siempre es importante recordar que un modelo siempre se encuentra limitado al marco conceptual de la persona que lo desarrolla.

Para ilustrar lo anterior, se puede utilizar el ejemplo Newtoniano, por la segunda Ley de Newton (traslacional) sabemos que la aceleración que experimenta un cuerpo es directamente proporcional a la fuerza que se aplique sobre él, siempre que la suma vectorial de fuerzas sea distinta de cero. Si consideramos una fuerza constante, obtendremos una aceleración constante.

De acuerdo a Newton y a las ecuaciones del Movimiento Rectilíneo Uniformemente Acelerado, nosotros podemos incrementar la velocidad de un cuerpo indefinidamente, cosa que no es cierta, de acuerdo a la Relatividad de Einstein, que fija un límite para la velocidad que un objeto puede alcanzar igual a la velocidad de la luz. Y nada puede ir más rápido que eso.

Lo anterior no implica que el Modelo Newtoniano esté incorrecto. De ser así, muchos edificios no estarían en pie. Sencillamente tiene restricciones de contexto. Sucede lo mismo con los modelos elásticos y plásticos en el diseño del concreto, si bien entran en juego algunas otras consideraciones.

Pero para poder obtener el máximo beneficio, hay que conocer muy bien el modelo, sus idealizaciones y sus restricciones reales. La formación de modelos en ingeniería es de gran utilidad en el diseño, precisamente porque ayudan a visualizar los efectos que otras variables pueden ejercer sobre una obra, previa a su construcción. Y siempre es conveniente enriquecerlo desde la mayor cantidad de puntos de vista técnicos posible.

esto es con el fin de no tener que regresar en el proceso de modelado a definir características que faltaron. Por otro lado, el ayudarse de herramientas tecnológicas conlleva una gran ventaja, con sus respectivas reservas, debido a que la responsabilidad de los resultados obtenidos no deja de recaer en la persona que suministra las idealizaciones y datos. En particular el proceso de modelado mediante un software de análisis y diseño estructural, puede describirse en la mayoría de los programas (sin que se apeguen obligadamente todos los programas existentes) como una secuencia de pasos ordenados, que a continuación se muestra,

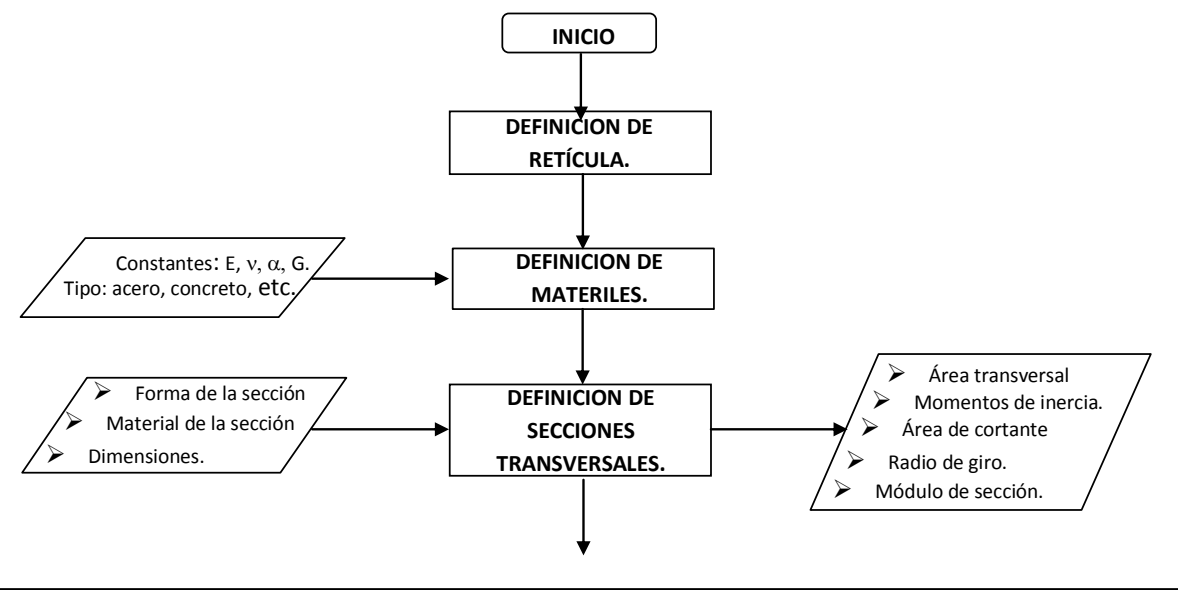

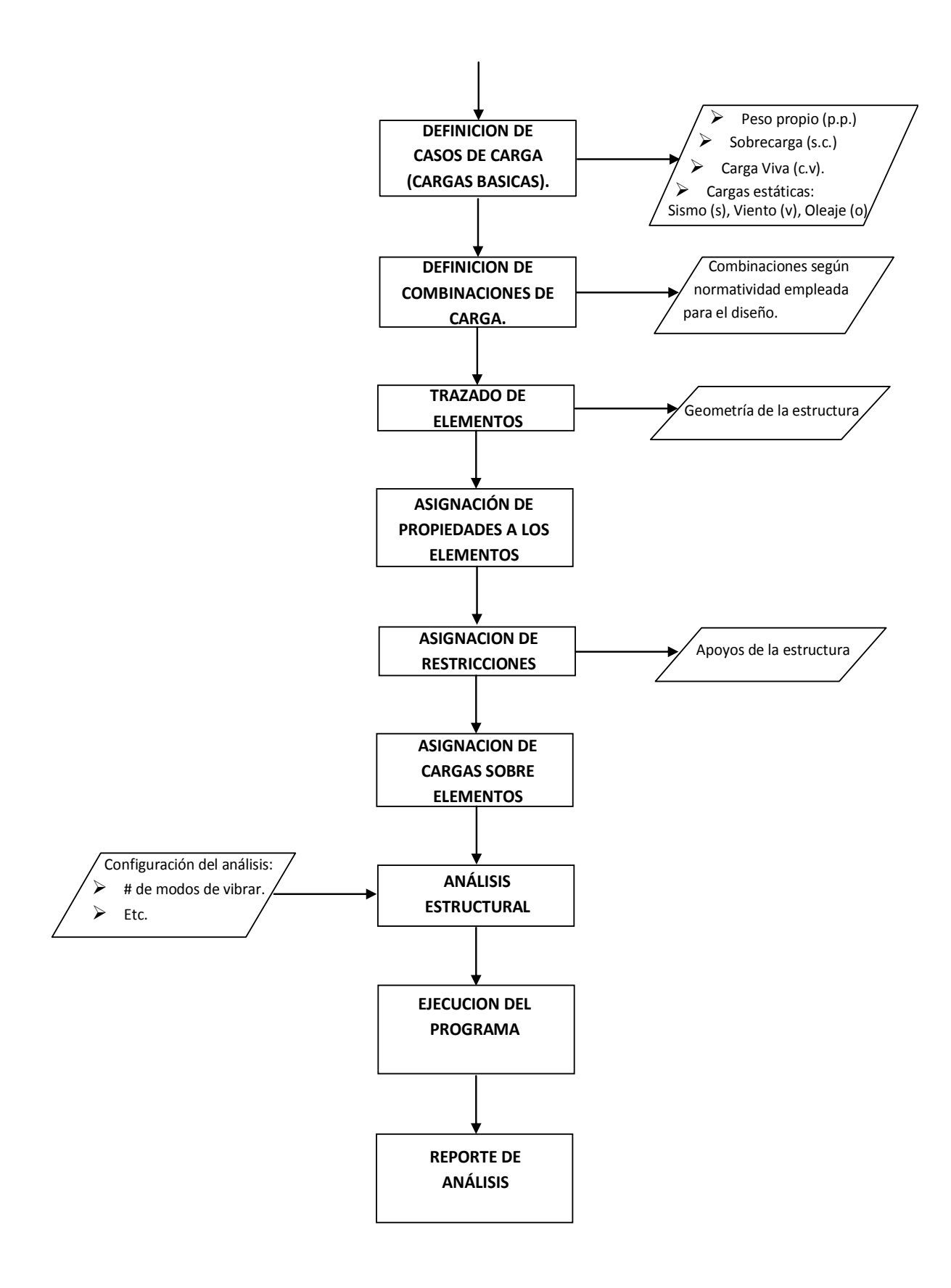

#### <span id="page-10-0"></span>**I.1.2 La aplicación de software en el ejercicio del análisis y diseño estructural**

En cualquier proyecto u obra civil, antes de analizar y proceder a diseñar, la estructura en cuestión debe ser modelada.

En la etapa de creación del modelo o modelaje, se pretende representar la estructura real por medio de una construcción simplificada de los elementos que la conforman. Por lo cual es imprescindible que se comprenda el comportamiento de cada uno de los elementos con el fin de evitar que se utilicen más de los que se necesitan o participen de una forma inadecuada, lo que modifica directamente el comportamiento global de la estructura modelada, también con esto se pueden evitar refinamientos innecesarios que retrasen el análisis.

En general las etapas que pueden realizar los programas de análisis estructural son:

- $\triangleright$  Realizar el modelaje (Pre-procesamiento)
- Procesamiento numérico de los datos (Procesamiento)
- Análisis de los resultados (Post-procesamiento)

En la actualidad el modelaje de una estructura utilizando estos programas no es complicado, ya que en su etapa de pre-procesamiento cuentan con una vasta diversidad de herramientas que facilitan la generación de los elementos y la visualización gráfica.

Posterior a la fase de modelaje, viene una fase que involucra el manejo de una gran cantidad de datos y cálculos, para determinar elementos de la estructura sometida a acciones como los son, esfuerzos, deformaciones etc. De modo que con la competitividad de hoy en día en el campo laboral, se vuelve imprescindible que dichos procesos los lleve a cabo un programa de cómputo, los cuales por lo general para realizar dichos procesos utilizan métodos como el análisis matricial de estructuras (AME) y el análisis por el método de elementos finitos (MEF).

La importancia que tienen actualmente estas herramientas de computo para el proceso de diseño estructural, es uno de los factores que motivan la realización del presente documento, dentro del cual se muestran aspectos puntuales de cuatro software de análisis y diseño estructural los cuáles son: SAP2000, ETABS, STAAD PRO y ROBOT, tratando de ver las diferencias que pueden presentar, además de que un aspecto importante que se obtenga de cada uno, será el post-proceso, el cual se comparará para determinar si existe congruencia en cuanto a los resultados que arrojan cuando se les asignan condiciones similares, de acuerdo a los lineamientos con los que cuenta para llevar a cabo el diseño.

Para determinar lo anterior se presenta a manera de ejemplo, el modelaje, análisis y diseño en concreto reforzado, de ciertos elementos típicos de un edificio para oficinas.

Algunas particularidades de los programas abordados se mencionan a continuación

#### **SAP2000**

Se generó en un sistema CAD que ayuda en gran medida a la introducción de estructuras más complejas como puentes. Fue programado bajo plataformas Windows 95/NT y ofrece un entorno gráfico de gran versatilidad aunado a los últimos avances analíticos. Para el análisis de estructuras se cuenta con diversos tipos de elementos: barras, placas, membranas, cáscaras y sólidos. Dichos elementos pueden ser no prismáticos y tener uniones no rígidas. Acepta diferentes tipos de cargas en barras, desplazamientos y pretensados. Para el análisis no lineal existen elementos específicos tales como aislantes sísmicos, muelles, disipadores energéticos, entre otros. Además de cargas estáticas pueden introducirse espectros múltiples de frecuencia para representar cargas dinámicas. Permite la introducción de cargas de vehículos, carriles y trenes. Efectúa el diseño de elementos en acero y concreto.

#### **ETABS**

El programa ETABS está enfocado para el análisis y diseño de estructuras altas, como edificios de oficinas, residenciales y hospitales. Realiza análisis estático y dinámico lineal y no lineal, permite la utilización de elementos no lineales tales como: aislantes antisísmicos, disipadores, amortiguadores, etc. Permite el análisis y diseño de estructuras 3D combinando marcos y muros a través de una completa interacción entre ambos. Al igual que en el programa Sap2000 permite diseñar estructuras de acero, concreto armado tomando en cuenta las principales normativas. ETABS surge en su primera versión en el año 1972 como TABS, la versión SUPER ETABS surge en 1980.

#### **STAAD PRO**

Este programa se destaca por su extensa aplicación ya que permite el desarrollo del modelo estructural así como el análisis, dibujo, detallado y diseño de componentes individuales. Entre las características principales del entorno de trabajo se encuentra la escritura de datos a través de hojas de cálculo, vistas isométricas y en perspectiva con formas 3D y secciones transversales, vista de cargas, apoyos, propiedades, etc. Realiza análisis estáticos con la inclusión del efecto P-DELTA así como análisis dinámico que permiten el modelado de las masas, frecuencia de modos de vibración, espectro de respuestas, una combinación de fuerzas dinámicas con cargas estáticas, etc.

Además la modelación se va desarrollando a través de un editor, en un lenguaje de programación del estilo "lenguaje C", mediante el cual se puede editar el modelo.

#### **ROBOT**

Tiene su origen en el programa Robot Millenium, un programa de cálculo para Apple II y más tarde para MS-DOS, desarrollado por una firma francesa denominada RoboBAT. Posteriormente Autodesk adquiere los derechos sobre el software y lo incorpora a sus extensa gama de productos, en la actualidad programas como ROBOT Structural goza de reconocimiento entre gran parte de los profesionales de la ingeniería estructural ya que se piensa que contiene ventajas profesionales que lo hacen atractivo al emplearlo como ayuda para efectuar el análisis y diseño estructural, entre esas características se encuentra su mayor número de opciones gráficas en su interfaz que otros, muchos usuarios consideran que el formato con el que presenta los resultados facilita la elaboración de informes. Permite integrar diversos ambientes en estructuras planas, tridimensionales y de elementos finitos. Además que Autodesk aprovechando su vasto universo de programas de distintos ámbitos, ha sumergido a ROBOT Structural en el proceso de lo que hace unos pocos años ha sido llamada la tecnología BIM, que le permite interactuar con productos como Revit y AutoCAD, para llevar una integración más amplia de un proyecto.

BIM es el acrónimo de "Building Information Modeling", esta tecnología se basa en la premisa de modelar en tres dimensiones la edificación completa, incorporando toda la información necesaria para facilitar el diseño, la construcción y la operación de un proyecto de construcción. Facilita la comunicación entre los actores del proceso constructivo (arquitectos, ingenieros, constructores y usuarios) permitiendo obtener y utilizar información coordinada y coherente sobre el proyecto, en resumen es una plataforma tecnológica que integra arquitectura, ingeniería y construcción, en donde el modelado de información para la edificación, es una única base de información del diseño y proceso de construcción con información paramétrica de cada uno de los elementos y componentes que conforman el proyecto.

8

No se debe confundir los modelos BIM con los 3D, ya que estos últimos solo incorporan la geometría. BIM además de ser en 3D, incorpora información no gráfica la cual queda guardada en la base de datos. La otra característica de un modelo BIM es que éste posee un grado de "inteligencia", dada por dos particularidades: El *Diseño Paramétrico*, con el que ahora los elementos (muros, vigas, ventanas, puertas, etc.), antes representados por propiedades fijas (largo, ancho y alto), son caracterizados por parámetros y reglas que determinan la geometría del edificio. Y lo que se conoce por *Bidireccionalidad Asociativa*, con lo cual se pueden gestionar los cambios durante el diseño. Por ejemplo, al hacer una modificación en el modelo, automáticamente todas las vistas (2D) generadas a partir de este se actualizan, eliminando posibles inconsistencias.

#### <span id="page-12-0"></span> **I.2 Antecedentes**

Para los nacientes ingenieros que comienzan su incursión y especialización en el área de las estructuras, conociendo la complejidad y dificultad que representa la elaboración de un proyecto estructural, podría surgir una pregunta sobre ¿Cómo se generaba un modelo y se analizaba antes del desarrollo de los programas de cómputo?

Antes del desarrollo de los programas de análisis estructural, los ingenieros analizaban los edificios como un conjuntos de marcos planos empleando métodos aproximados, con las únicas herramientas para el cálculo de las operaciones numéricas reglas de cálculo o calculadoras de mano.

En 1970, el Dr. Edward L. Wilson, lanzó en EUA el primer programa completo de análisis estructural, llamado SAP, el cuál representaba para su época el estado del arte de los procedimientos numéricos para la ingeniería estructural. Evidentemente en esa época el programa se ejecutaba en computadoras de gran tamaño, por lo cual su uso estuvo restringido para las universidades, los organismos del gobierno y las grandes compañías.

Los programas utilizados en los inicios de esta industria a principios de los años 70, tenían varias limitaciones como: una capacidad reducida de análisis, un complicado proceso de ingreso de datos (que se realizaba a través de tarjeas perforadas) y una tediosa lectura de resultados, los cuáles se obtenían en forma impresa.

Estas desventajas, que demandaban un extremo cuidado y atención al ingresar los datos, con el fin de no tener que invertir más tiempo a causa de un error que pudiese aparecer, así como en la lectura de los resultados, se fueron solucionando y minimizando con el paso del tiempo al aumentar la memoria y velocidad de las nuevas computadoras y se vio totalmente fortalecido con el "boom" de las computadoras personales. Con ellos se pudieron introducir nuevos métodos numéricos, algoritmos lenguajes de programación y con los sistemas operativos se tuvo en entorno gráfico más avanzado.

En 1980, se llevó a cabo el desarrollo e implementación de la primera aplicación para análisis estructural en tres dimensiones para computadoras personales.

En la actualidad, el acelerado desarrollo de los programas de análisis y diseño de estructuras permite llevar a cabo rápidamente la elaboración del modelo a través del dibujo de un conjunto de elementos que poseen propiedades físicas y mecánicas como: dimensiones, material, sección transversal, módulo de elasticidad, etc. Los cuales representan a los elementos estructurales. Cuentan también con herramientas de edición como: cortar, replicar y mover, para poder corregir rápidamente cualquier error en el modelo, así como opciones para obtener la geometría global de la estructura a través de plantillas predefinidas o mediante la importación de archivos de tipo CAD. Gráficamente permiten ver la evolución de la generación del modelo

bajo cualquier ángulo (3D, planta, elevación) y la visualización de resultados en pantalla o archivos de texto, los cuales pueden interactuar con Windows, Excel, Word, Access.

#### <span id="page-13-0"></span>**I.2.1. Estudios previos existentes sobre comparación en la modelación entre software**

Existen algunos trabajos escritos enfocados a realizar un análisis comparativo entre los programas más utilizados en el ámbito de la ingeniería estructural. Un aspecto importante que se logró visualizar al consultar algunos documentos, es que los resultados obtenidos, no necesariamente eran idénticos, diferían de un programa a otro, no obstante que la modelación fuese similar. A continuación se hace mención de algunos de los trabajos existentes, y los resultados que obtuvieron sus autores.

En un trabajo de tesis de nivel licenciatura del Instituto Politécnico Nacional en el año 2007, elaborado por Armenta, Mendoza y Ramírez, titulado *"Análisis comparativo (Staad Pro 2006 vs. Etabs V.9.0) de súper estructura para diseño de edificio de 8 niveles con columnas de sección compuesta y trabes metálicas ubicado en la zona IIIa según RCDF 2004",* realizan la modelación de un edificio con dichas características, pero enfocado a las diferencias en modelación de sección compuesta en estos programas, donde se menciona que en el ETABS existe una mejor opción para modelar este tipo de estructura, ya que dentro de sus catálogos contiene la opción de definir un elemento compuesto, y en el Staad Pro se debe de definir con un elemento prismático al que se le asignan propiedades que correspondan y representen al elemento compuesto, como el modulo de elasticidad de la sección transformada del elemento.

Al obtener los resultados de desplazamientos en el nudo superior de una columna específica, en ambos programas, reportan de la siguiente manera las diferencias obtenidas:

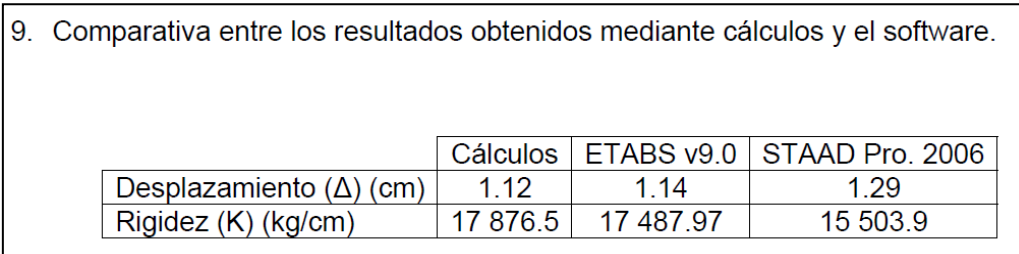

#### **Figura I.2.1-1. Tabla comparativa, tomada de la Tesis citada.**

También se reporta una diferencia en el cortante basal calculado por los programas, para el ETABS resulta de **619.82** toneladas y para el Staad Pro de **534** toneladas, ambos para el sentido en "X" y una diferencia similar para el sentido ortogonal.

En cuanto al análisis modal, se reporta un periodo fundamental de vibración para el ETABS de **0.816** seg, y para el Staad Pro de **0.761** seg. Así mismo un desplazamiento máximo en azotea de **11.03** cm y **8.73** cm respectivamente. En cuanto a los elementos mecánicos, para una determinada viga en el nivel 1, se obtuvo para el ETBAS un momento al centro del claro de **1.38** ton-m y para el Staad Pro de **1.25** ton-m. La conclusión a la que llegan para llevar a cabo el diseño de algunos elementos, según las consideraciones de los autores, es tomar los resultados arrojados por el ETABS.

Otro trabajo encontrado relacionado con el tema de modelación, es el realizado por el también egresado el Instituto Politécnico Nacional Diego Torres Ávila, con su tesis titulada *"Análisis de edificios con muros de cortante"* en la cual muestra algunos puntos importantes sobre la modelación en el programa Staad Pro, si bien no se realiza ninguna comparación, se presenta una buena ayuda sobre la utilización del programa

Staad Pro, al realizar algunos pequeños ejemplos de modelación de muros por elementos finitos, así como también el modelo de un edificio con varias plantas, con sistema de muros de cortante, donde se presenta un desarrollo de los pasos para generar el modelo.

En la tesis titulada *"Análisis y diseño de un edificio de concreto reforzado estructurado con el sistema de losa plana en zona I del D.F. bajo uso de software de diseño (Staad Pro 2007 y ETABS V.9.0)*" escrita por Jorge Raudel Alvarado Lemolle en el año 2008 se presenta también una comparativa en los resultados del modelo realizado en ETABS y Staad Pro, pero en este caso enfocado al sistema de piso con losa plana. Muy similar al primer trabajo mencionado en este apartado, el autor llego a la conclusión de que se presentan diferencias que reafirman que los resultados de los modelos no van a ser necesariamente iguales, dichas diferencias encontradas en el documento de Alvarado Lemolle la presenta de la siguiente manera:

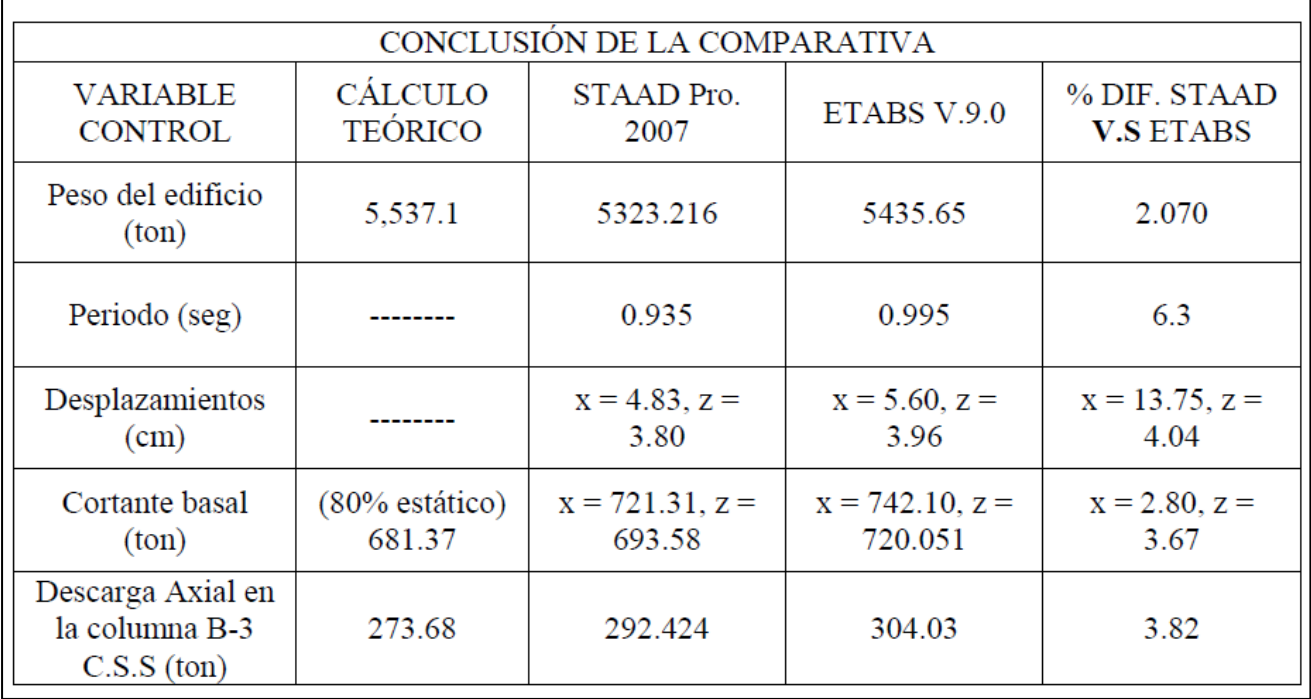

**Figura I.2.1-2. Tabla comparativa de resultados, tomada de la Tesis citada.**

Los anteriores son solo unos ejemplos de los documentos generados al respecto, de donde cabe destacar que aunque se realicen modelos similares, el ingeniero debe de tomar en cuenta las idealizaciones pertinentes para que los resultados arrojados, sean confiables.

#### <span id="page-15-0"></span>**I.2.2 El proceso de diseño estructural**

Según la definición dada en el XI Congreso Nacional de Ingeniería Estructural, Monterrey 1998, en el artículo escrito por José L. Gutiérrez Romo y Gerson García. El diseño estructural es una aproximación creativa para la solución constructiva de un problema de ingeniería civil planteado por la sociedad a la que se pertenece.

#### **METODOLOGÍA DEL DISEÑO ESTRUCTURAL**

También en el mismo artículo se ilustra el proceso de diseño estructural que a continuación se resume:

#### **Información necesaria para realizar un diseño estructural.**

El proceso del diseño estructural para un proyecto dado, parte de la base de tener a la mano la siguiente información:

- o Destino y uso de la estructura
- o Anteproyecto con dimensiones macrogeométricas
- o Estudios geotécnicos de la zona
- o Estudios topohidráulicos del área
- o Aproximaciones definidas para la ubicación de la estructura
- o Regionalización sísmica
- o Zonificación eólica
- o Definición de los materiales estructurales compatibles con el anteproyecto
- o La técnica constructiva del lugar

Una vez conseguida esta información, en conjunto con el autor del proyecto arquitectónico, se definirán las opciones de estructuración, estableciendo la ubicación de los soportes verticales y horizontales. Con esta proposición estructural, se procederá a realizar un prediseño de las secciones de los elementos estructurales.

#### **Prediseño de secciones para un primer análisis.**

Se puede establecer un método sencillo, para obtener una primera aproximación de las secciones que se utilizarán en un modelo estructural. Los principales parámetros que definen una sección estructural son el área y sus momentos de inercia en los ejes principales. Estos a su vez, están regidos por una carga axial y los momentos flexionantes en los ejes principales. Para estructuras regulares, los valores de carga axial y momentos flexionantes se pueden obtener de manera sencilla y conservadora mediante los siguientes pasos:

#### **1.- Cálculo de pesos por nivel.**

Suponiendo una carga por unidad de área de 1.2 ton/m2 para edificios de concreto y de 1.0 ton/m2 para edificios de acero, cubrimos prácticamente cualquier posibilidad de cargas muertas y vivas. Si este valor lo multiplicamos por el área de cada nivel, obtendremos el peso total de cada uno de ellos.

#### **2.- Obtención de carga axial en cada columna.**

Si dividimos el peso total del edificio, que es la suma del peso de todos sus niveles, entre el número de columnas, podremos conocer el valor de la carga axial máxima promedio en cada columna. O de manera más aproximada, podemos definir áreas tributarias para cada tipo de columna. Si se trata de un edificio alto, se puede tabular el cambio del valor de la carga axial, en cada nivel del mismo.

#### **3.- Cálculo del cortante sísmico, en cada columna.**

Multiplicando el coeficiente sísmico correspondiente a la zona geotécnica en que se ubica el edificio, por el peso total del edificio se puede obtener un cortante total en las columnas del primer nivel. Para obtener el cortante en las columnas de cada nivel se puede recurrir al método estático tradicional. Si dividimos este cortante total entre el número de columnas, obtendremos el cortante sísmico promedio en cada columna.

#### **4.- Obtención de los momentos flexionantes en cada columna.**

Una vez obtenido el cortante por columna, se pueden obtener los valores máximos y mínimos de los momentos que actuarán sobre la misma. Estos valores se obtienen multiplicando el cortante, por la altura de entrepiso y por la mitad de la altura de entrepiso respectivamente.

Una vez obtenidos los dos elementos mecánicos más significativos para el prediseño de las secciones, se procederá a proponer las dimensiones de éstas, que satisfagan los requerimientos de área y momentos de inercia. Esas dimensiones dependen ahora de los materiales a emplear.

#### **5.- Prediseño de columnas de concreto.**

Suponiendo que el acero toma la flexión, podemos obtener un área aproximada de las columnas, mediante la siguiente ecuación:

$$
A = \frac{P}{0.4 f_c^*}
$$

Las secciones se mantendrán en los diferentes niveles del edificio, en función de la cantidad de acero, y en función de la economía que representa el ahorro de concreto al reducir el área, una vez que el uso de los moldes ha llegado a su número previsto para la obtención de secciones adecuadas en aspecto y hermeticidad.

#### **6.- Prediseño de columnas en acero.**

De igual manera se pueden proponer secciones utilizando la ecuación:

$$
A = \frac{P}{f_{sc}} + \frac{M}{f_{sf}}
$$

En este caso se puede mantener la sección durante los primeros 3 a 5 niveles reduciendo espesores de placas cada 3 ó 4 niveles, pero conservando las dimensiones externas, analizando si se hace necesario un cambio en las dimensiones externas, cuando ya no sea razonable una reducción a los espesores de placas.

#### **7.- Prediseño del sistema de piso.**

El sistema de piso se diseñará en forma preliminar a partir de las siguientes premisas:

Si se trata de un sistema no contribuyente a la rigidez de los marcos, en zona de suelo blando, las trabes se diseñarán por carga vertical como una sección no contribuyente a la rigidez de entrepiso en forma básica, sabiendo que la estructura resistente a las fuerzas sísmicas estará formada por muros de cortante.

Si se trata de una zona sísmica con un suelo rígido a media profundidad, el sistema requerido está constituido por trabes de rigidez mayor, pero la rigidez básica estará proporcionada por columnas robustas.

En edificios desplantados en suelos rígidos, para la solución del sistema de piso, se deberá proveer un sistema balanceado. Es decir, las secciones de las columnas serán similares en lo posible a las secciones de las trabes, definiéndose de ese modo un sistema que llamamos balanceado, es decir un sistema en el cual las trabes contribuyen de manera efectiva a la absorción de los momentos flexionantes que les produce su conexión con las columnas.

#### **Análisis de las opciones de sistema estructural planteadas.**

Una vez prediseñadas las secciones para cada opción de estructuración, se realizará el análisis estructural de cada una de las opciones planteadas. Para este análisis se puede recurrir al uso de diversos programas de computadoras. Entre los más utilizados de procedencia extranjera están: STAAD, ETABS, SAP, etc. En sus diferentes versiones, y de programadores nacionales: CADSE, ELMER Gc. etc.

Los datos necesarios para realizar este análisis son:

#### **1.- Geometría de la estructura.**

Dimensiones, de entre-ejes, claros, alturas, etc.

#### **2.- Propiedades de los materiales.**

Módulo de elasticidad, módulo de Poisson, módulo de cortante, constante térmica. La mayoría de los programas, cuentan ya con estos datos, por lo que sólo es necesario escoger el material a utilizar.

#### **3.- Propiedades de los elementos.**

Área, momento de inercia en los ejes principales, constante de torsión. O bien, dimensiones de las secciones dadas. Estos datos se tomarán del prediseño realizado con anterioridad.

#### **4.- Propiedades de elementos especiales.**

Muros, losas, cascarones, que los programas calculan por el método del elemento finito, las propiedades requeridas son: espesor, material, condiciones de conectividad con los elementos que los rodean, etc.

#### **5.- Condiciones y combinaciones de cargas.**

Se deberá hacer una estimación de las cargas verticales a emplear, y dependiendo del programa utilizado se proveerá de este dato. Existen programas en los que sólo se requiere la carga por unidad de área, sin embargo, para otros programas, se deberán calcular las cargas por longitud sobre cada una de las vigas.

#### **6.- Datos para análisis por cargas sísmicas.**

Los programas requieren de los siguientes datos: Coeficiente sísmico, factor de ductilidad, aproximación deseada en el proceso de cálculo. Estas variables dependen del código utilizado. Para este fin los programas cuentan con librerías de diversos códigos. Dependiendo de la complejidad de la estructura, del programa empleado y del procesador utilizado, el tiempo de cálculo puede variar entre algunos minutos y varias horas.

#### **Estudio de los resultados obtenidos.**

Como resultado del análisis se obtienen lo siguiente:

#### **1.- Desplazamientos de la estructura.**

Tanto verticales como horizontales, esto nos dará una idea clara de la rigidez de la estructura propuesta. Si los desplazamientos son inaceptables, el incremento en las dimensiones de las secciones de las columnas será una de las modificaciones sustantivas. Si no consideramos suficiente este incremento, o no es conveniente por razones de orden físico, se puede recurrir a los muros de cortante de los núcleos centrales de comunicación.

#### **2.- Elementos mecánicos en cada uno de los elementos de la estructura.**

Con estos se podrá realizar un prediseño y/o revisión de las secciones propuestas con anterioridad, y estudiar su factibilidad. Algunos programas realizan ya esta revisión, basados en los códigos especificados por el usuario. Además, existen programas especializados en cada material, que son capaces de calcular una cuantificación aproximada del material a emplear, lo cual dará una idea del costo de la estructura.

#### **Refinamiento de la opción seleccionada.**

Una vez que se ha controlado la estructura desde el punto de vista global, el diseño estructural continuará con una etapa de refinamiento y revisión definitiva fundamentalmente al análisis de la alternativa seleccionada. Prefiriéndose una de las siguientes opciones de estructuración: tubo en tubo, macrorigidez periférica, sistema de rigidez a base de marcos estructurales, muros de cortante, etc.

#### <span id="page-18-0"></span>**I.2.3 Análisis estructural de edificios**

Los métodos clásicos de análisis estructural desarrollados a fines del siglo XIX, tienen las cualidades de la generalidad, simplicidad lógica y elegancia matemática. Desgraciadamente, conducían a menudo a cálculos muy laboriosos cuando se les aplicaba en casos prácticos, y en aquella época, esto era un gran defecto. Por esta razón sucesivas generaciones de ingenieros se dedicaron a tratar de reducir el conjunto de cálculos.

Muchas técnicas ingeniosas de gran valor práctico fueron apareciendo (Método de Cross), pero la mayoría de las mismas eran aplicable sólo a determinados tipos de estructuras.

La principal objeción a los primeros métodos de análisis fue que los mismos conducían a sistemas con un gran número de ecuaciones lineales, difíciles de resolver manualmente. Con las computadoras, capaces de realizar el trabajo numérico, esta objeción no tiene ahora sentido, mientras que la generalidad de los métodos permanece. Esto explica por qué los métodos matriciales deben en su tratamiento básico de las estructuras más al siglo XIX que al XX.

El empleo de la notación matricial presenta dos ventajas en el cálculo de estructuras. Desde el punto de vista teórico, permite utilizar métodos de cálculo en forma compacta, precisa y, al mismo tiempo, completamente general. Esto facilita el tratamiento de la teoría de estructuras como unidad, sin que los principios fundamentales se vean oscurecidos por operaciones de cálculo, por un lado, o diferencias físicas entre estructuras, por otro. Desde el punto de vista práctico, proporciona un sistema apropiado de análisis de estructuras y determina una base muy conveniente para el desarrollo de programas de computación. En contraste con estas ventajas, debe admitirse que los métodos matriciales se caracterizan por una gran cantidad de cálculos sistemáticos.

Las virtudes del cálculo con computadora radican en la eliminación del la preocupación por las operaciones rutinarias, para enfocarse en el ingenio necesario para preparar el modelo con que se pretende representar la realidad y el análisis crítico de los resultados. Se debe ser consciente que sin un modelo adecuado o sin una interpretación final, el refinamiento en el análisis carece de sentido.

#### Método de la Rigidez

El método más comúnmente aplicado, por la generalidad y practicidad casi en cualquier caso es el método de rigideces que se basa en las siguientes hipótesis:

#### Estructura lineal

- Todos los movimientos y esfuerzos son funciones lineales de las cargas

- Pequeñas deformaciones (ecuaciones de equilibrio en la estructura no distorsionada).

-Las barras son rectas y de sección constante.

Para estudiar una estructura por el método de la rigidez, al igual que en cualquier otro problema elástico, disponemos de tres conjuntos de ecuaciones que deben cumplirse.

- $\triangleright$  Ecuaciones de compatibilidad
- $\triangleright$  Ecuaciones constitutivas
- $\triangleright$  Ecuaciones de equilibrio

Las ecuaciones de compatibilidad relacionan las deformaciones de barras con los desplazamientos nodales. Introduciendo estas relaciones en las ecuaciones constitutivas, relacionamos las fuerzas en los extremos de barras con los desplazamientos nodales. Introduciendo estas últimas relaciones en las ecuaciones de equilibrio se obtiene un conjunto de ecuaciones de fuerzas nodales en función de desplazamientos nodales, que pueden ser consideradas como Ecuaciones de Equilibrio de la estructura en función de desplazamientos.

La resolución de este sistema de ecuaciones nos permite obtener el valor de las incógnitas (desplazamientos nodales), a partir de los cuales se obtienen las solicitaciones de las barras de la estructura, así como las reacciones.

#### <span id="page-20-0"></span>**I.2.4 Algunos criterios sobre modelación, análisis y diseño en los software comparados**

Las posibilidades de análisis que se pueden efectuar en estos software son variadas. Algunos de estos tipos corresponden al análisis estático elástico, análisis dinámico lineal (modal, tiempo-historia y espectral), análisis de acciones incrementales (Pushover), análisis de respuesta térmica, análisis transitorio lineal y no lineal y al análisis de líneas de influencia.

Es posible también, considerar durante el análisis, el efecto de la secuencia constructiva en la determinación de los resultados.

Algunos aspectos que vale la pena una breve explicación al respecto de cómo funcionan en los programas, ya que muchas veces de ellos depende un modelo muy cercano a la realidad o la interpretación de los resultados:

#### **Sistema coordenado**

En la mayoría de los programas, para la referenciar espacialmente cada uno de los elementos, se dispone de dos tipos de sistemas coordenados: el sistema de coordenadas global y el sistema de coordenadas local.

Por defecto la mayoría de software manejan un sistema cartesiano, (Regla de la mano derecha) con coordenadas globales X-Y-Z, siendo Z el eje vertical positivo hacia arriba como se muestra:

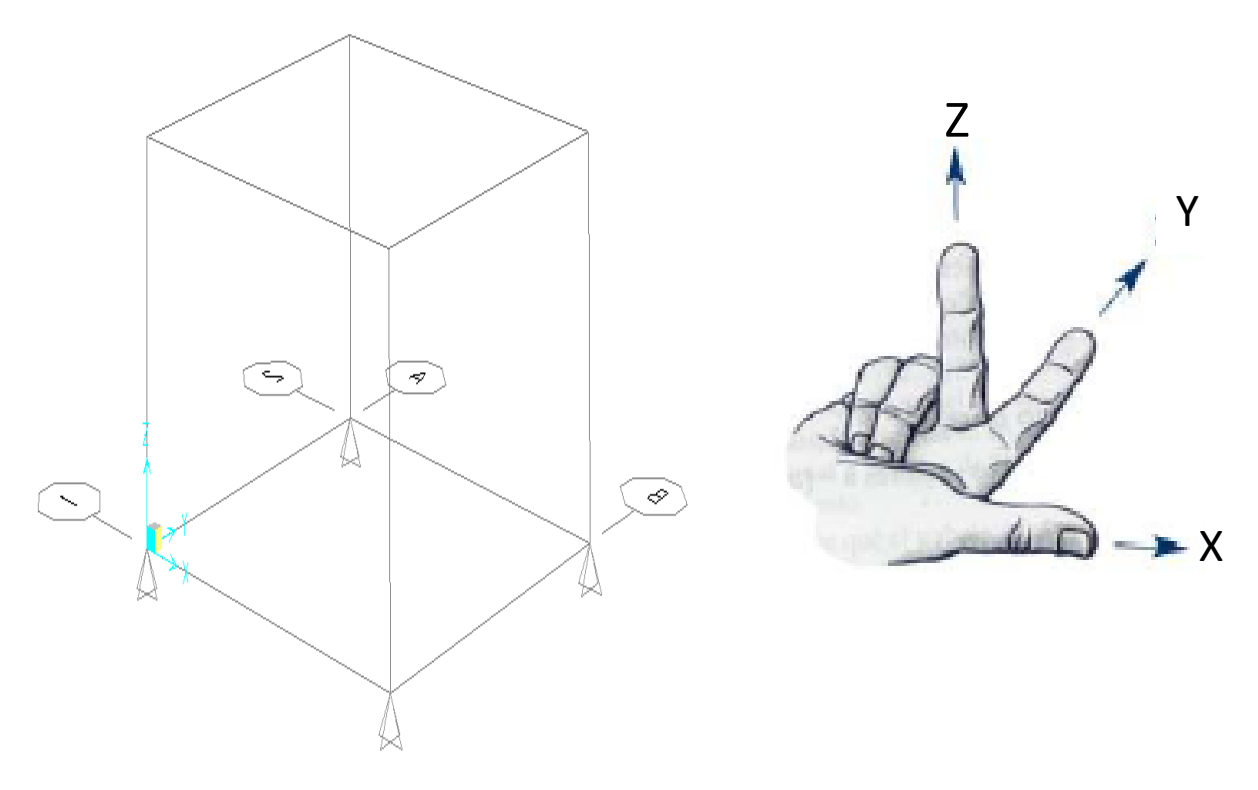

#### **Figura I.2.4-1. Sistema coordenado global.**

Los ejes locales, únicamente para elementos de línea y área, se orientan dentro del modelo a través de un sistema derecho de ejes 1-2-3, generalmente para los objetos de línea el eje 1 se extiende a lo largo del eje del elemento, dirigiendo su sentido positivo desde el extremo inicial al extremo final, los ejes 2 y 3 tienen su origen en el centroide de la sección transversal del elemento, generalmente por defecto los ejes locales para elementos barra son ubicados para elementos verticales y horizontales, como se muestra:

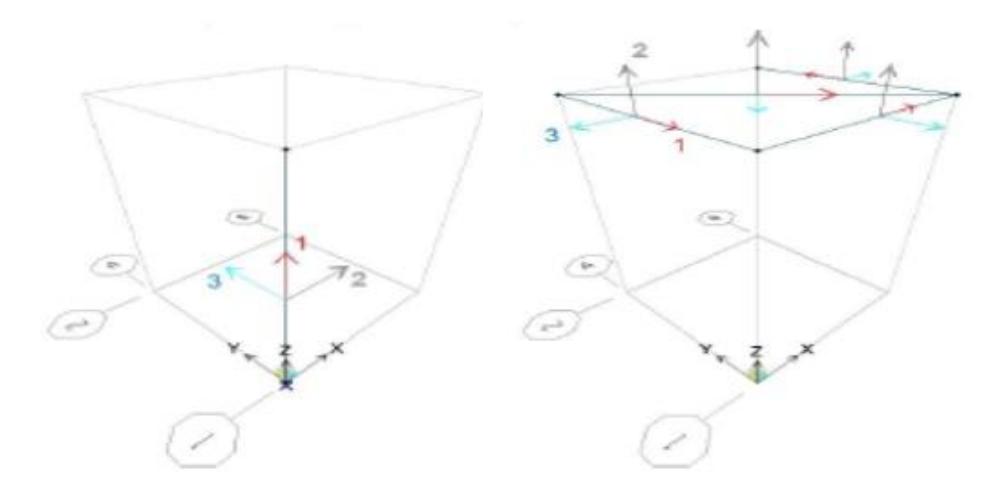

**Figura I.2.4-2. Sistema coordenado local para elementos verticales y horizontales.**

En los elementos área o de superficie, el eje 3 es regularmente perpendicular al plano del elemento y los ejes 1 y 2 están contenidos en dicho plano

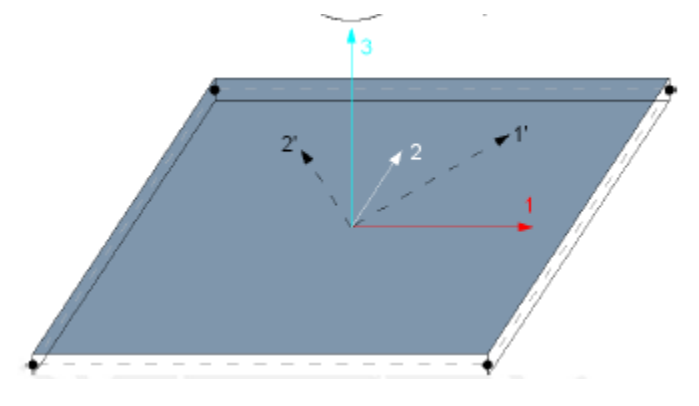

**Figura I.2.4-3. Sistema coordenado local para elementos área.**

#### **Diafragma rígido**

Para losas de entre piso de cualquier edificación que presentan una mayor rigidez en su propio plano que fuera de él, se puede hacer la idealización de un cuerpo infinitamente rígido ante deformaciones en su propio plano, no así para deformarse fuera de él ya que resulta flexible en su plano perpendicular por ejemplo. Pero dicho idealización ayuda a simplificar el análisis de una estructura. Así que para cualquier nudo del diafragma, la existencia de desplazamientos verticales y rotacionales alrededor de sus ejes locales horizontales no afectan la idealización, ya que estos resultan independientes del movimiento del diafragma.

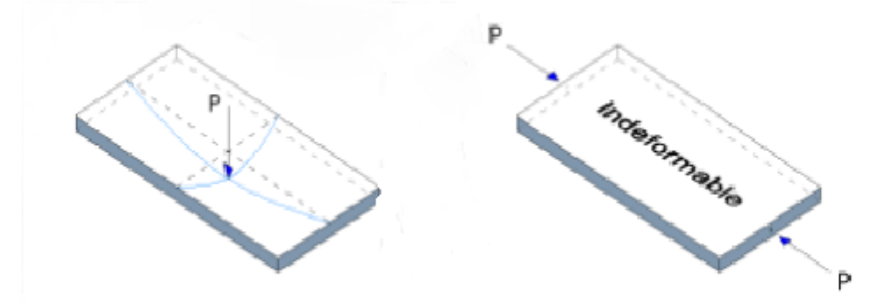

**Figura I.2.4-4. Comportamiento de diafragma rígido, bajo la acción de carga en distintas direcciones.**

Para describir el comportamiento del movimiento de un diafragma rígido en su plano, solo es necesario conocer tres desplazamientos: dos horizontales y ortogonales y uno rotacional alrededor de su eje perpendicular a su plano.

En la figura siguiente, el diafragma describe un desplazamiento "o" el cual ocasiona distintos desplazamientos verticales en la superficie del diafragma así como giros alrededor de los ejes horizontales debido a la flexión de los elementos, observándose que estos giros son independientes al giro del diafragma.

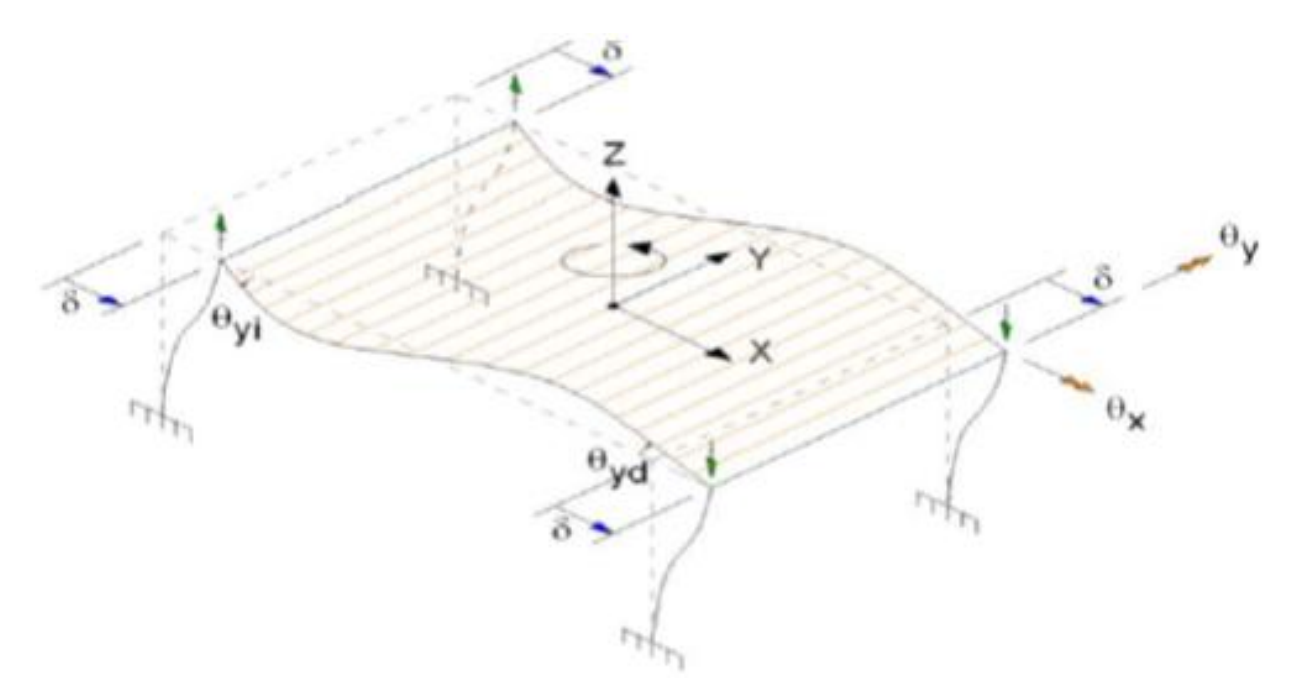

**Figura I.2.4-1. Desplazamientos en un diafragma rígido.**

La consideración del diafragma rígido permite entre otras cosas:

- o Compatibilizar los desplazamientos de los elementos contenidos en el plano del diafragma, permitiendo analizar la estructura como un conjunto, lo cual resulta más confiable que analizarla como marcos independientes.
- o Distribuye las fuerzas horizontales a los distintos elementos verticales resistentes en función de su rigidez.
- o Toma en cuenta el efecto de torsión de toda la estructura, lo que resulta importante en modelos con resistencia vertical irregular o con plantas irregulares.
- o Además de que numéricamente reduce los cálculos al reducirse la matriz de rigidez tridimensional de a estructura.

### **Diseño**

En cuanto al diseño, los software pueden realizar bajo distintas normatividades el diseño de los elementos que componen al modelo en distintos materiales. Cabe mencionar que por experiencia, la mayoría de los ingenieros recomiendan en mayor medida algún programa en función del tipo de estructura y el material a emplearse, pero pocos coinciden en tomar como validos los resultados del diseño, ya que muchas veces los lineamientos utilizados para el diseño, no se encuentran actualizados, y es muy común que para un análisis estructural coherente, no sea así el diseño arrojado por el programa.

Las posibilidades de normativas de diseño para la mayoría de los programas abarcan las siguientes reglamentaciones, aunque cada uno contiene otras más que no se incluye en la tabla:

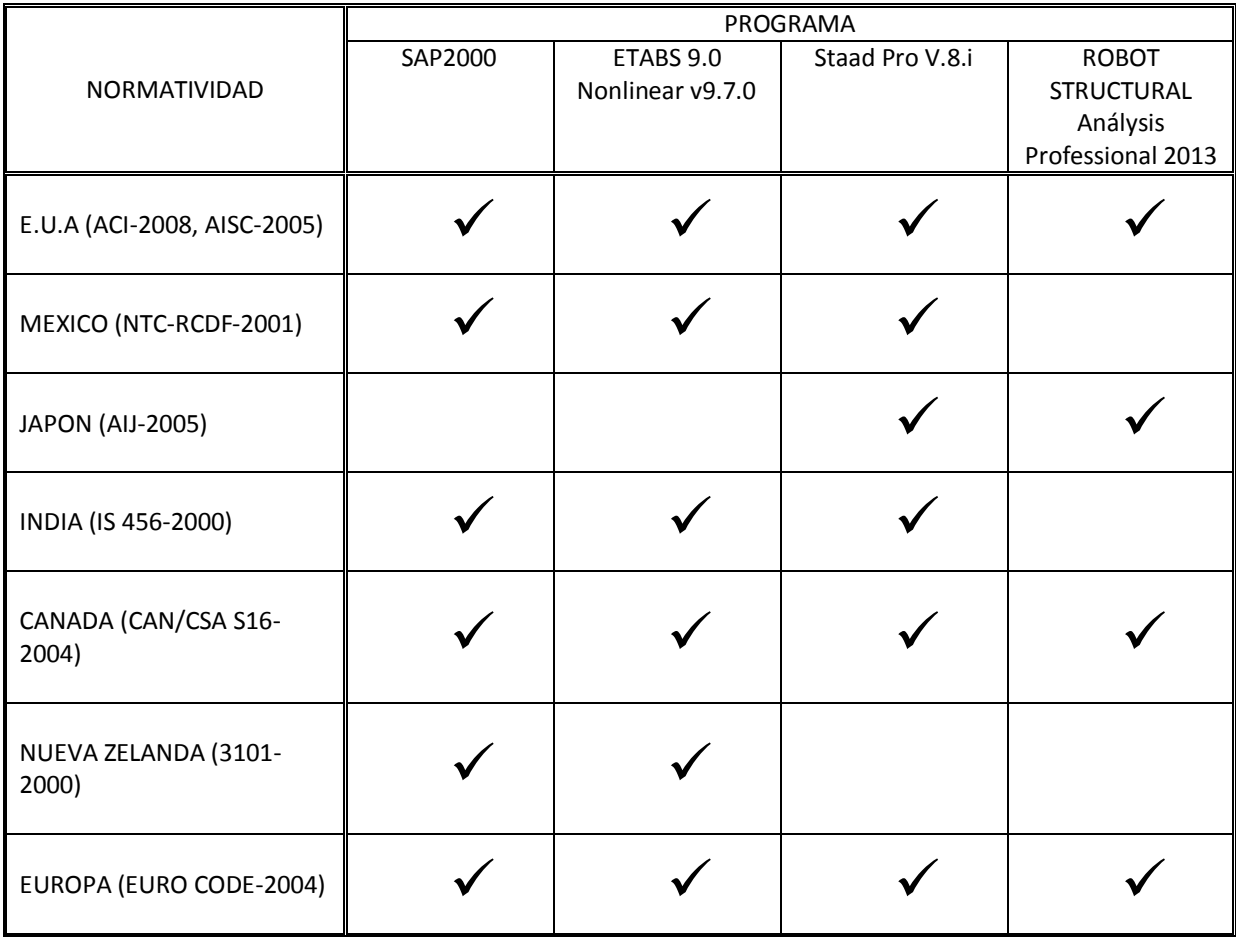

#### <span id="page-23-0"></span>**I.2.5 Las NTC del RCDF-04**

Como es conocido los lineamientos técnicos obligatorios que deben cumplir las edificaciones en el Distrito Federal, se encuentran plasmados en su Reglamento de Construcción, el cual se sustenta en sus Normas Técnicas Complementarías, donde aparecen los requisitos mínimos que deben cumplir los diseños en la Ciudad de México. A continuación se presenta una breve reseña de la evolución del Reglamento de Construcciones de Distrito Federal.

### **Reglamento de 1920**

La necesidad de controlar y garantizar el comportamiento sísmico de las estructuras, impulsó al gobierno a emitir un escueto Reglamento de Construcciones para el DF, el cual abarcaba unas 3 cuartillas.

### **Reglamento de 1942**

La versión de éste año asume las recomendaciones de códigos de ciudades Estadounidenses como; San Francisco y Los Ángeles. Entre las pocas especificaciones que contenía se encontraba una restricción de la altura de las construcciones a un máximo de 35 metros. Se hacia una clasificación de las construcciones en ocho tipos según su importancia y forma de ocupación:

El tipo I correspondía a "construcciones indispensables" que son aquellas de las que dependía la habitabilidad y seguridad de la población, como plantas de bombeo, depósitos de agua potable, estaciones de bomberos, plantas de energía y monumentos históricos.

El tipo II incluía "construcciones para lugares de reunión o de cualquiera otra clase, que si fallasen pusieran en peligro la vida de un gran número de personas, escuelas, teatros, etc.

Tipo III "Construcciones para edificios destinados al público pero donde no se congrega gran número de personas; hoteles, casas habitación, edificios de departamentos, plantas industriales, etc.

Tipo IV "Construcciones para materiales y equipos costosos o necesarios".

Tipo V "Residencias de Lujo".

Tipo VI cualquier construcción usada como habitación para pocas personas.

Tipo VII y VIII "construcciones que no ocasionarían en general daños a seres humanos o a otras estructuras.

En éste la fuerza sísmica se obtenía multiplicado el peso de la estructura (cargas vivas y muertas) por un coeficiente sísmico que valía c=0.10 para estructuras tipo I, c=0.05 para las tipo II. C=0.025 para las tipo III-VI, c=0.01 para las tipo VII y c=0.00 para las tipo VIII.

Para revisar la capacidad ante cargas verticales y de sismo se permitían incrementos de 33% en los esfuerzos admisibles respecto a los empleados para la condición de cargas verticales exclusivamente.

Exceptuando a las estructuras para uso de aglomeraciones, sólo se exigía la justificación técnica sobre sismos para estructuras mayores a 16 metros o de dos veces la menos dimensión de la planta.

### **Normas de Emergencia de 1957**

La contingencia sísmica del 28 de julio de 1957, que tuvo un foco localizado en Guerrero, y que provocó cuantiosos daños en las construcciones situadas en terreno blando de la Cd de México dado que el registro de la intensidad fue de 7.5 grados Richter, obligó a que se emitieran unas normas de emergencia en las cuales los coeficientes sísmicos eran más grandes y dependían del tipo de suelo, tipo de estructura y destino.

Se especificaron aceleraciones variables con la altura para obtener una envolvente de fuerzas sísmicas. Se permitían estructuras de mayor altura, pero especificando que las de más de 45 metros requerirían un análisis dinámico especial que garantizara su correcta estabilidad.

Los suelos se clasificaron en:

- o Tipo A: suelos blandos o de fondo del lago.
- o Tipo B: terreno de transición.
- o Tipo C: terreno de lomeríos

Por su uso los edificios se reagruparon en tres tipos:

- o El grupo A: que incluía los tipos I y II del reglamento anterior.
- o El grupo B: que abarcaba desde el tipo III al VI.
- o El grupo C: de los tipos VII y VIII

Por su estructuración de estableció una clasificación en tres clases:

- o Clase 1 para estructuras de concreto o de acero con muros de relleno.
- o Clase 2: construcciones de concreto o acero que no tienen elementos ajenos a la estructura que contribuyan a la rigidez.
- o Clase 3: para construcciones soportadas únicamente por muro de carga.

Los coeficientes sísmicos eran los siguientes:

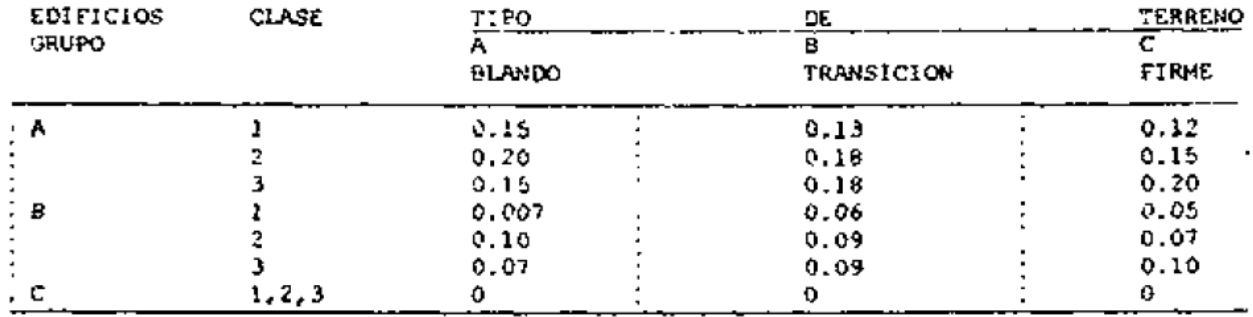

Se aceptó también por primera vez, el empleo de criterios de diseño al límite con factores de seguridad de 1.2 en flexión y 1.5 en carga axial, para estructuras de concreto reforzado, y de 1.1 y 1.3 para las de acero.

El principal fin de estas modificaciones tanto de coeficientes sísmicos y de esfuerzos admisibles, era obligar a que todas las estructuras se analizaran por sismo; que hubiera inversión de signos en los momentos y que los puntos de inflexión en los momentos de las trabes se corrieran hacia el centro de ellas. También se restringían los desplazamientos relativos en dos pisos sucesivos a 0.002 de la diferencia de elevaciones

### **Reglamento de 1966**

En 1957 la Torre Latinoamericana tenía unos dispositivos para medir el desplazamiento relativo entre algunos noveles. Con ello se pudo aproximar que el coeficiente sísmico en el temblor de ese año, para la Torre, fue del orden de 0.04 g. dicho comportamiento se tomo en cuenta para formular el Reglamento que entró en vigor en 1966.

En el cual se redujeron los tipos de suelo a 2, unificándose los tipo 1 y 2, re reorganizaron los tipos de construcciones tanto por su uso y su estructuración. Se permitía incrementar los esfuerzos admisibles que se debía usar bajo la acción de cargas verticales en 50% para madera y acero y en 33% para concreto y mamposterías. Se permitían tres tipos de análisis: uno estático simplificado para construcciones de uno o dos niveles, con muros de carga los cuales debían satisfacer una serie de requisitos, en el que solo había que revisar que la resistencia al corte de los muros era suficiente. Otro estático, en el que las fuerzas sísmicas actuantes en cada nivel se obtenían aplicando la fórmula:

$$
F_s = cW \frac{W_i h_i}{\Sigma W_i H_i}
$$

Se permitía evaluar las fuerzas sísmicas en cada nivel empleando algún método de análisis dinámico de acuerdo al caso particular. Se proponían espectros de diseño tanto para terreno compresible como firme, que ya incluían reducciones por concepto de amortiguamiento estructural.

### **Reglamento de 1976**

Lo más destacado en cuanto a la forma, el Título IV, Art. 202 establecía la obligatoriedad de apegarse a una Norma Técnica Complementaria en las que se especificaban los requisitos generales de seguridad y servicio para los materiales y sistemas estructurales. Se volvió a zonificar el D.F en tres tipos de terreno. Otro cambio fue la manera de calcular los desplazamientos que tenían las estructuras bajo el sismo de diseño. Otra modificación consistía en aumentar el doble las excentricidades accidentales, de debían tomarse para el cálculo de efectos torsionales en cada nivel de los edificios. Y la consideración de tres métodos de análisis sísmico.

### **Reglamento de Emergencia de 1985**

Otro evento sísmico importante, volvió a obligar a la emisión de normas emergentes, que debían emplearse en los proyectos de reparación de todas aquellas construcciones dañadas por el sismo, y principalmente a emplearse en construcciones nuevas situadas en terreno blando y de transición.

Se aumentaron los coeficientes sísmicos a 0.40 g en la zona blanda y a 0.27g en la de transición y las aceleraciones del terreno se cambiaron a 0.10g y 0.054 g respectivamente.

### **Reglamento de 1987**

En el año 1987 se publicó la versión definitiva de las normas de emergencia de 1985, donde se clasificaban a las estructuras por su destino en 2 tipos. Y respecto al proyecto arquitectónico se establecía la necesidad de contar con una estructuración regular para reducir los efectos sísmicos, que provocan torsión importante

### **Reglamento de 1993**

Sin mayores cambios que la formalización de un reglamento más sólido. Y es el que precedió al actual reglamento.

### **Reglamento de 2004**

Establece los criterios de diseño por estados límite de servicio y de falla, así como el diseño por desempeño. Actualmente dichas Normas se encuentran en revisión para su próxima publicación.

# <span id="page-27-0"></span>**CAPÍTULO II: MODELO ESTRUCTURAL DE ESTUDIO**

A manera de ejecutar la secuencia de pasos mostrada en el diagrama de flujo antes mencionado, se presenta la aplicación en el ejercicio de modelado de una estructura, verificando si es aplicable para los cuatro distintos programas que se tratan en el presente documento.

#### <span id="page-27-1"></span> **II.1 Descripción de la estructura**

Para ilustrar los conceptos antes mencionados acerca del proceso de modelación en los distintos software, basado en el diagrama de flujo propuesto, se utiliza el siguiente proyecto, el cuál ha de ser modelado en cada uno de ellos, para observar las posibles diferencias o similitudes.

La estructura que se presenta para su modelación, análisis y diseño, consta de las siguientes características arquitectónicas:

- Destino de uso: Oficina
- Número de niveles: 8 considerado la planta baja y sin considerar que en la azotea existen 2 apéndices como cuartos para actividades de mantenimiento.
- Geometría: la geometría es poco regular, pues no presenta ejes de simetría respecto a los ejes principales, aunque la distribución de masas si resulta regular, además de que cuanta con dos huecos destinados a escaleras y elevadores.
- Zona de ubicación: se ubica en la zona sísmica I, según el RCDF.
- **EXECUTE:** Longitud de los claros: se presentan claros en una dirección de 6.00 m y en la otra dirección de 6.40 m. Además de que en el sentido de la dirección menor presenta claros de 12m en la zona que corresponde a la recepción y comedor.

Se trata de un edificio cuyos ejes principales son ortogonales, y su proyección en planta se asemeja a dos rectángulos intersecados por una de sus esquinas.

La dimensiones del edificio resultan en 32 m en su dimensión mayor en planta, 24 m en su longitud menor y una altura al nivel de la azotea de 33 m.

#### <span id="page-28-0"></span> **II.2 Descripción de las propiedades geométricas de los elementos estructurales.**

De acuerdo con la estructuración mostrada más adelante en el apartado II.4, el modelo se ha realizado con la propuesta de las siguientes secciones transversales para los principales elementos estructurales, pero no significa que sean las secciones más óptimas, ya que el optimizar no es objeto de estudio en esta ocasión. Así mismo con las secciones adoptadas en el modelo, no resulta un exagerado sobredimensionamiento de ellas.

- $\triangleright$  Los elementos verticales son columnas cuadradas de 100 x 100 cm en la planta baja, y de 90 x90 cm en las plantas tipo.
- $\triangleright$  Los elementos a flexión serán trabes rectangulares de 45 x 30 cm para los tramos cortos, y de 80x40 cm para los tramos dobles.
- $\triangleright$  Losa maciza de concreto, con espesor de 16 cm.

#### <span id="page-28-1"></span> **II.3 Descripción de los materiales usados**

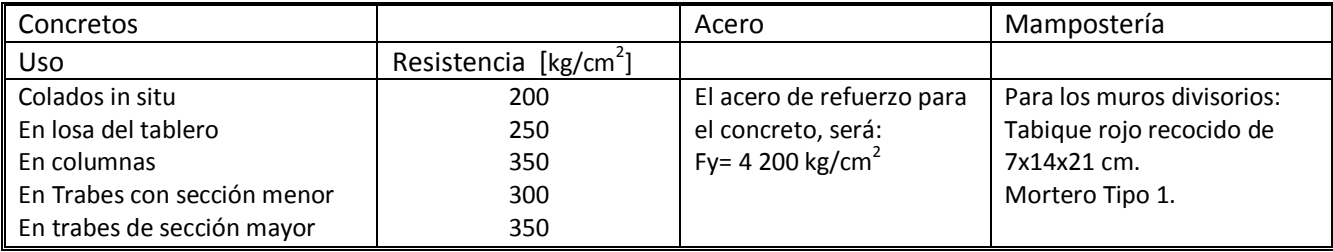

En las páginas siguientes se presentan los planos arquitectónicos en planta y elevación, para la estructura planteada.

COMPARACIÓN DE LA MODELACIÓN, ANÁLISIS Y DISEÑO DE ESTRUCTURAS ENTRE LOS PROGRAMAS: SAP2000, ETABS, STAAD PRO Y ROBOT 26

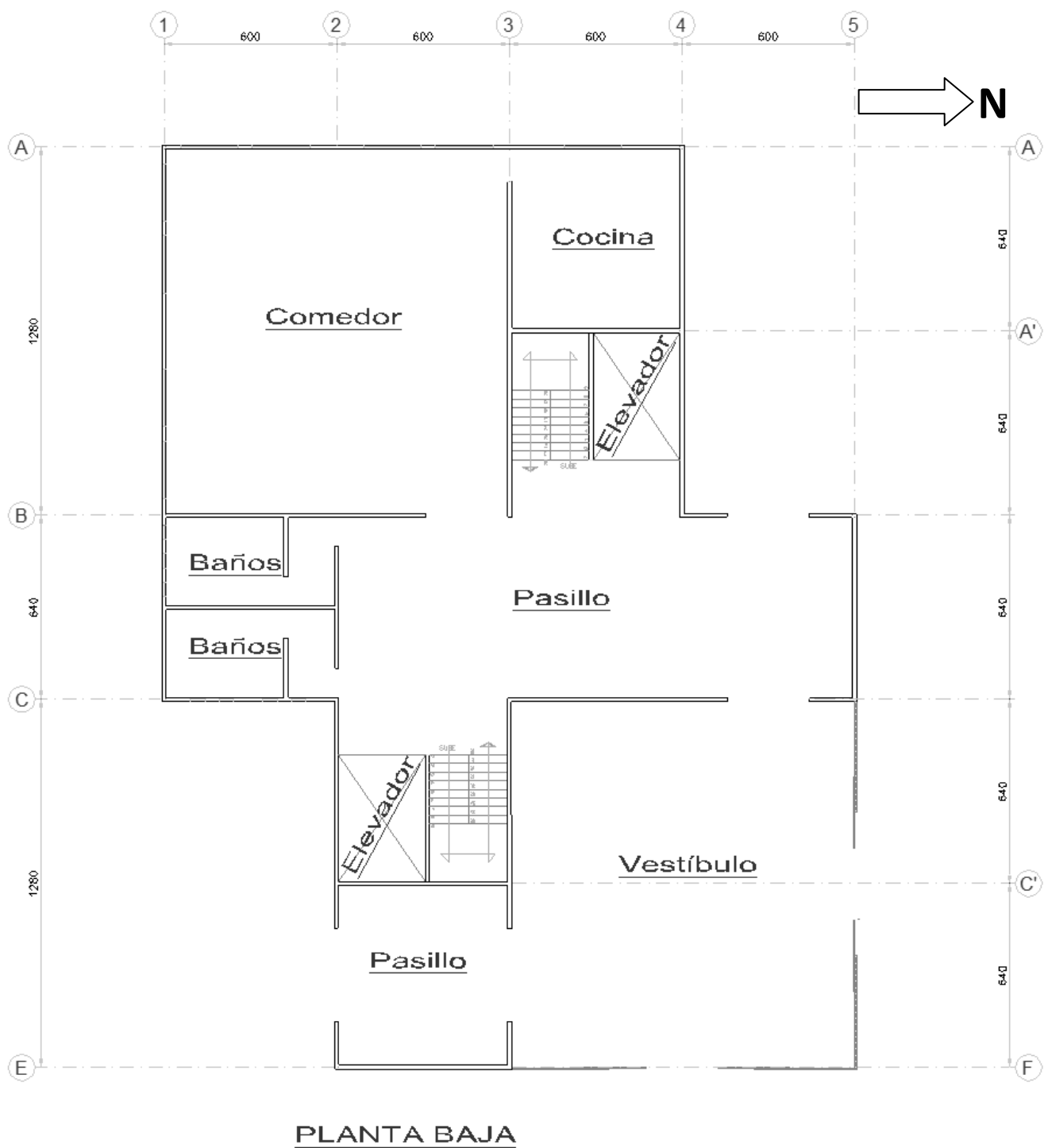

ESCALA 1:100

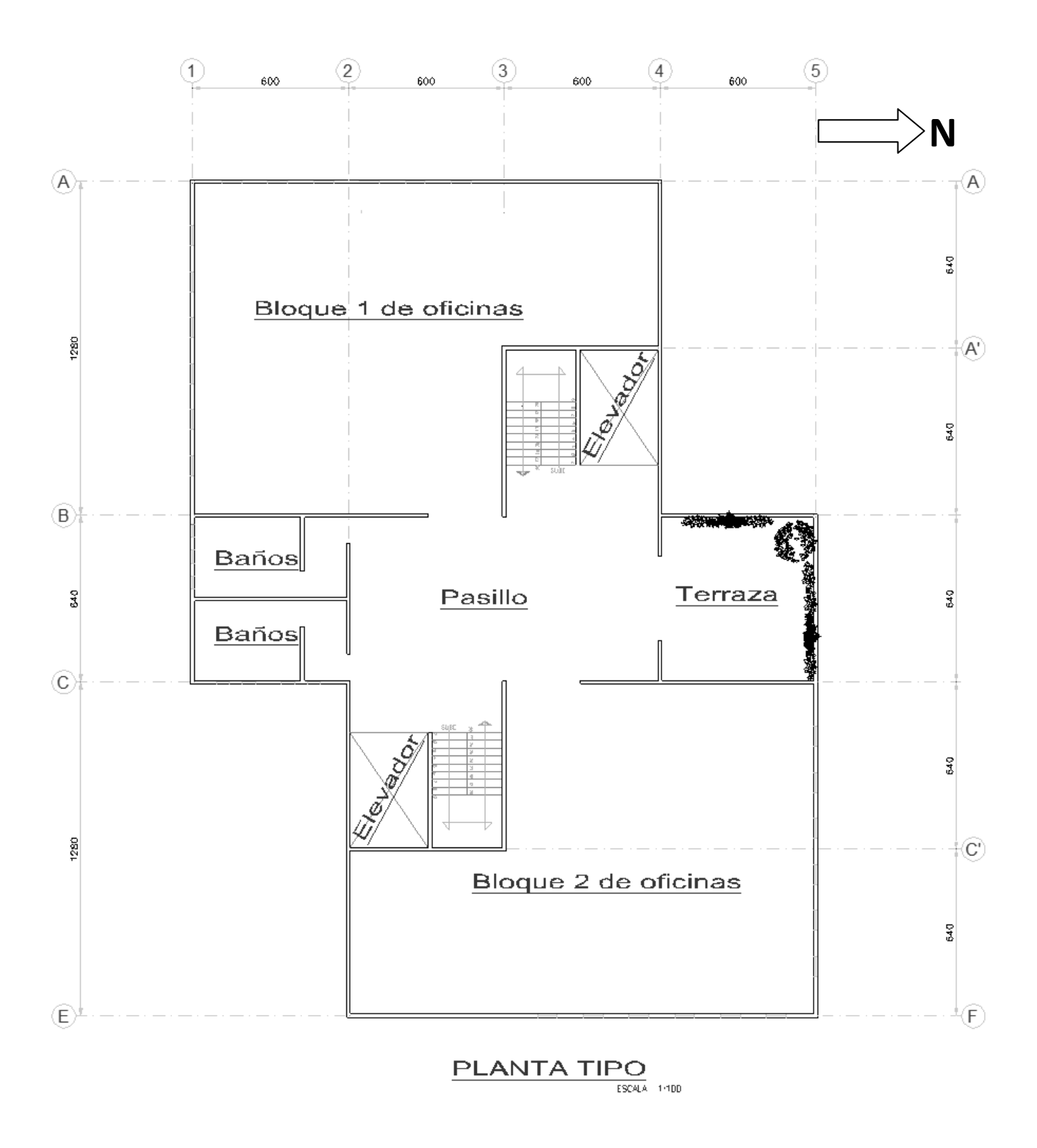

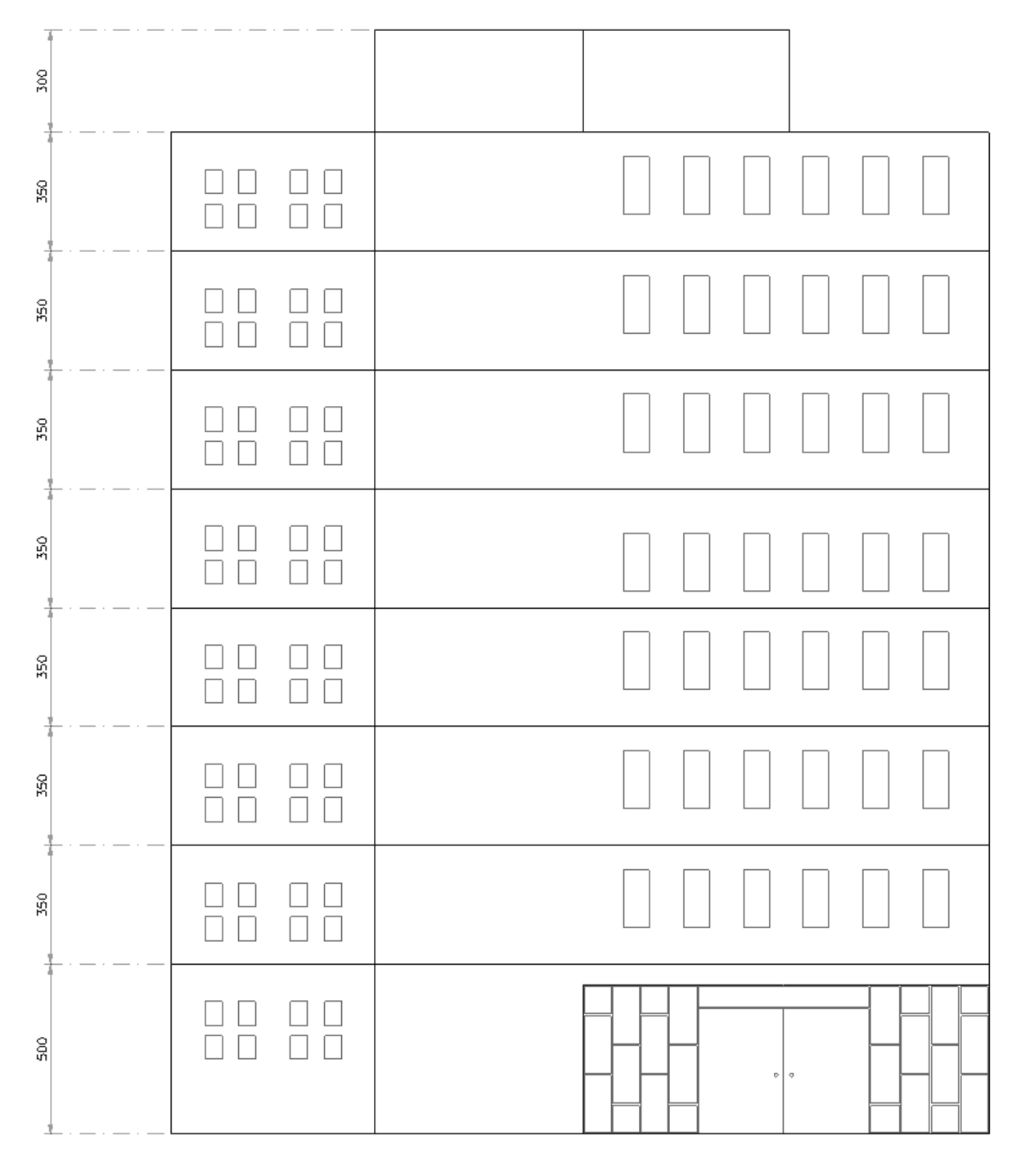

**FACHADA ESTE** 

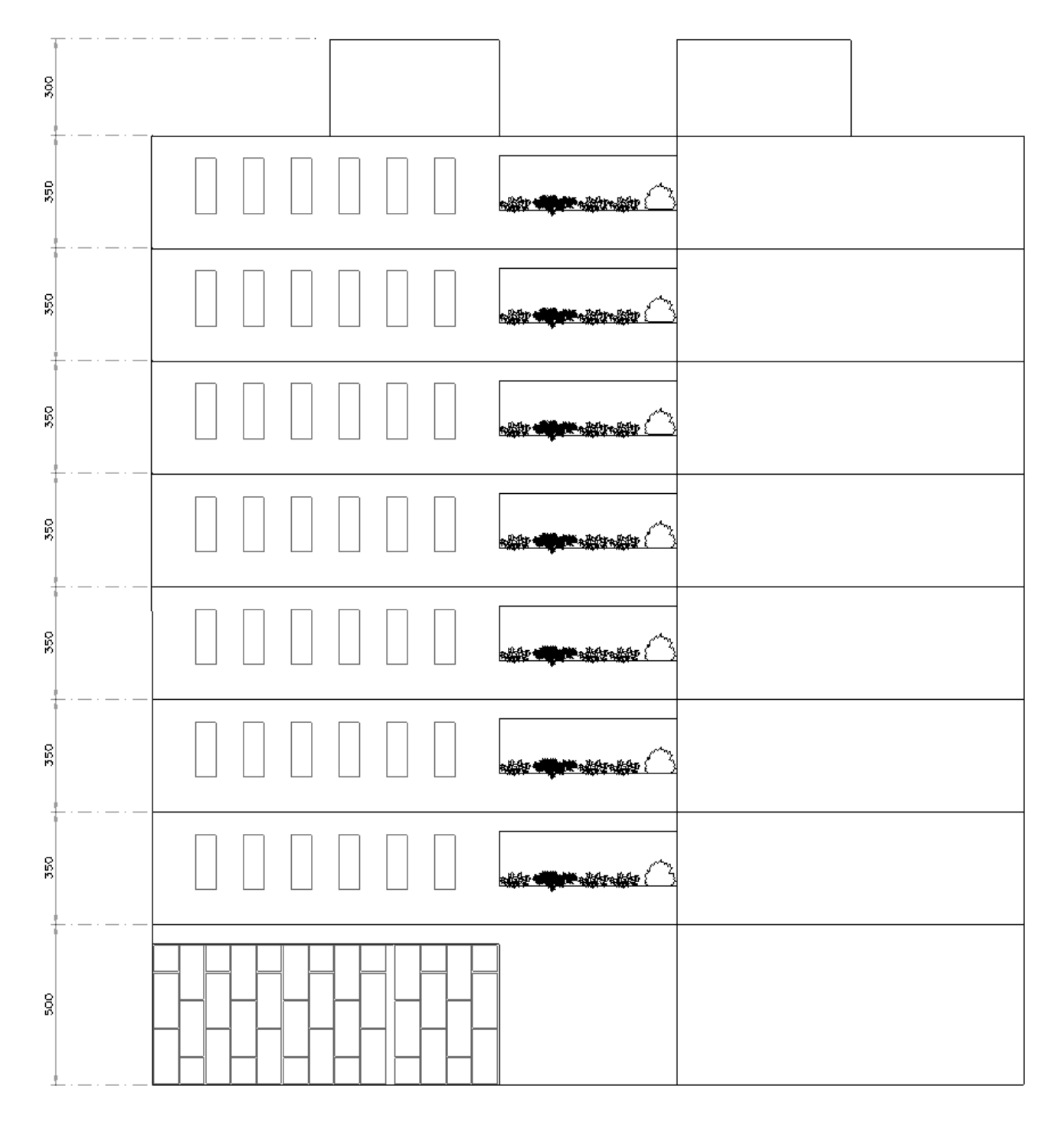

### **FACHADA NORTE**

#### <span id="page-33-0"></span> **II.4 Estructuración**

De acuerdo a la propuesta arquitectónica, se procede a realizar la estructuración, que consiste en la determinación de la geometría de la estructura principal, que soportará todo el conjunto. La cual se ha determinado en marcos de concreto reforzado, a base de elementos barra (columnas y través) ortogonales entre sí. En dónde los muros que separan los distintos espacios, son considerados como muros divisorios desligados de la estructura, que por tal motivo no participan en su comportamiento ni aportan rigidez. En la figura siguiente se muestra la geometría de la estructura que se ha determinado como factible para éste caso.

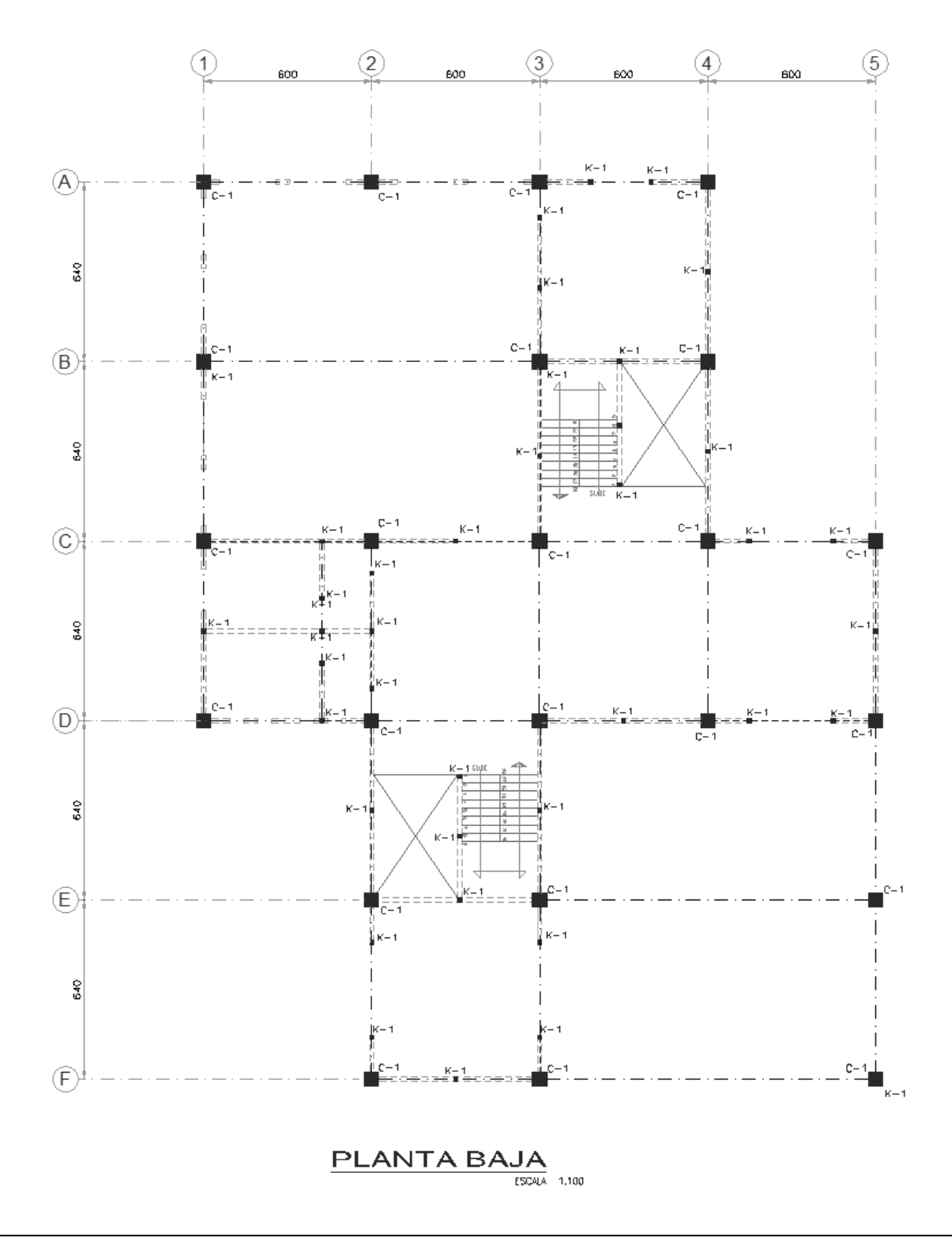

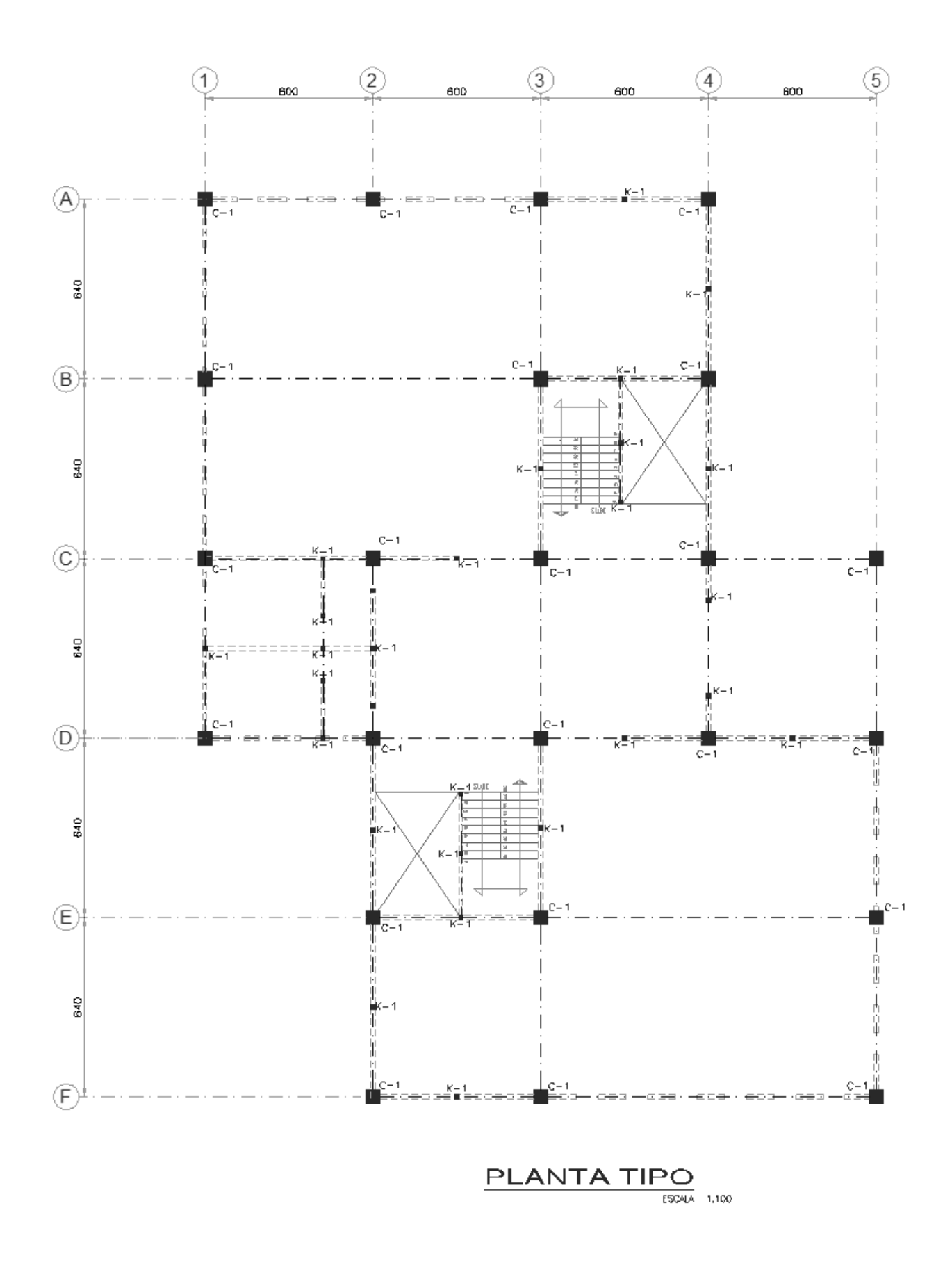

### <span id="page-35-0"></span> **II.5 Análisis de cargas**

ANALISIS DE CARGAS Cargas y pesos por metro cuadrado unidades kg/m2

Peso de Losa:

Losa macisa de concreto de 16cm de espesor con pendiente menor a 5%

### **NIVEL:** AZOTEA

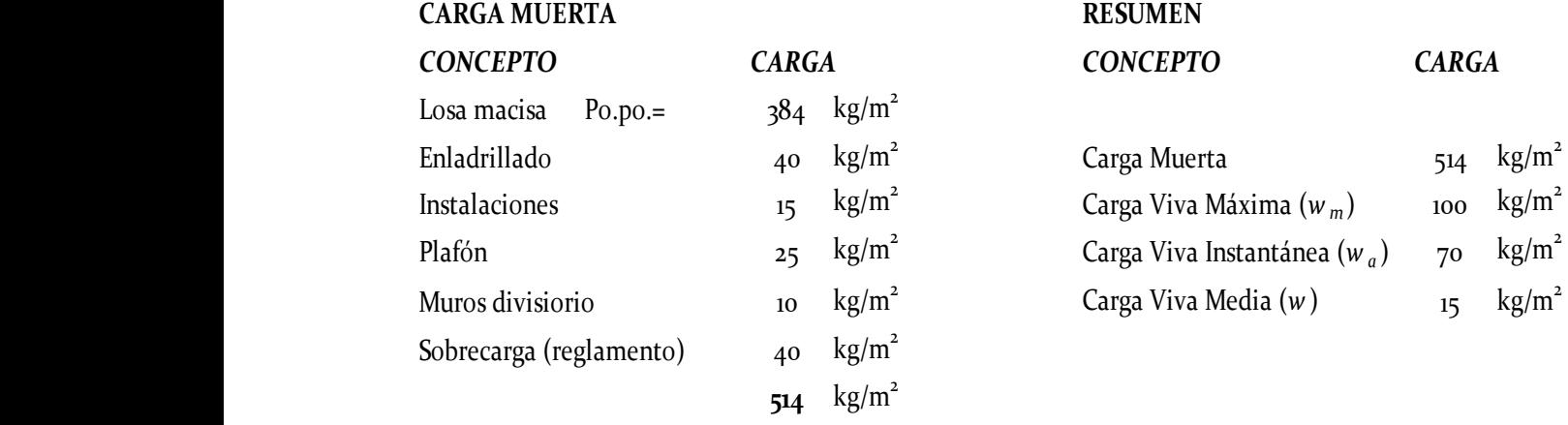

### **NIVEL:** ENTREPISO

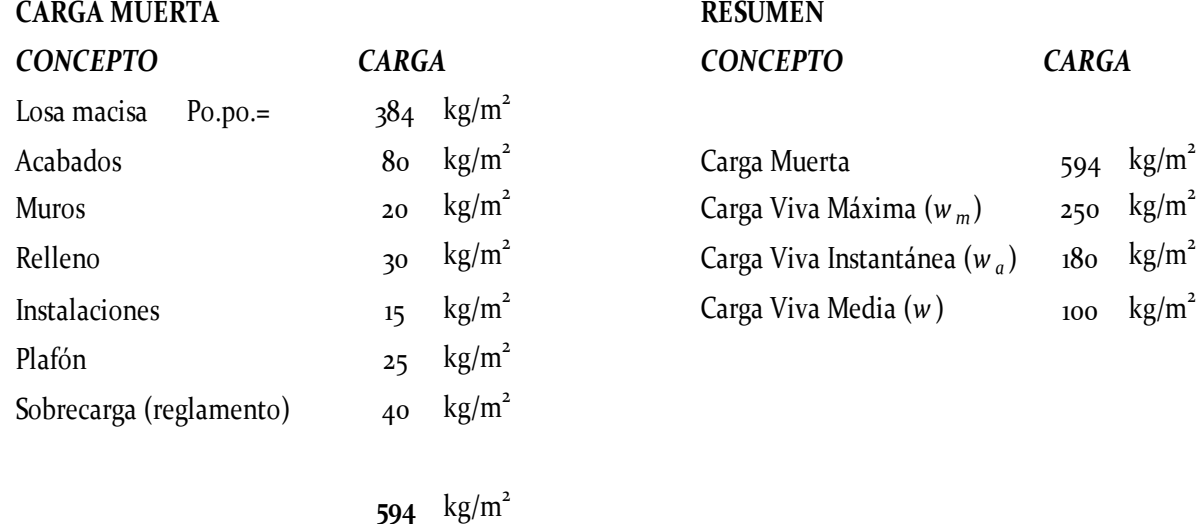
# **II.6 Consideraciones sísmicas**

Para fines de análisis sísmico se tiene una estructura irregular, cuya resistencia estará dada mediante marcos rígidos de concreto reforzado, entre otras características, las cuales según el RCDF asignan un factor de comportamiento sísmico de 2.

ZONIFICACION DE ACUERDO A LAS NORMAS DEL RCDF

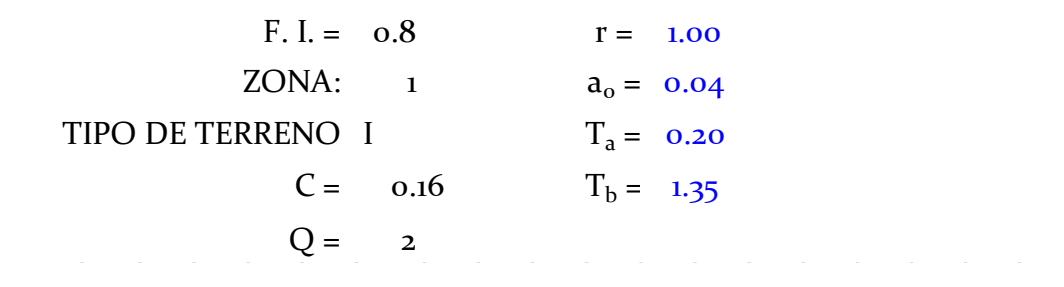

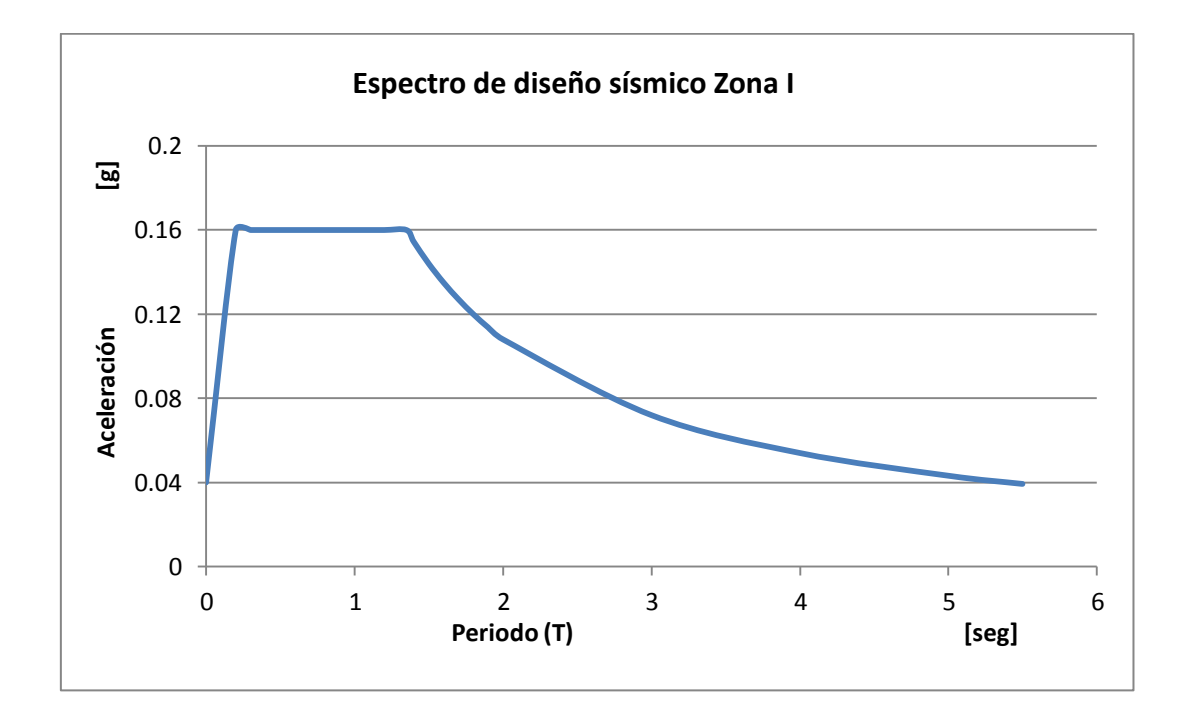

# **CAPÍTULO III: MODELACIÓN EN LOS PROGRAMAS SAP2000, ETABS, STAAD PRO Y ROBOT**

Tomando como base el diagrama de flujo descrito en el apartado I.1.1, se modela la estructura definida en el capítulo anterior, con lo que se pretende observar la factibilidad de la aplicación de dicha secuencia, ilustrando el proceso de modelado en cada uno de los programas elegidos en este documento, para observar las características y métodos que se deben seguir en cada uno, para realizar un mismo proceso, en otras palabras, mostrar cómo se efectúa cada actividad identificando posibles diferencias y similitudes en el proceso. Recordando que las fases que se definieron fueron las siguientes:

- **>** Definición de retícula.
- $\triangleright$  Definición de materiales.
- Definición de secciones transversales.
- $\triangleright$  Definición de casos de carga.
- $\triangleright$  Definición de combinaciones de cargas.
- $\triangleright$  Trazado de elementos.
- $\triangleright$  Asignación de propiedades a los elementos.
- > Asignación de restricciones.
- > Asignación de cargas sobre elementos.
- Definición de análisis estructural.
- Ejecución del programa.
- $\triangleright$  Reporte de análisis.

A lo largo de las páginas siguientes, se presenta la descripción del proceso a seguir para efectuar cada una de las actividades enlistadas, en cada uno de los programas utilizados, el orden de la presentación no implica ninguna preferencia por alguno de ellos.

Como nomenclatura en la descripción, aparecen con letra cursiva y entre comillas los textos que corresponden a menús y opciones que aparecen en los programas, y se utiliza el símbolo ">" (Mayor que) para indicar una secuencia de selecciones dentro del menú. Por ejemplo, *"Comando A >Comando B",* indica que se debe seleccionar o hacer click en el "*comando A"* y después en las opciones que se despliegan seleccionar el "*comando B"*. Las flechas rojas señalan el icono que se describe, y las flechas azules señalan la secuencia de aparición de ventanas al ejecutar una acción.

## **III.1 Definición de retícula**

#### SAP2000 v14.2.4 **ETABS** Nonlinear v9.7.0

Abriendo el programa, se sugiere definir las unidades en sistema métrico (Ton-m).

Se presenta una ventana con estructuras geométricas predefinidas, desde planas hasta 3D, o la opción de elegir una malla sin elementos predefinidos.

Para definir la retícula, se usa la opción *"Only Grid"* la cual nos solicita las dimensiones que tendrá cada uno de los espaciamientos, tanto horizontales como verticales, los cuales posteriormente pueden modificarse para ajustar las dimensiones del modelo a realizar, lo que se hace dando click derecho sobre cualquier punto de la retícula generada, y en la nueva ventana se podrá detallar las dimensiones requeridas, sobre una tabla presentada muy similar a una hoja de Excel, como se muestra a continuación.

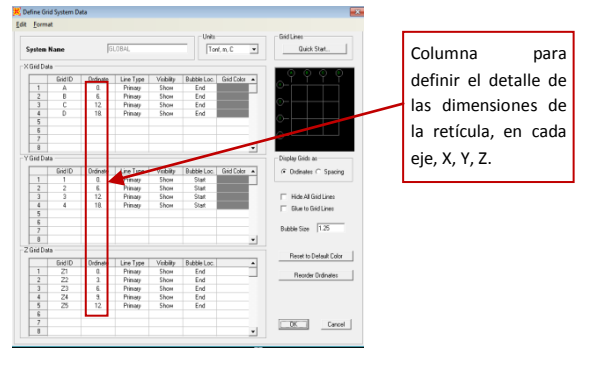

#### Siendo éste de la misma firma que el SAP2000 (CSI), el proceso de generación de retículas es similar, dando la opción de elegir una geometría predefinida y editarla, o una retícula vacía. La cual posteriormente puede editarse para refinar la geometría deseada. La ventana es similar a la de SAP2000 y es la que se muestra a continuación

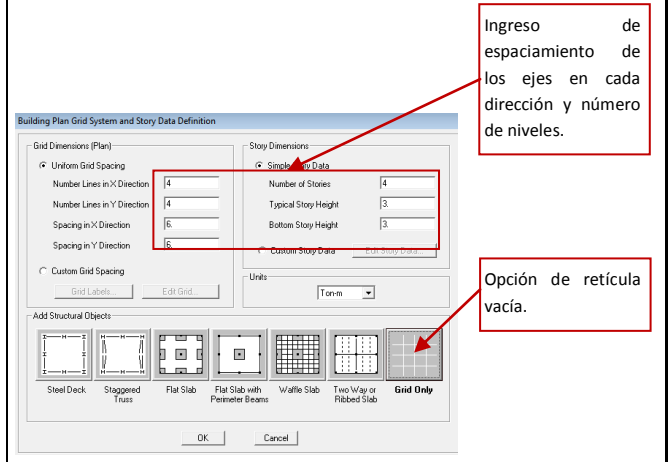

Vale la pena señalar que definir una retícula implica únicamente, la creación de un espacio de trabajo, que muestra las líneas de referencia de los espaciamientos que se le indicaron, no se dibuja ningún elemento físico, como líneas o puntos.

Ejecutando el programa, se despliega una ventana donde puede elegirse abrir alguno de los últimos proyectos editados, o crear uno nuevo. Además también se visualiza un apartado de *Configuración*, donde se pueden elegir sistema de unidades, configuración de colores o el eje que ha de ser vertical (Y o Z).

Eligiendo un "*Nuevo Proyecto*", de despliega una ventana para elegir el tipo de maya (espacial, plana, piso o armadura) que se desea, además de las unidades empleadas.

Eligiendo en éste caso SPACE (espacial), nos conduce a indicar qué tipo de elemento queremos empezar a dibujar (barra, área, sólido, etc.), lo cual resulta indistinto, para éste caso "*Ad Beam*" y *"Finalizar"*. Al abrir el modelo, aparece la retícula vista desde algún plano cualquiera, y una ventana en el lado derecho donde habrán de editarse las características de dicha retícula. Eligiendo *"Edit"*, abre la ventana donde elegimos el plano en el que queremos editar la retícula y damos las dimensiones requeridas.

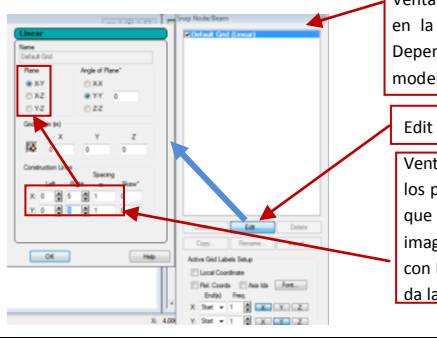

Ventana derecha para edición en la pantalla de Staad.Pro. Dependiendo del la fase de modelación que se trate

#### Edit Grid

Ventana de edición, se eligen los planos y se da la amplitud que tendrá cada uno. En la imagen se ve el plano X-Y y con los punteros inferiores se da la amplitud.

#### STAAD.Pro V8i Robot Structural

En su pantalla de inicio Robot, tiene como los demás programas, plantillas de diversos tipos de estructuras predefinidas, como se muestra a continuación:

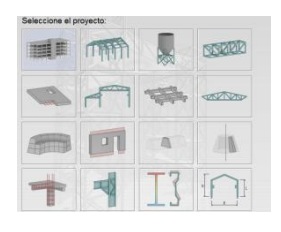

Una vez que se, ha elegido algún tipo de estructura, se despliega la interfaz de trabajo de Robot, donde solo se observa una malla de puntos en el plano horizontal XY, por default el eje Z es vertical.

Para conformar una retícula que se adapte al modelo que se requiere

generar, se elige, la opción *"Líneas de construcción"* ya sea en el cuadro de herramientas del lado derecho, o en el menú principal *"Estructura"*, con lo que se despliega una ventana donde se puede ingresar lo necesario para crear la retícula.

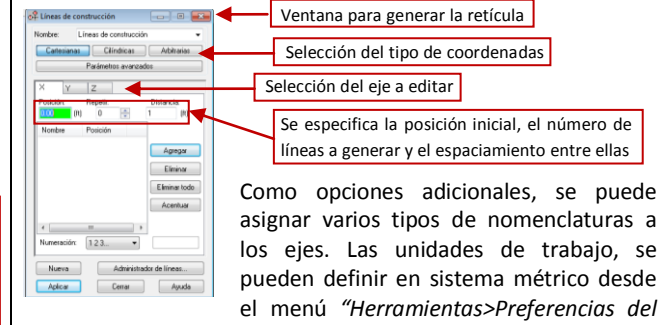

*Proyecto" en la opción "Unidades"* de la ventana generada.

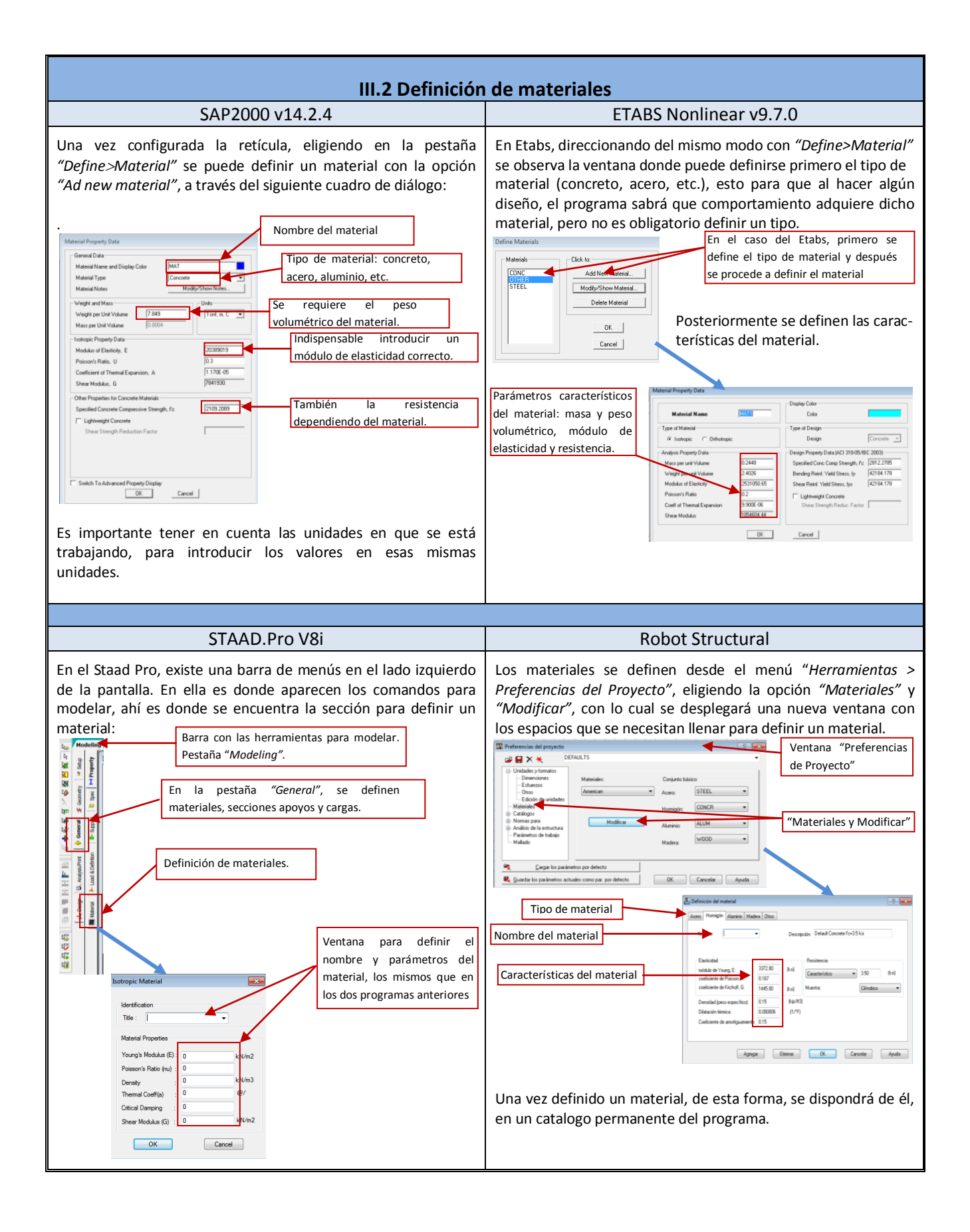

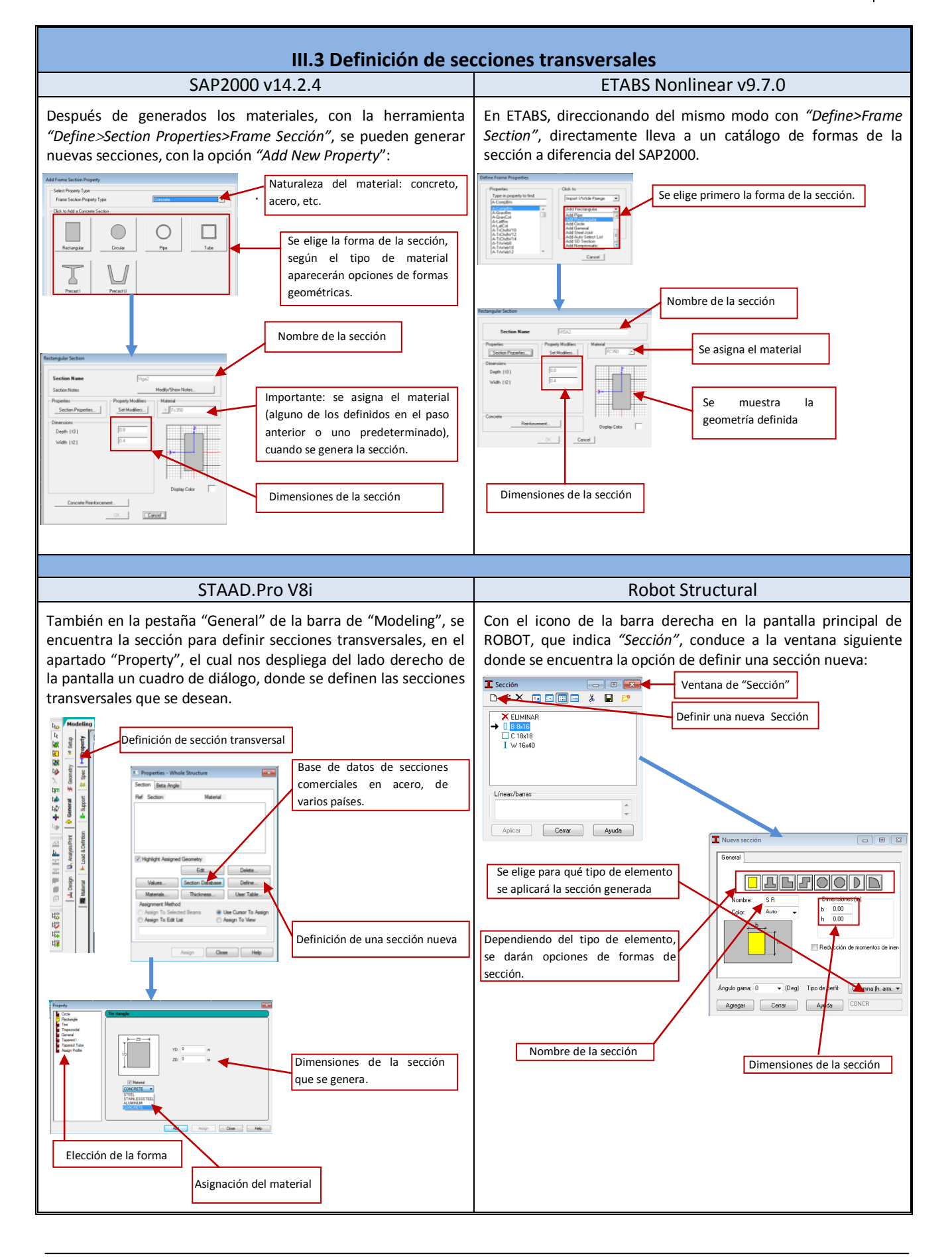

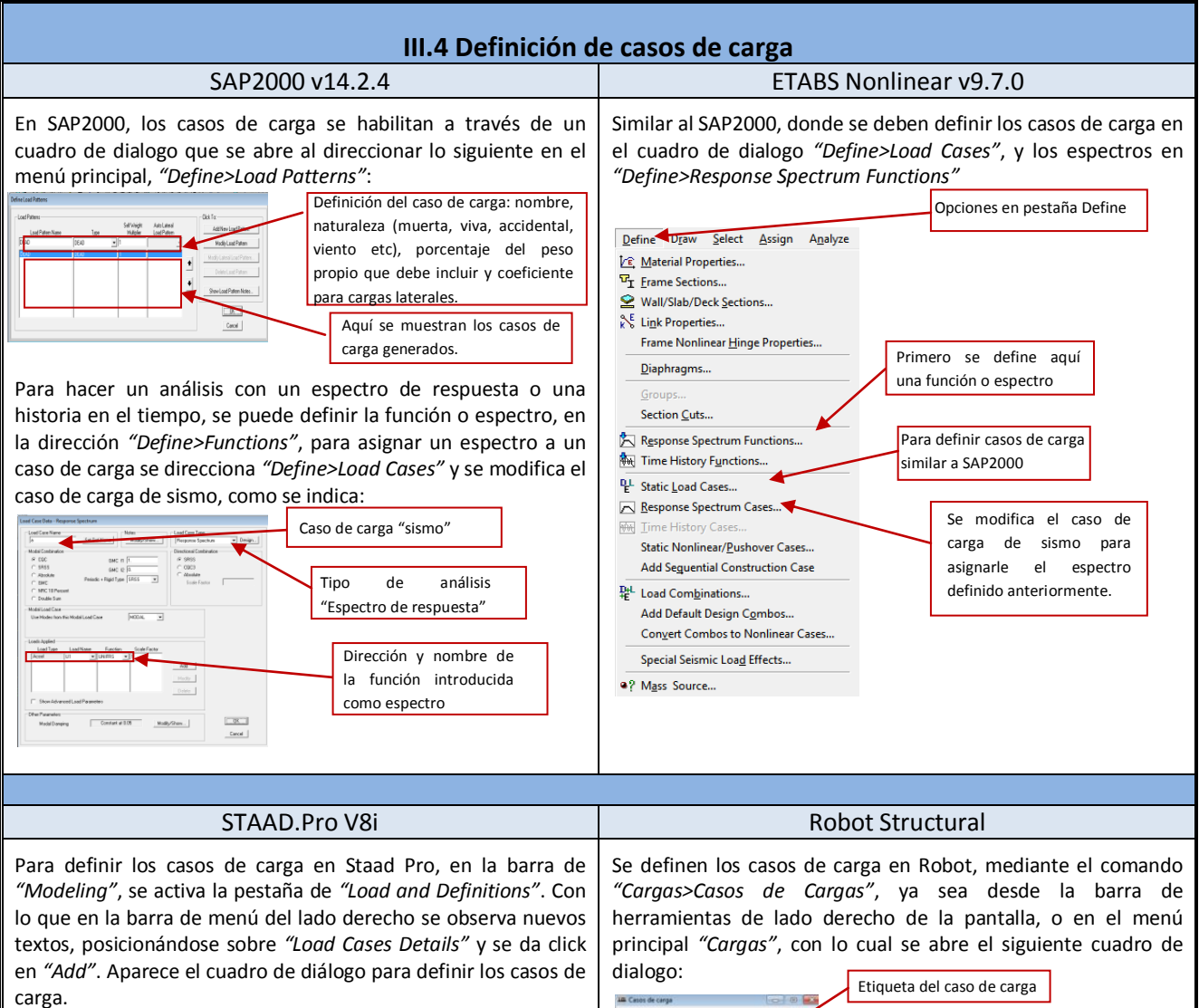

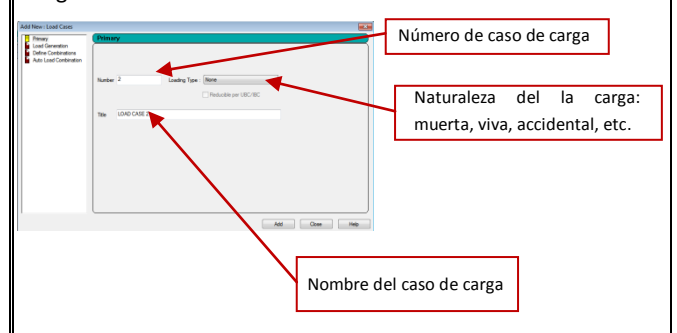

A diferencia de SAP2000 y ETABS, los casos de carga definidos, no aparecen en la misma ventana, sino, en la barra de menús del lado derecho de la ventana principal de Staad.

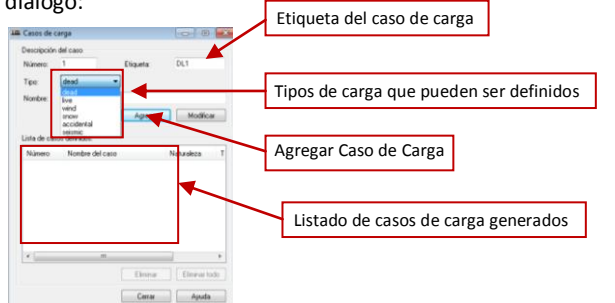

Para generar un caso sísmico, espectral, historia en el tiempo etc., se programa mediante el menú *"Análisis>Tipo de análisis"*. En la ventana que se genera aparecerán los casos definidos, anteriormente, y el la opción *"Nuevo"* se podrá generar un caso dinámico, con las opciones necesarias para ingresar una función, ya sea un espectro de respuesta o un acelerograma.

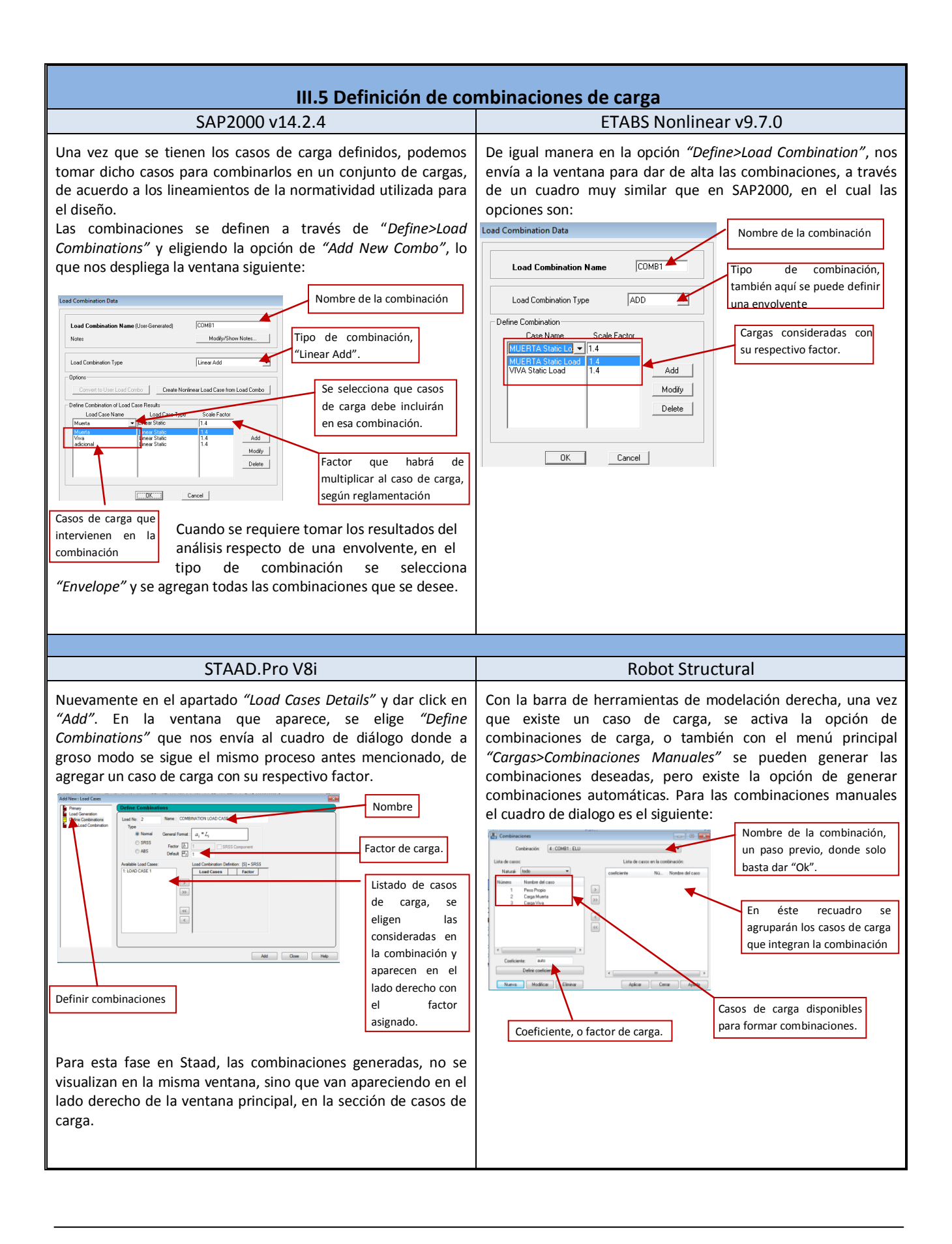

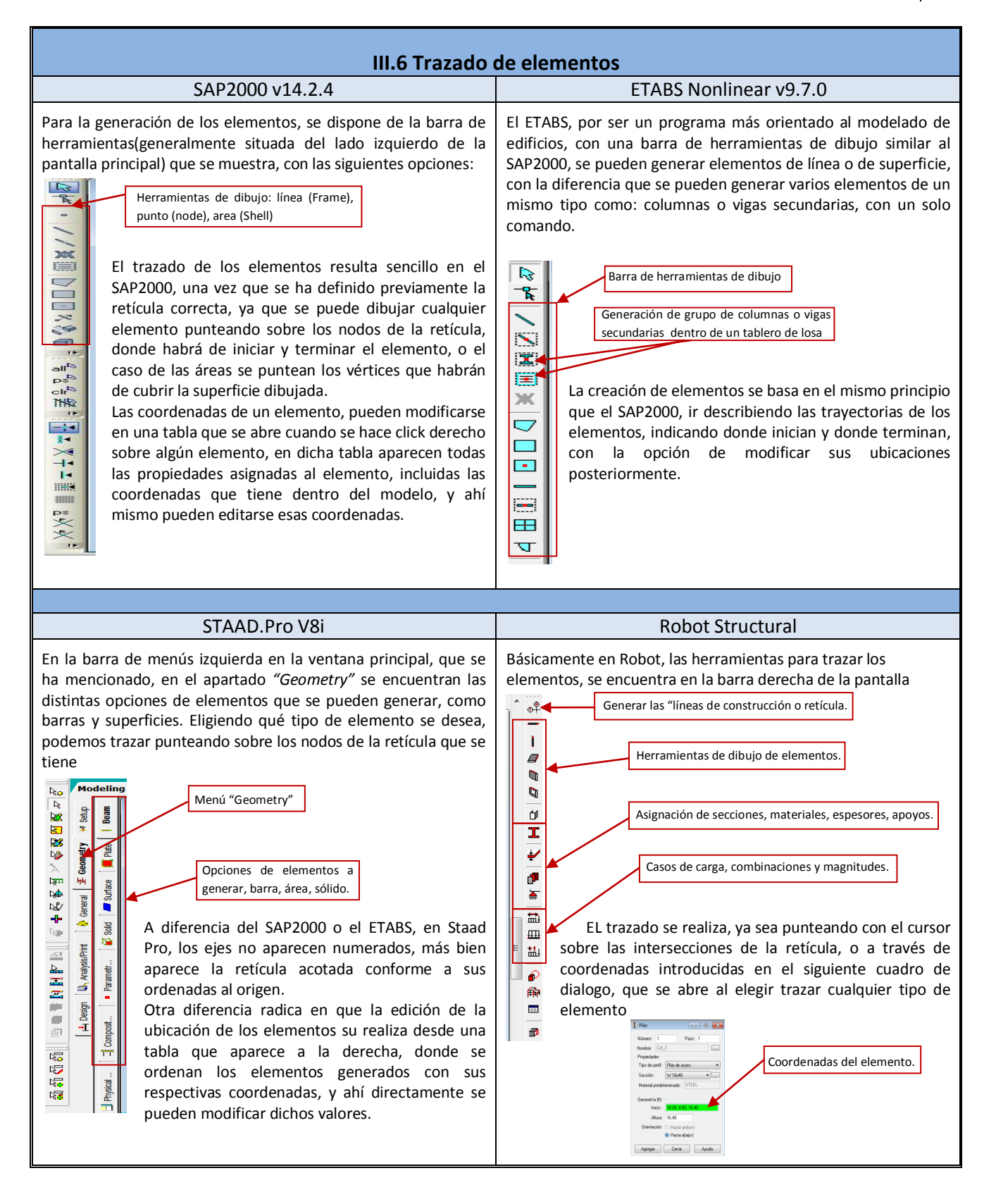

Para generar la geometría de la estructura, es muy útil, apoyarse de las opciones de vista en perspectiva o en plano elevado u horizontal que tienen los 4 programas, en su barra superior de herramientas.

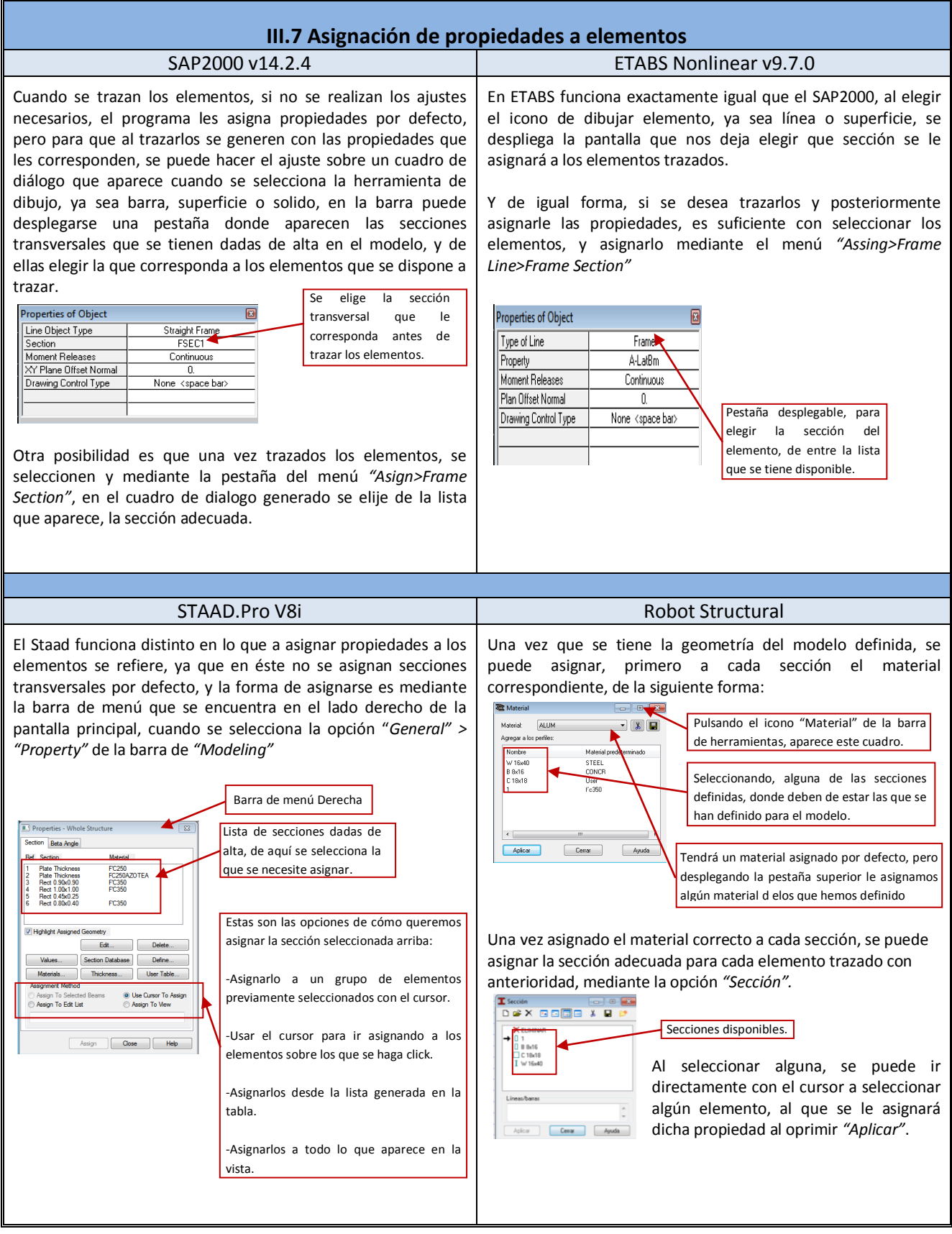

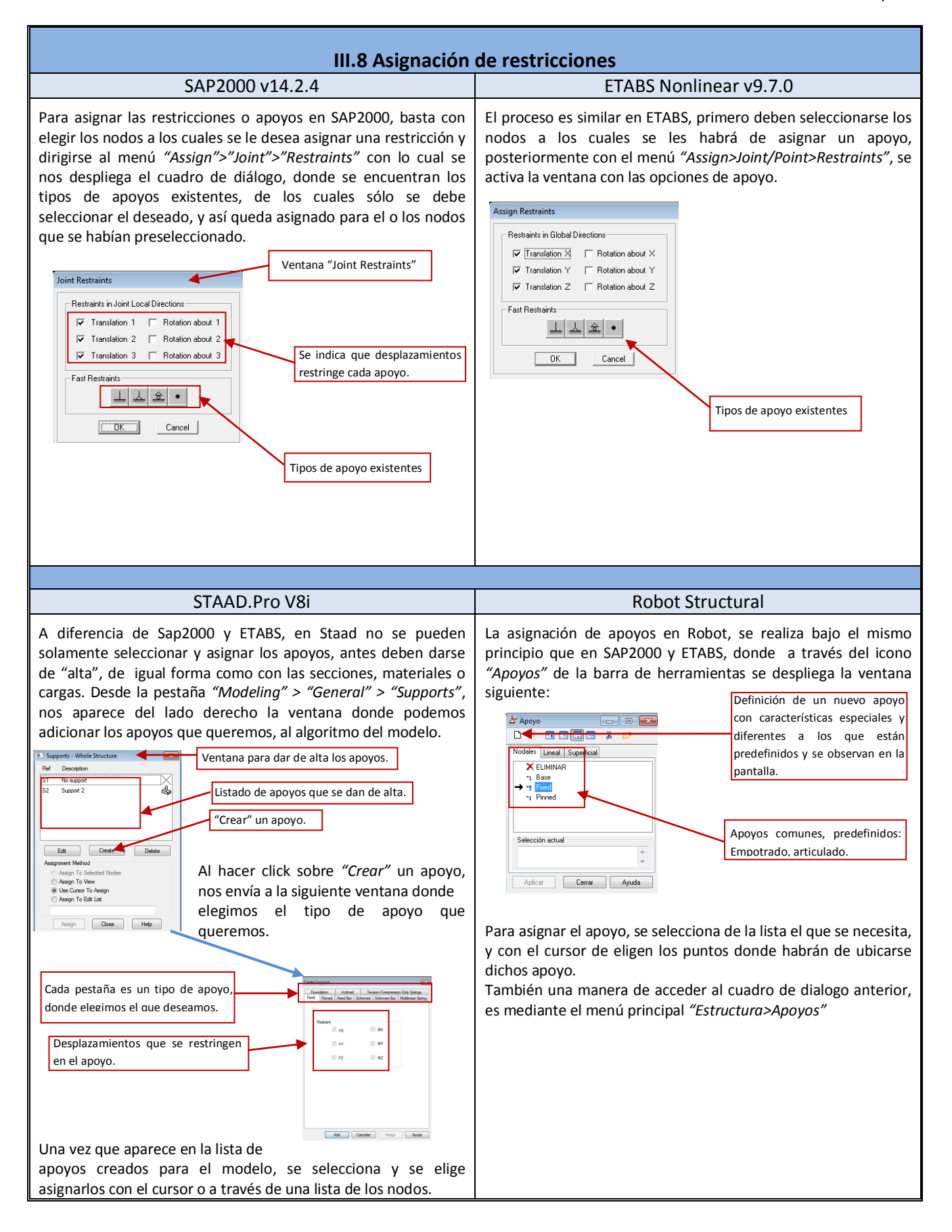

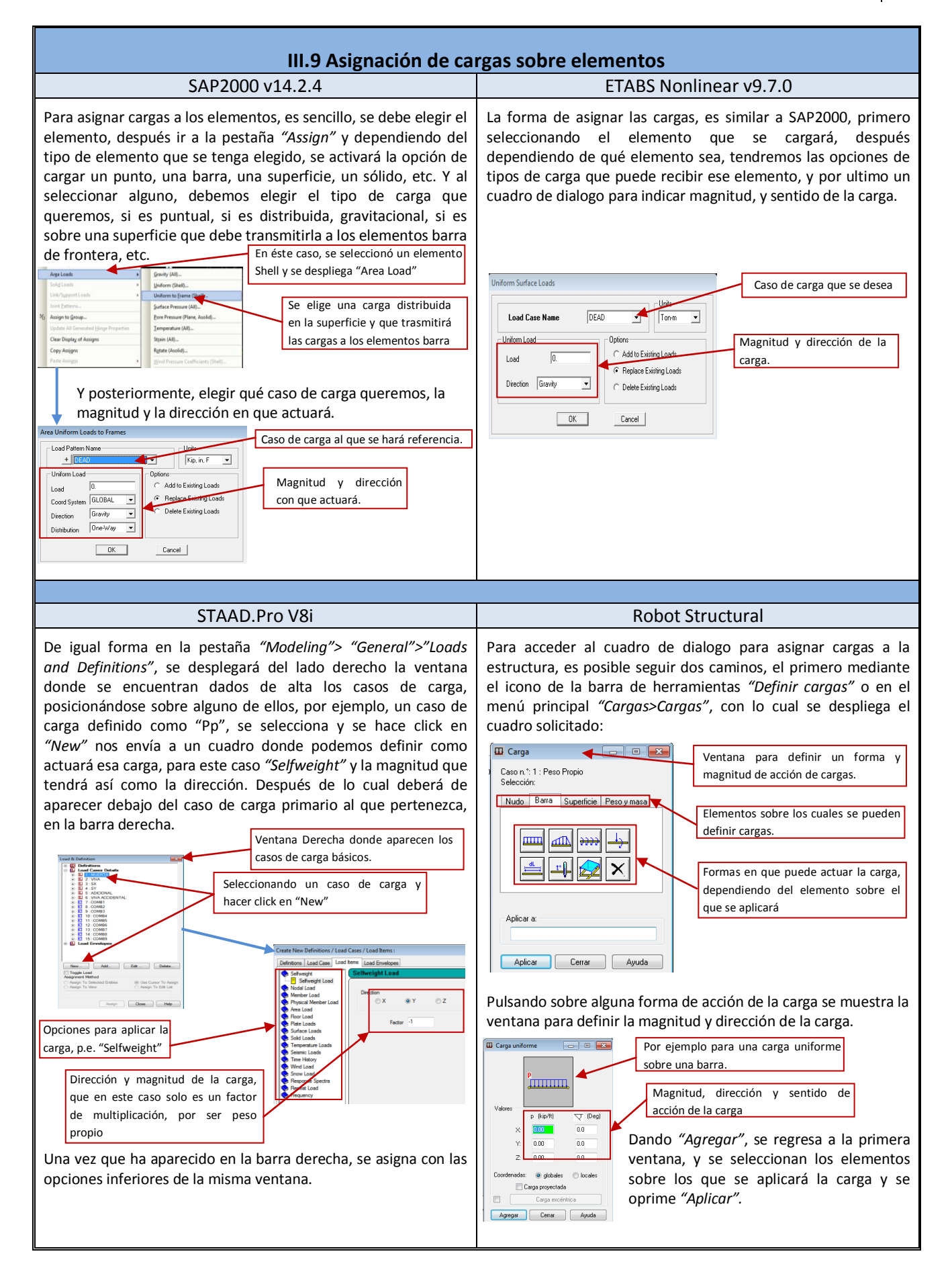

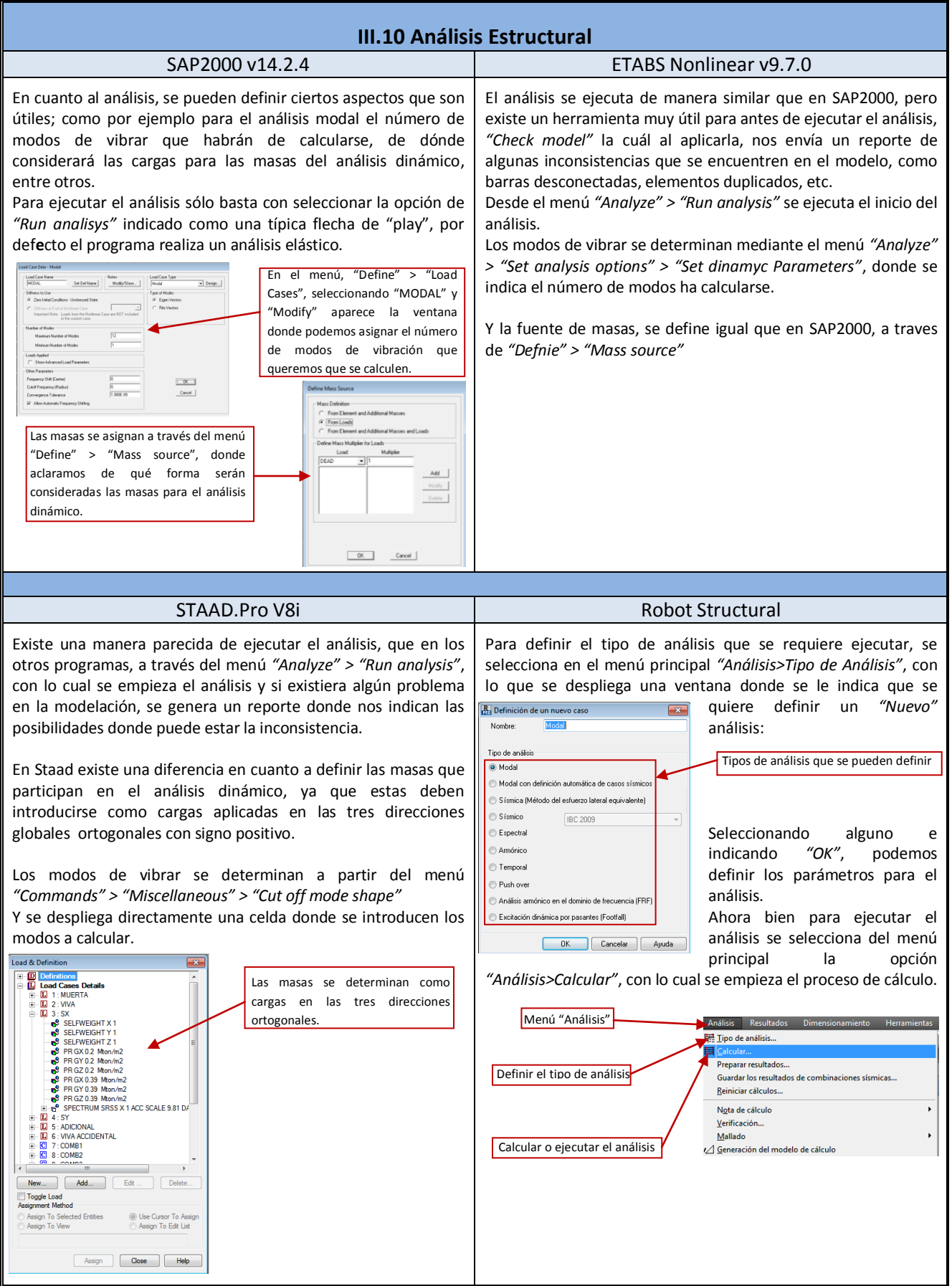

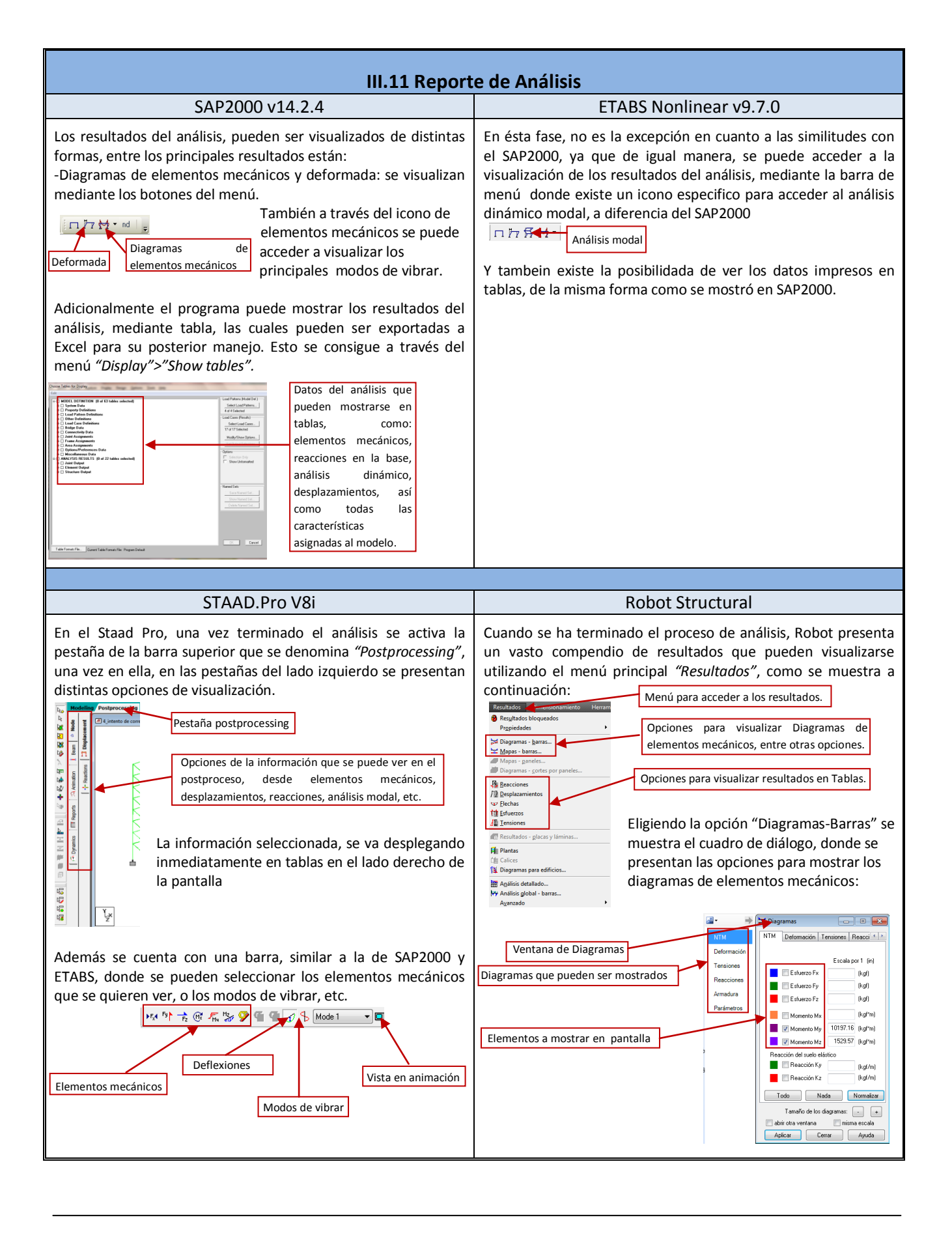

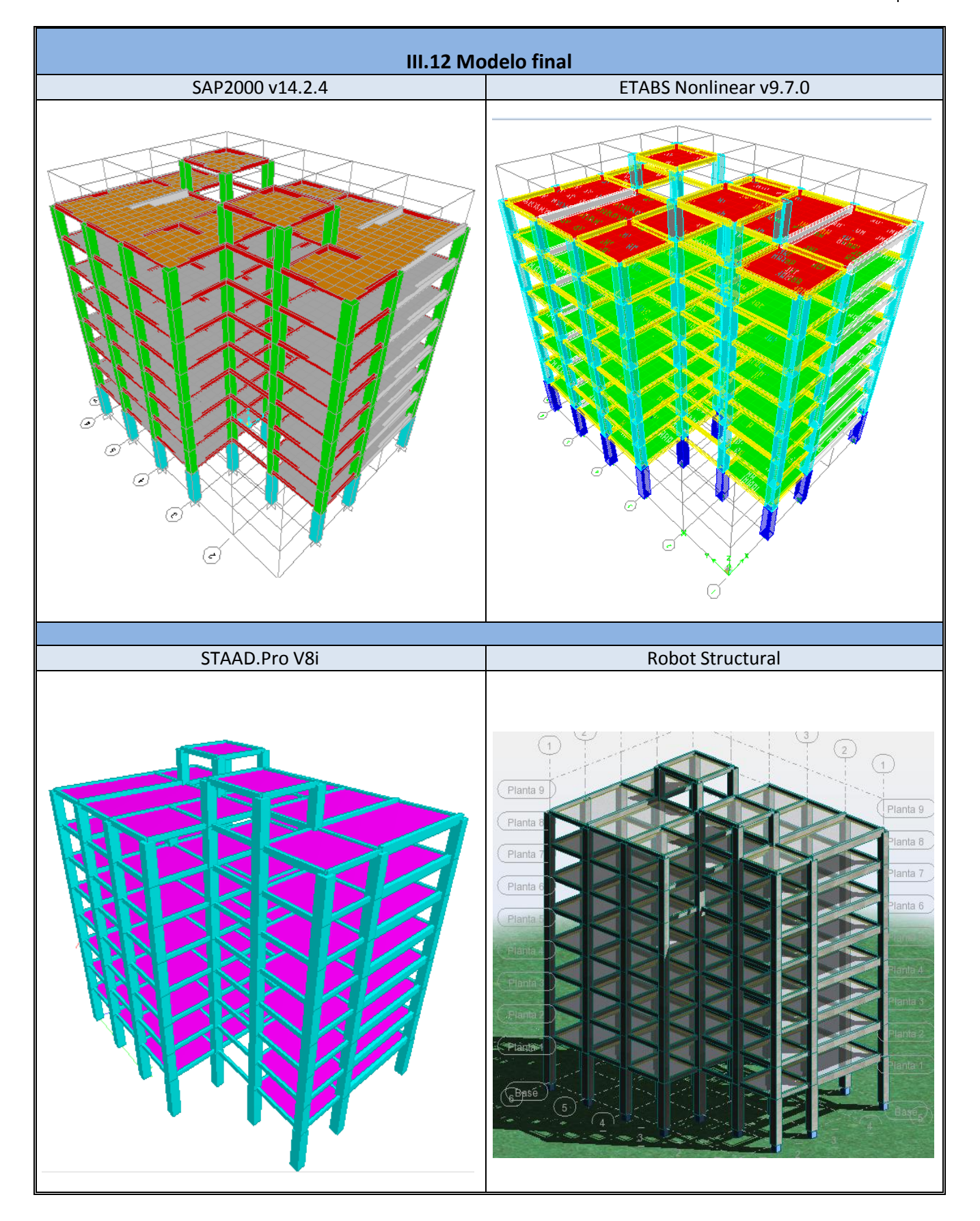

# **CAPÍTULO IV: RESULTADOS Y COMPARACIÓN DEL ANÁLISIS EN LOS 4 PROGRAMAS**

Como uno de los objetivos de este documento, se encuentra el poder llevar a cabo una comparación de los resultados que arroja el modelo una vez realizado el análisis de cada uno. Para ello, se tomarán en consideración solo algunos elementos representativos de la estructura, de los cuales se revisarán cuales fueron los resultados del análisis:

- $\triangleright$  Elementos mecánicos.
- Deflexiones o desplazamiento lateral.

Los elementos a considerar, serán:

Columnas:

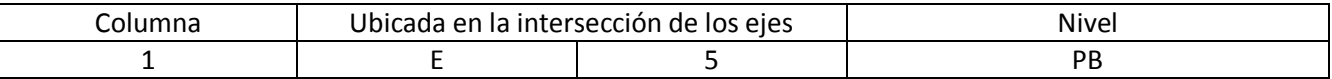

Trabes:

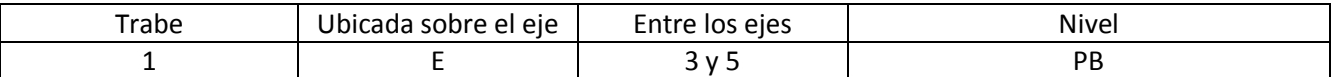

Así mismo de la estructura completa, se compararán aspectos como:

- $\triangleright$  Las descargas a nivel de base.
- $\triangleright$  Periodo fundamental de la estructura.
- $\triangleright$  Cortante basal.
- $\triangleright$  Desplazamientos máximos de entrepiso.
- $\triangleright$  Derivas máximas.

Los resultados del análisis son basados en las especificaciones del RCDF, atendiendo las consideraciones de cargas y combinaciones dispuestas en dicha norma.

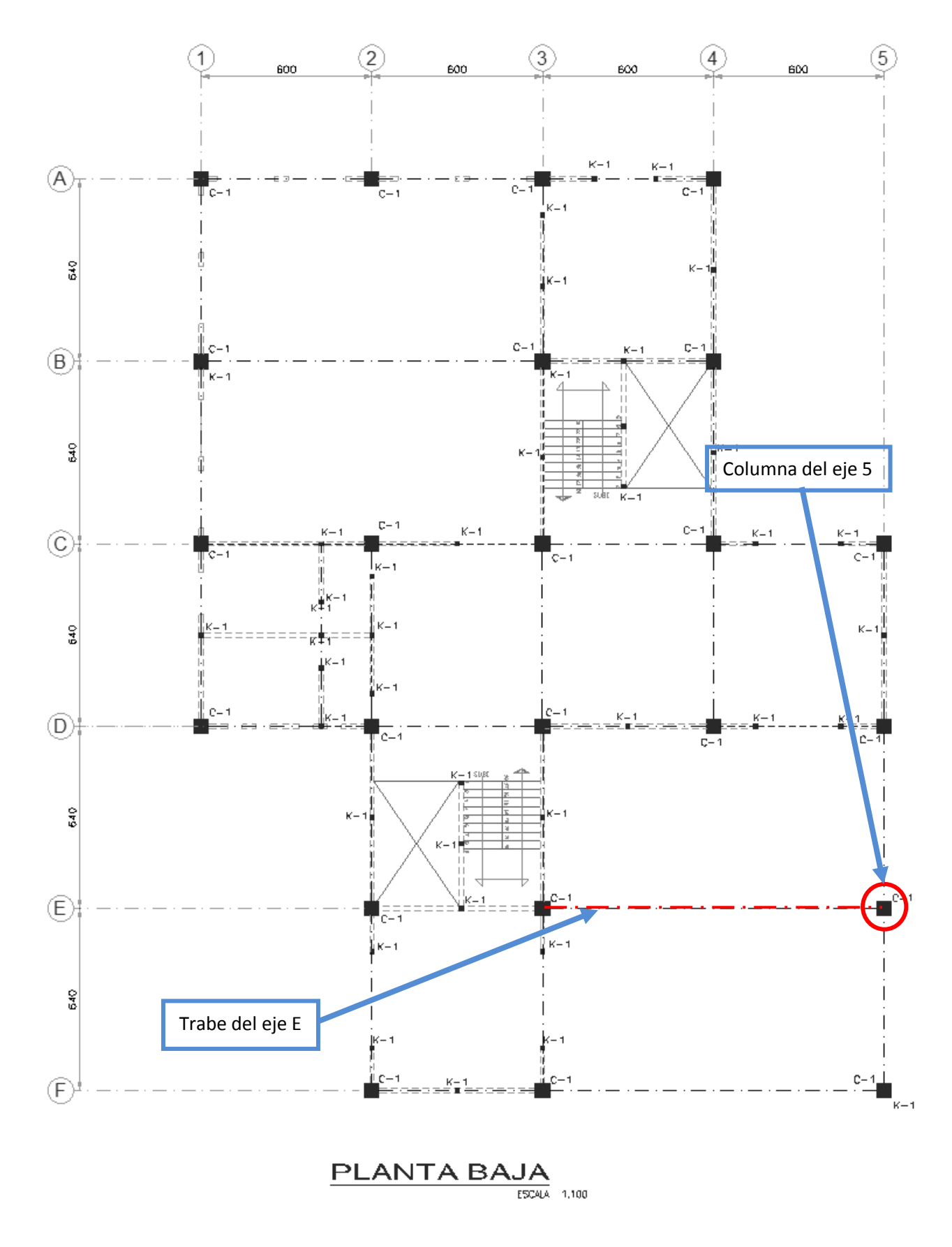

**Figura IV.1 Ubicación de los elementos comparados.**

# **IV.1 Elementos mecánicos**

# **IV.1.1 Columna**

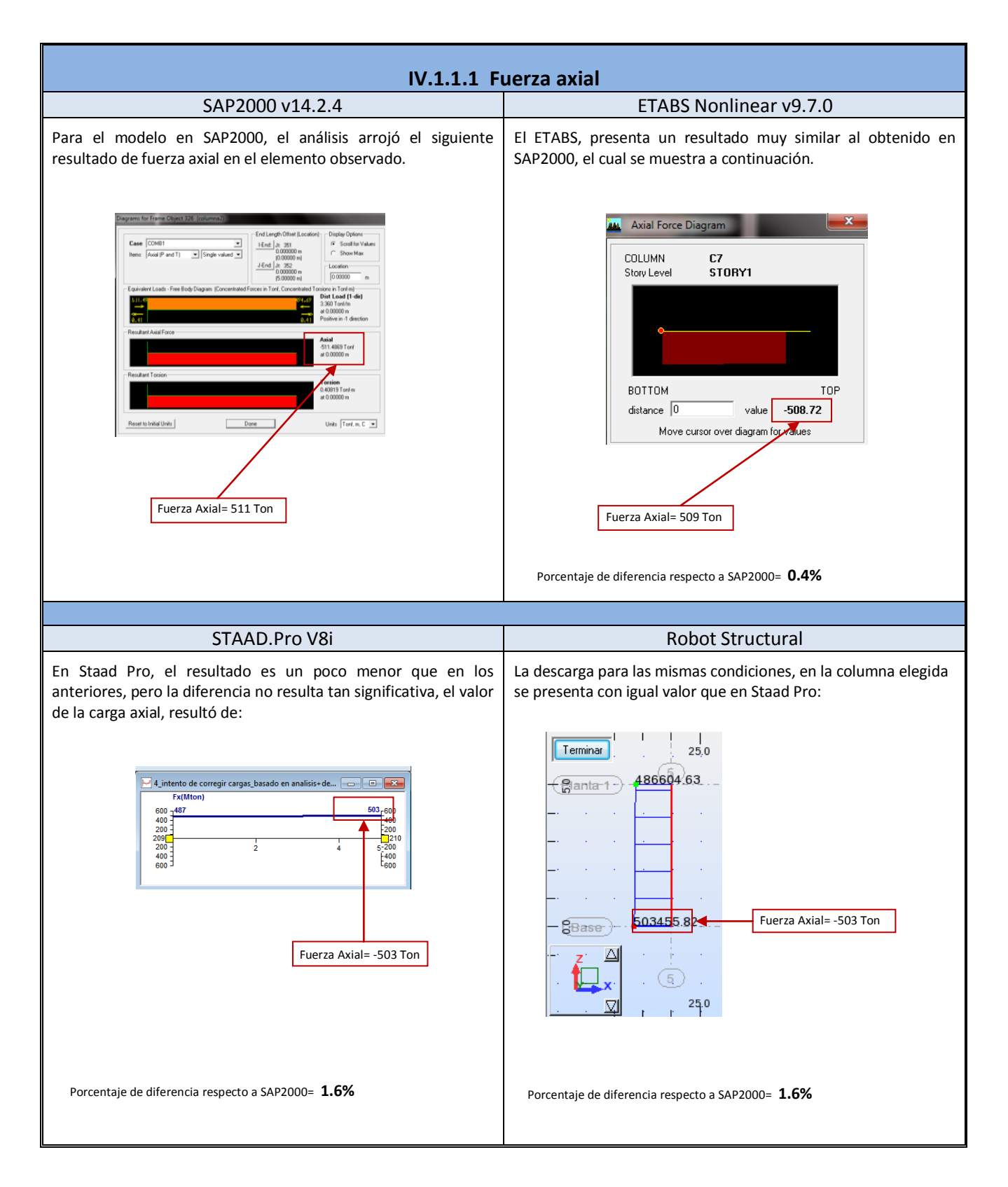

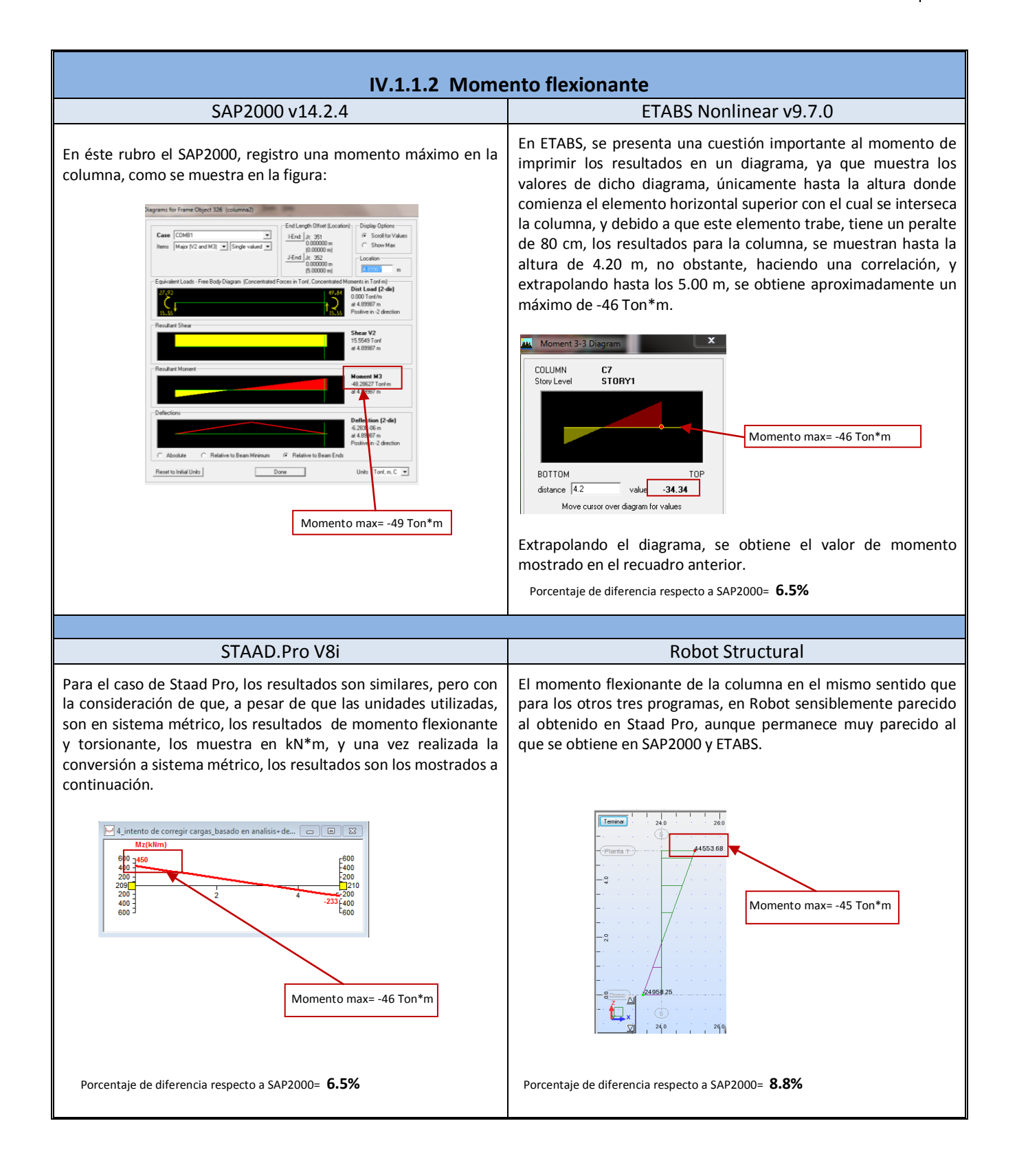

## **IV.1.2 Trabe**

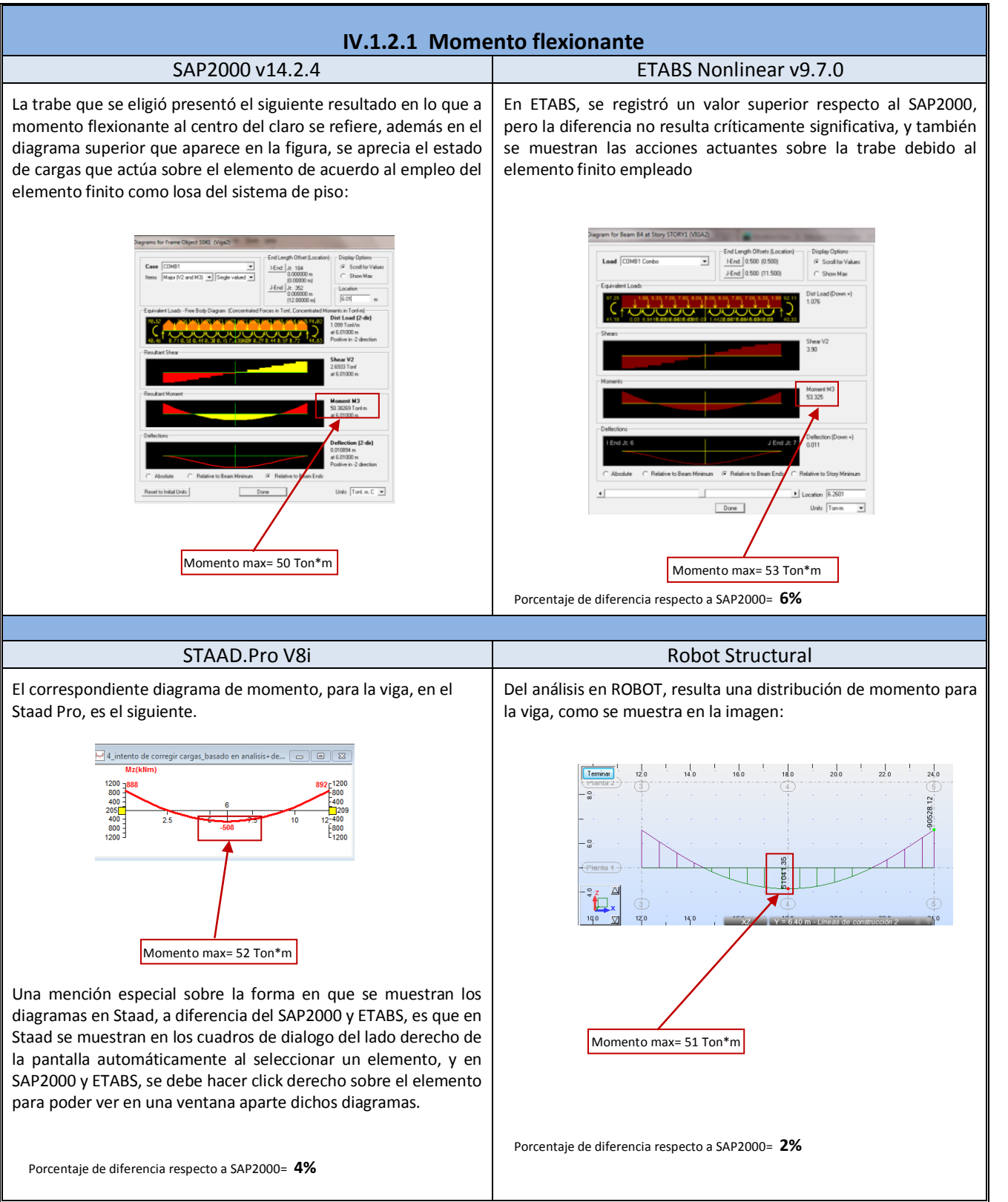

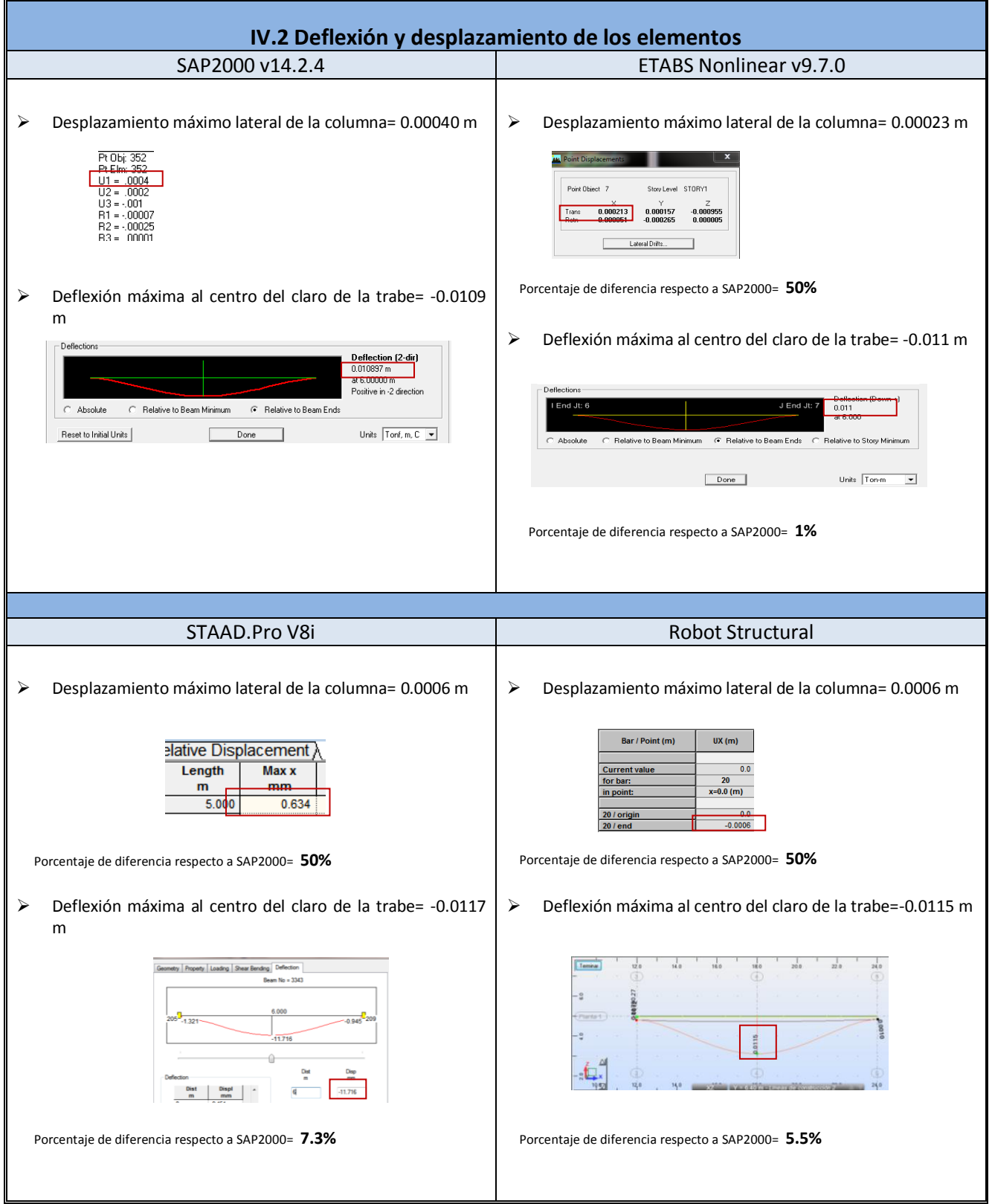

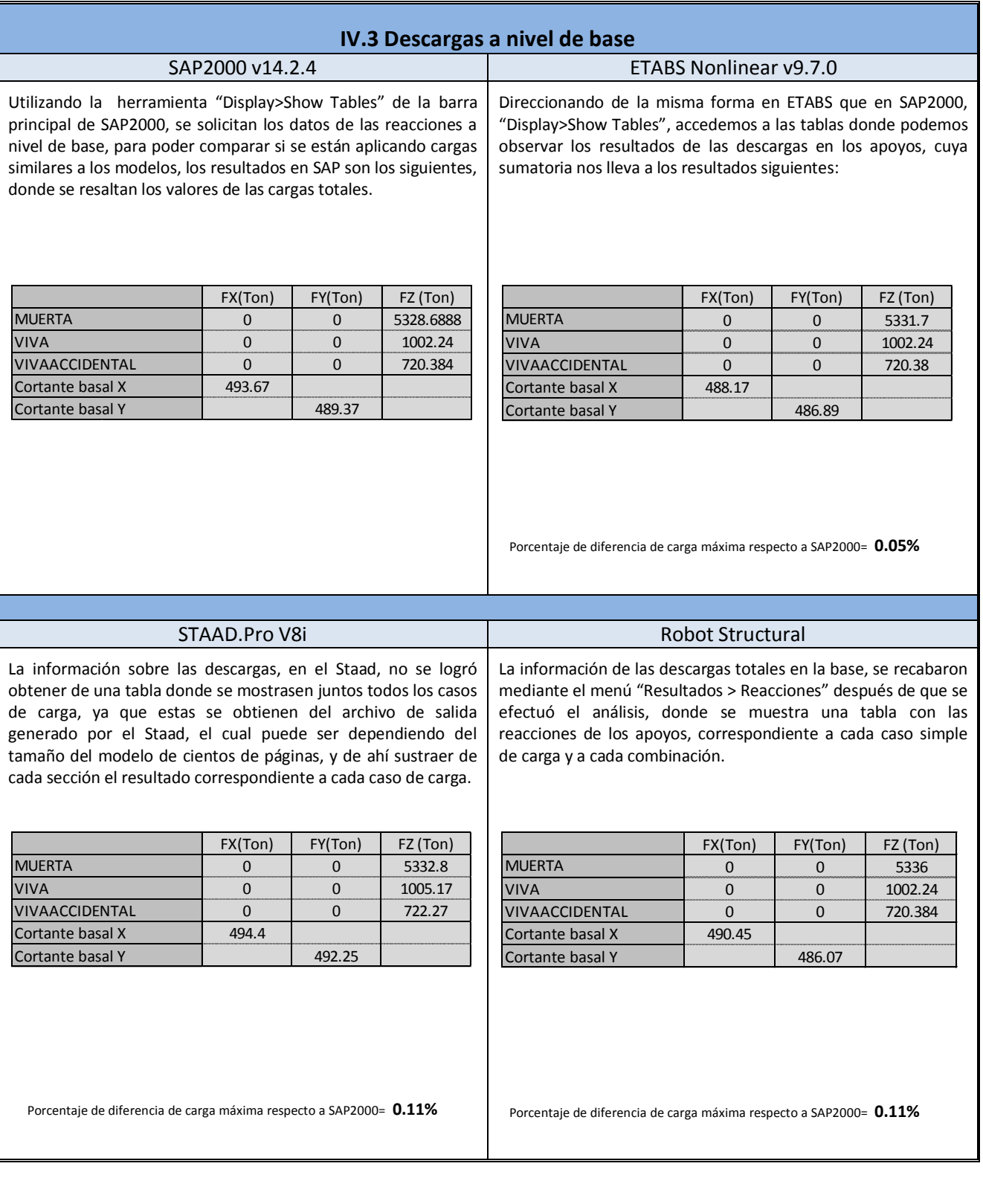

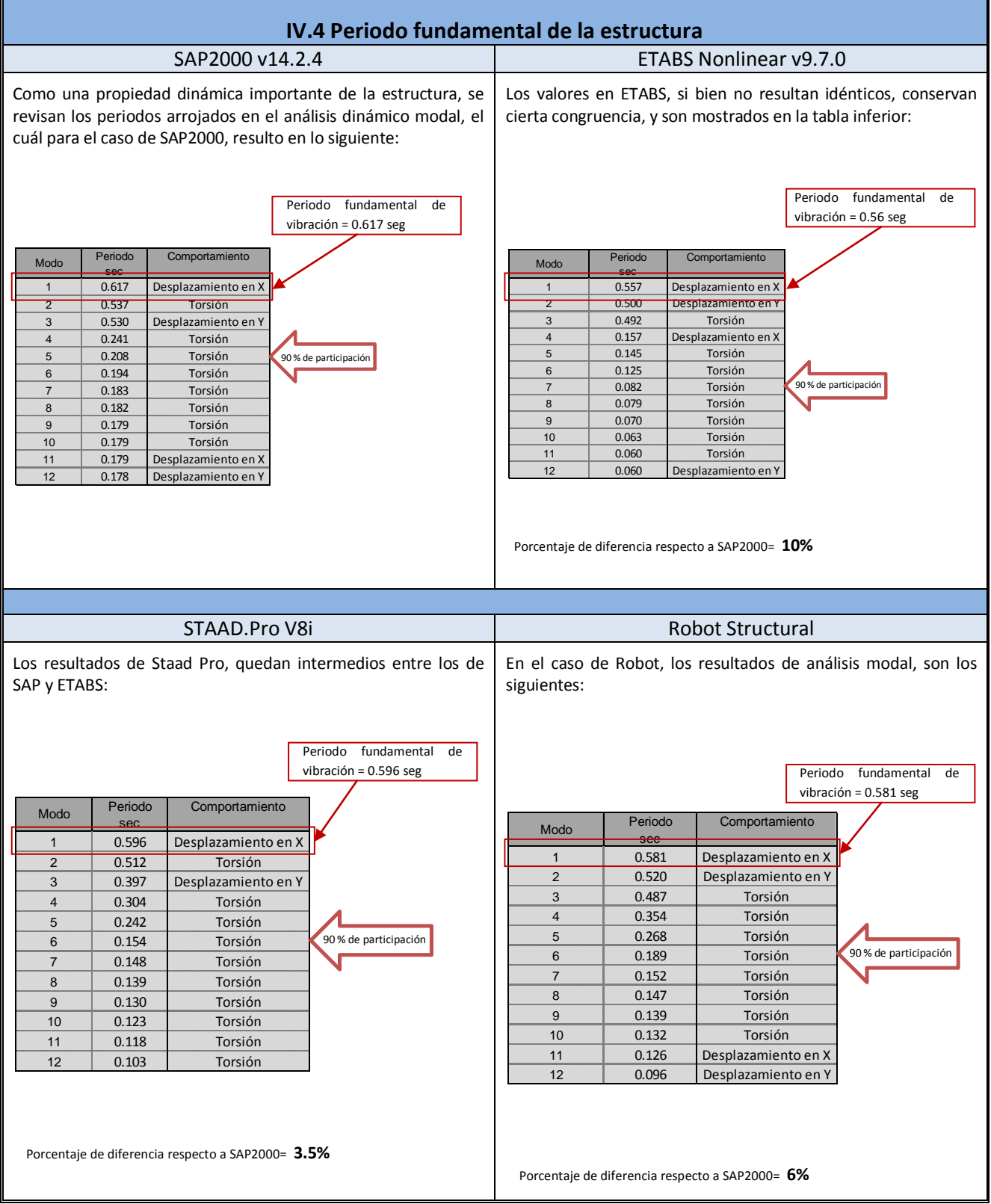

## **IV.5 Desplazamientos máximos de entrepiso**

Los desplazamientos máximos de entrepiso, se encontraron en la esquina extrema Noreste de la vista en planta del modelo, que se producían con la combinación 2 del RCDF, y dieron los resultados que se muestran en el gráfico siguiente, para el desplazamiento en dirección X.

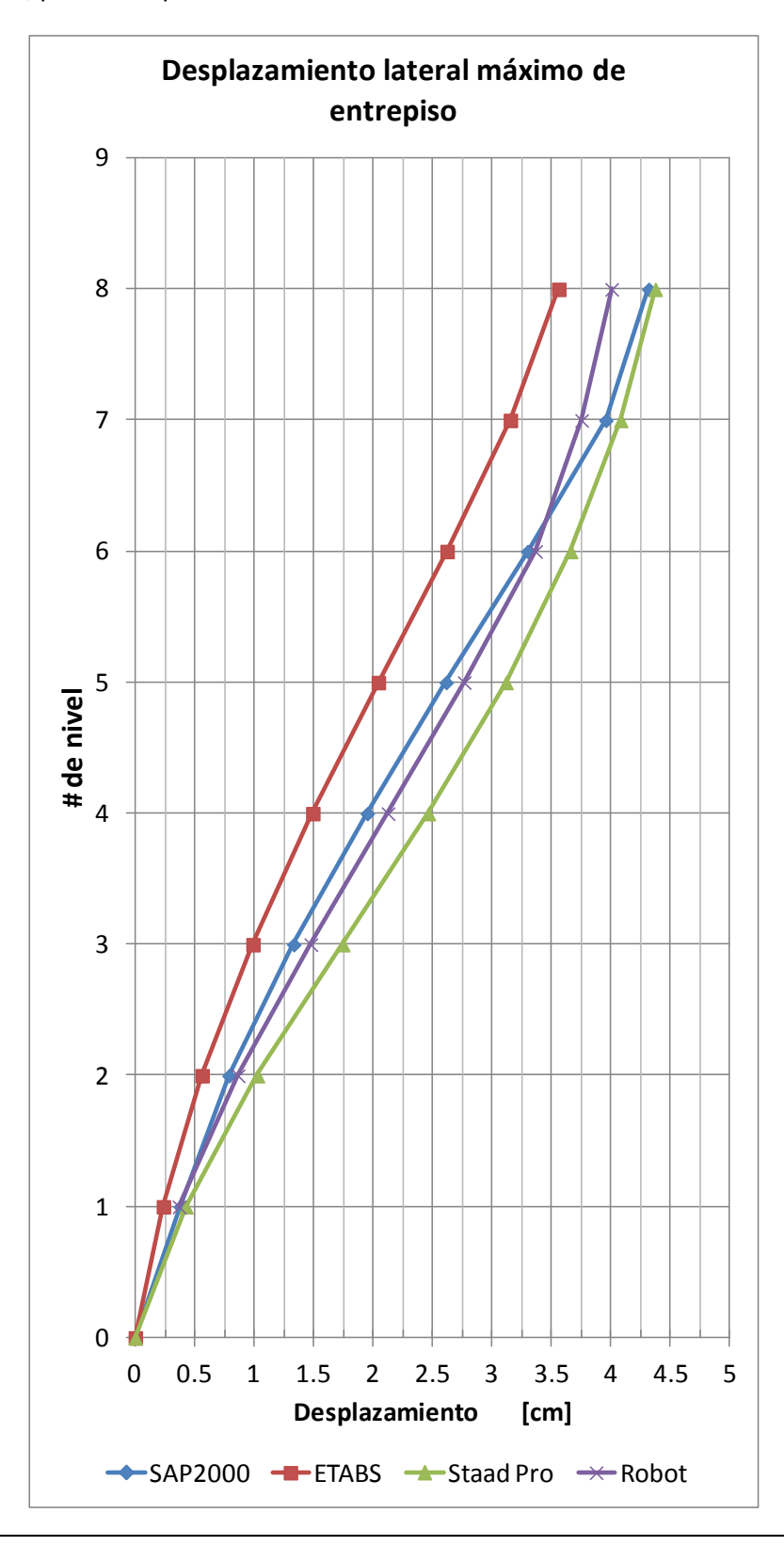

# **IV.6 Derivas máximas**

Los desplazamientos máximos producían una distorsión o deriva del entrepiso, menor que la permisible en el RCDF, lo cual se muestra a continuación.

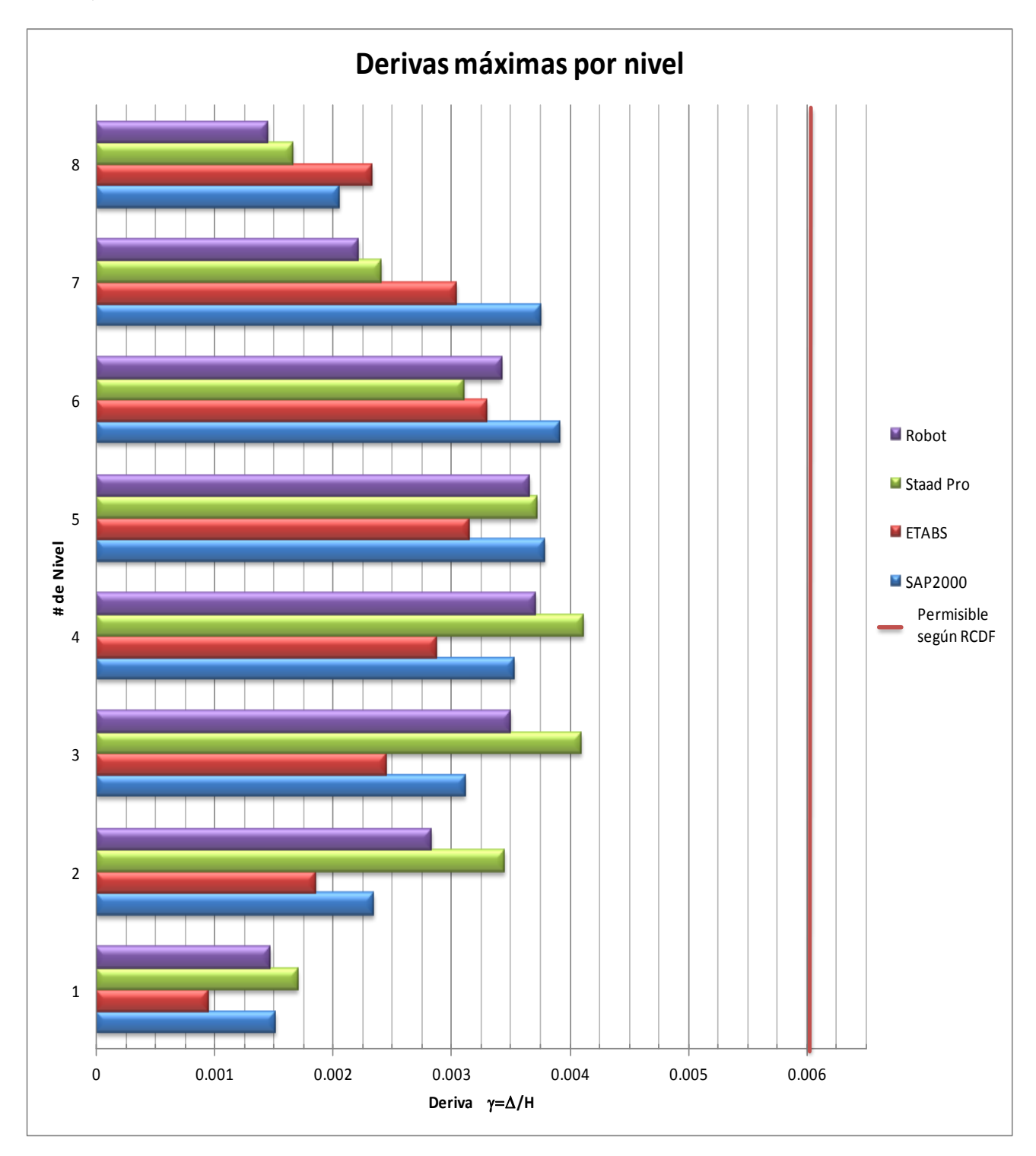

Se presenta una tabla de resumen con los resultados obtenidos del análisis de cada programa. Tomando como referencia el resultado originado en SAP2000, se muestra el porcentaje de diferencia que tuvo cada programa respecto de éste.

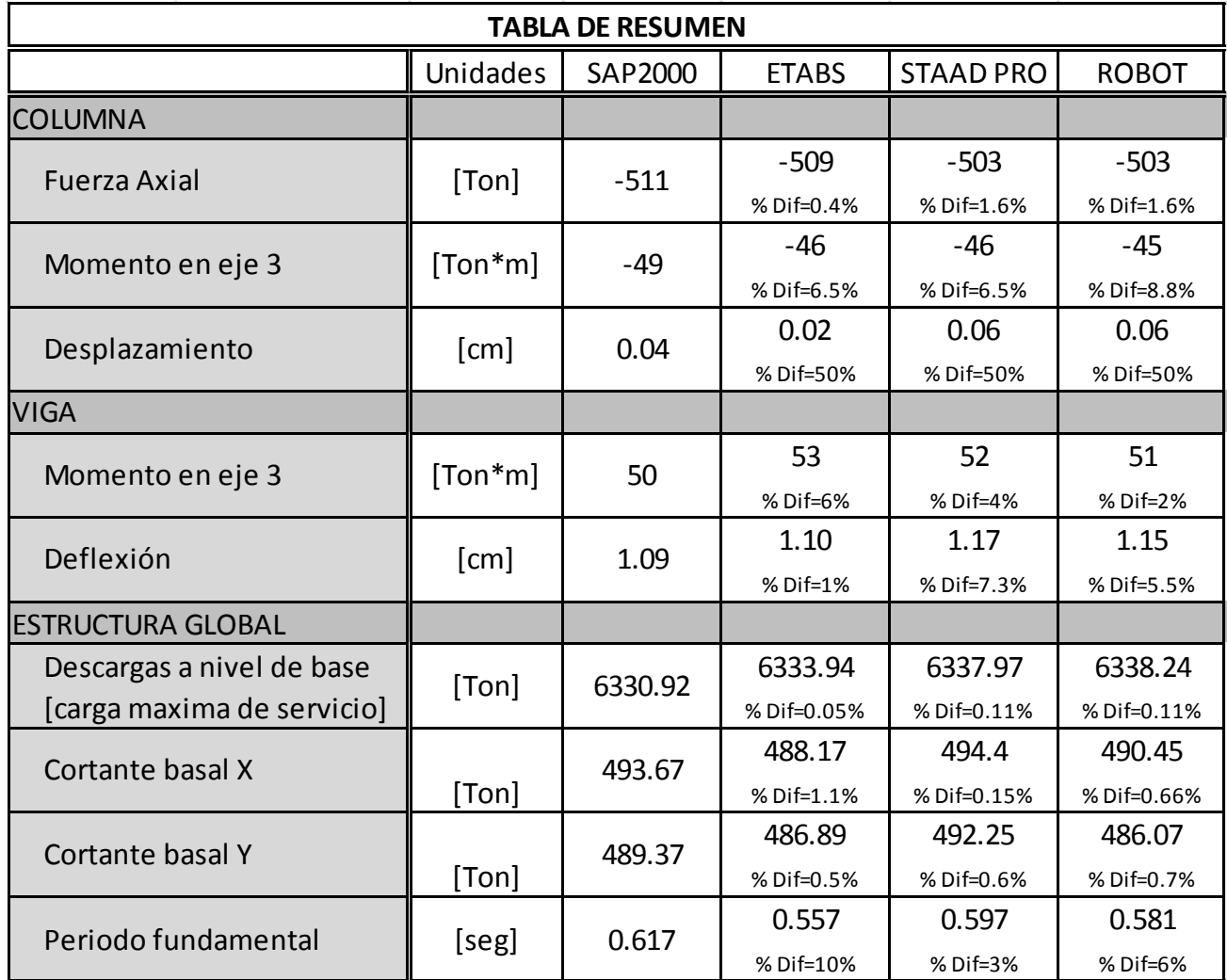

# **CAPÍTULO V: RESULTADOS Y COMPARACIÓN DEL DISEÑO DE UN ELEMENTO HORIZONTAL Y UNO VERTICAL.**

La mayoría de los programas para análisis estructural, contienen algoritmos que permiten llevar a cabo el diseño de los elementos, basándose en los códigos de varios países, algunos de los códigos usados se mencionaron previamente en este documento. Pero es importante, señalar que a pesar de que ofrecen la opción de arrojar diseños, e incluso exportar dibujos a Autocad para la elaboración de plano estructurales, son pocos o casi nulos los casos en los que el ingeniero, basa los diseños que entrega a su cliente, en los resultados de diseño que le arroja el programa que utilizó para el modelo, ya que es muy común que los diseño realizados por los programas presenten inconsistencias y resultados que no son lógicos, las posibles causas son diversas, y para entender cuáles son las causas de dichos resultados dudosos, se tendría que adentrar muy a fondo, en los métodos del programa.

Pero, ¿Qué tan cercanos o lejanos pueden ser estos diseños obtenidos del programa? Comparados con los que se obtendrían realizando paso a paso el diseño con el mismo código que supuestamente a usado el programa, esta pregunta es la que se pretende ilustrar en el presente capítulo, donde se muestran los diseños que arrojan los programas, de los dos elementos tratados anteriormente, los cuáles se contrastan con el código que empleó cada software.

Según el análisis estructural que se llevó a cabo en los distintos software, se coincide, en que los elementos han de ser diseñados como sigue, presentándose de manera compacta los diseño basados en las NTC-04 del RCDF y en el ACI 318-08.:

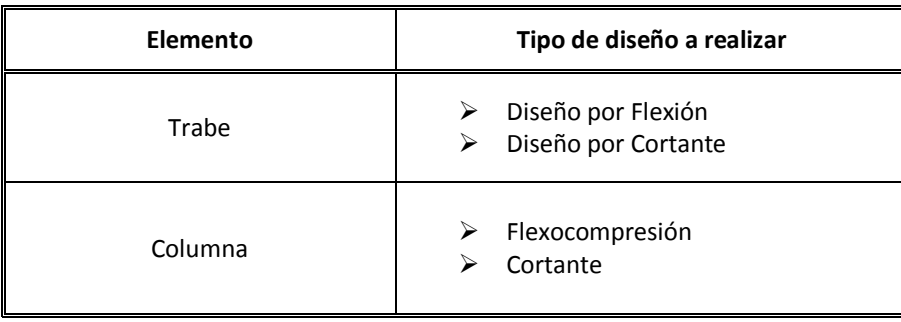

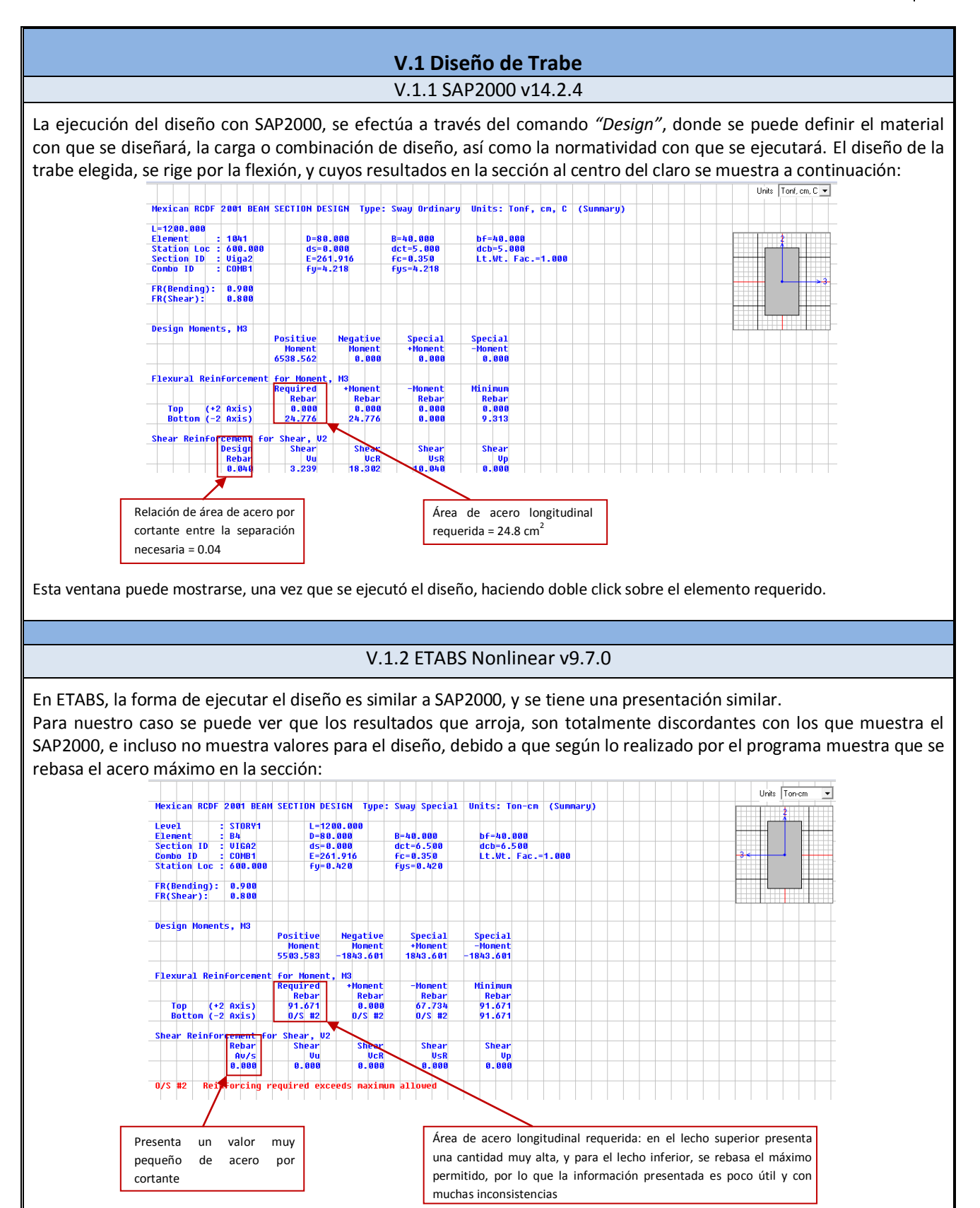

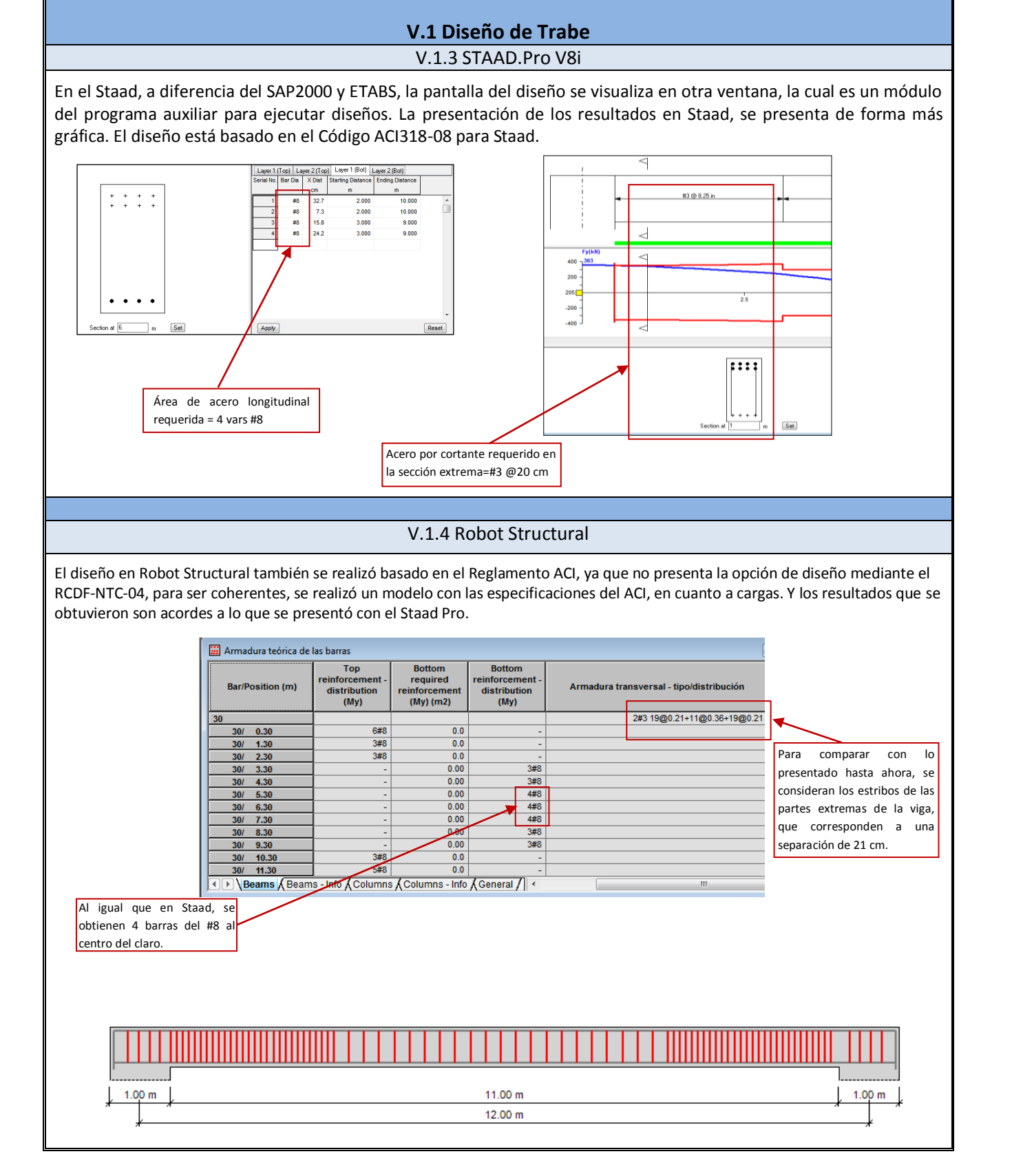

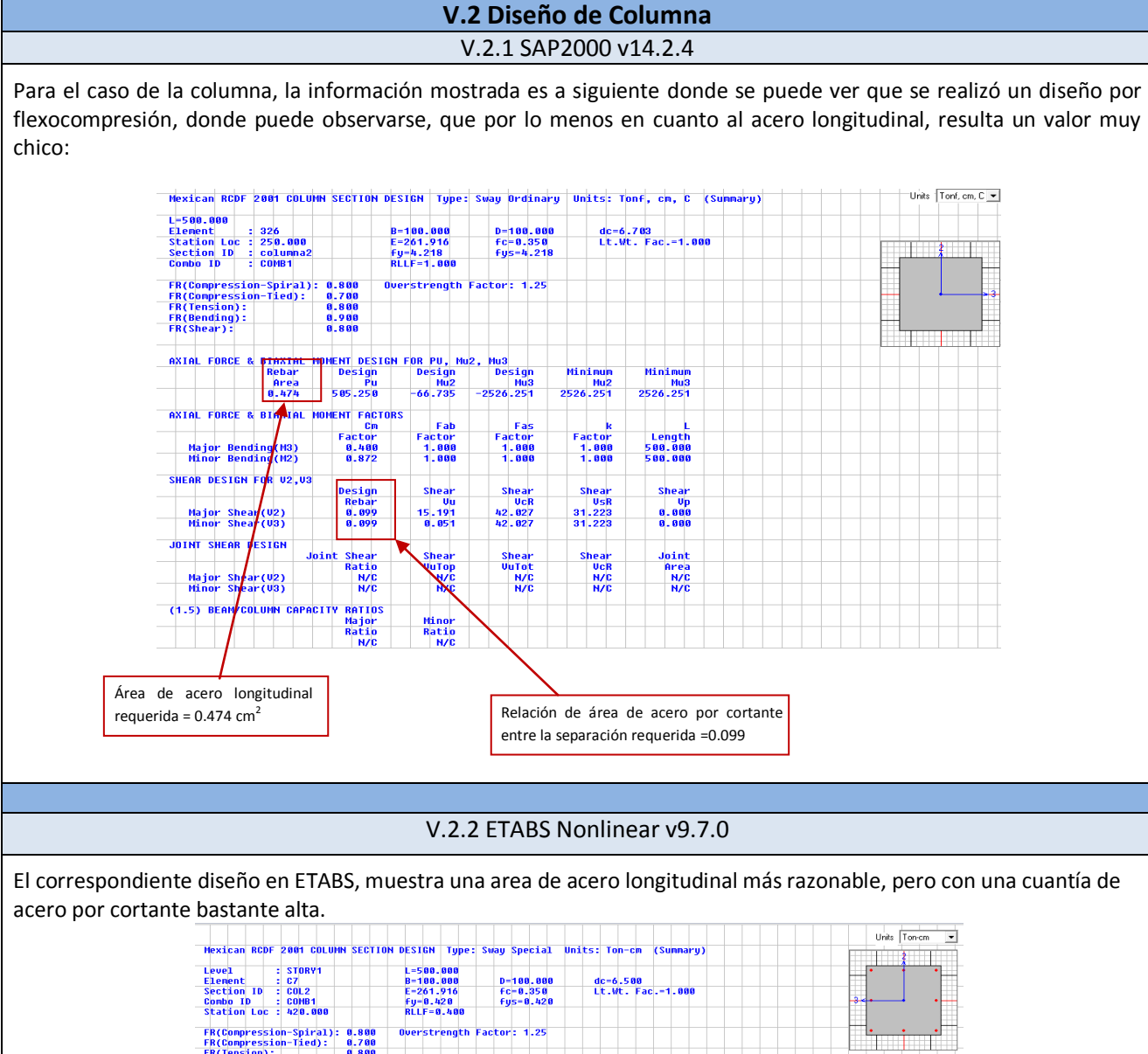

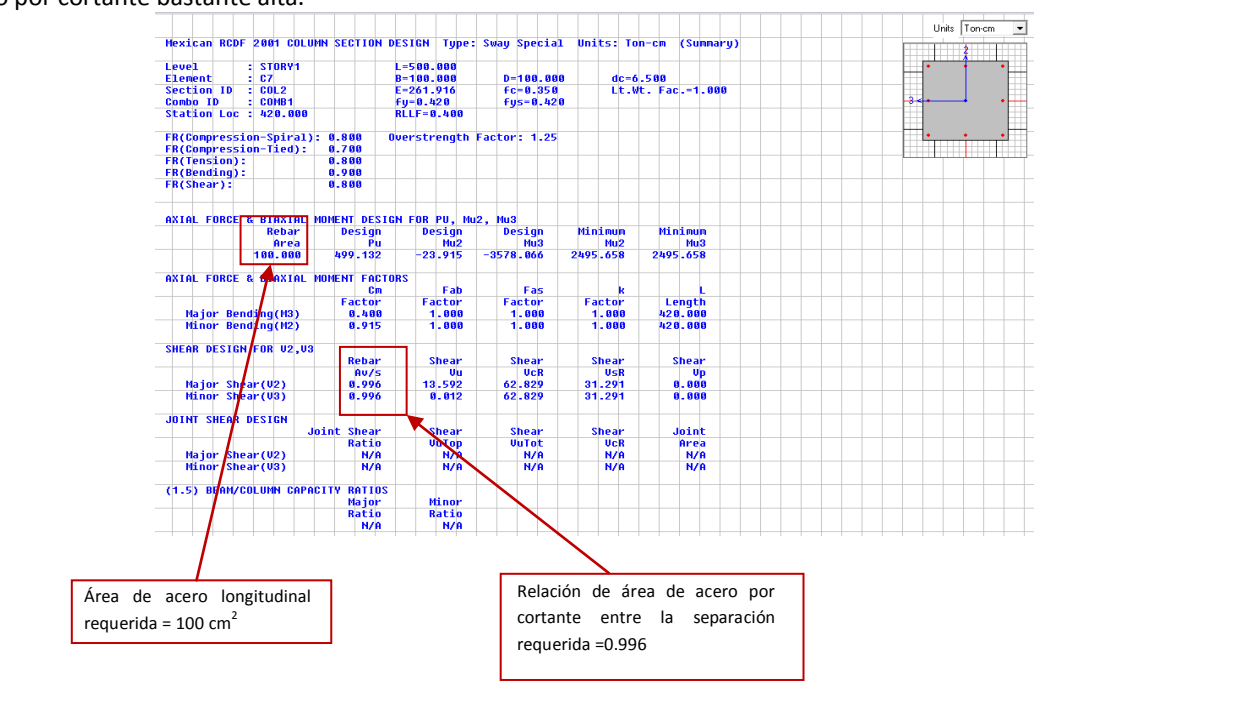

# **V.1 Diseño de Columna** V.1.3 STAAD.Pro V8i

Ahora bien en Staad, la forma de ver los resultados del diseño, parece ser más manejable, siendo bastante gráfico el diseño realizado. Donde se puede ver la configuración tanto longitudinal como transversal. Lo cual se muestra en las siguientes figuras. Sin antes señalar que el diseño que se muestra es el realizado con un modelo modificado con las combinaciones especificadas en el ACI así como el diseño basado en éste mismo, ya que no se encontró la opción de realizar el diseño por NTC-04.

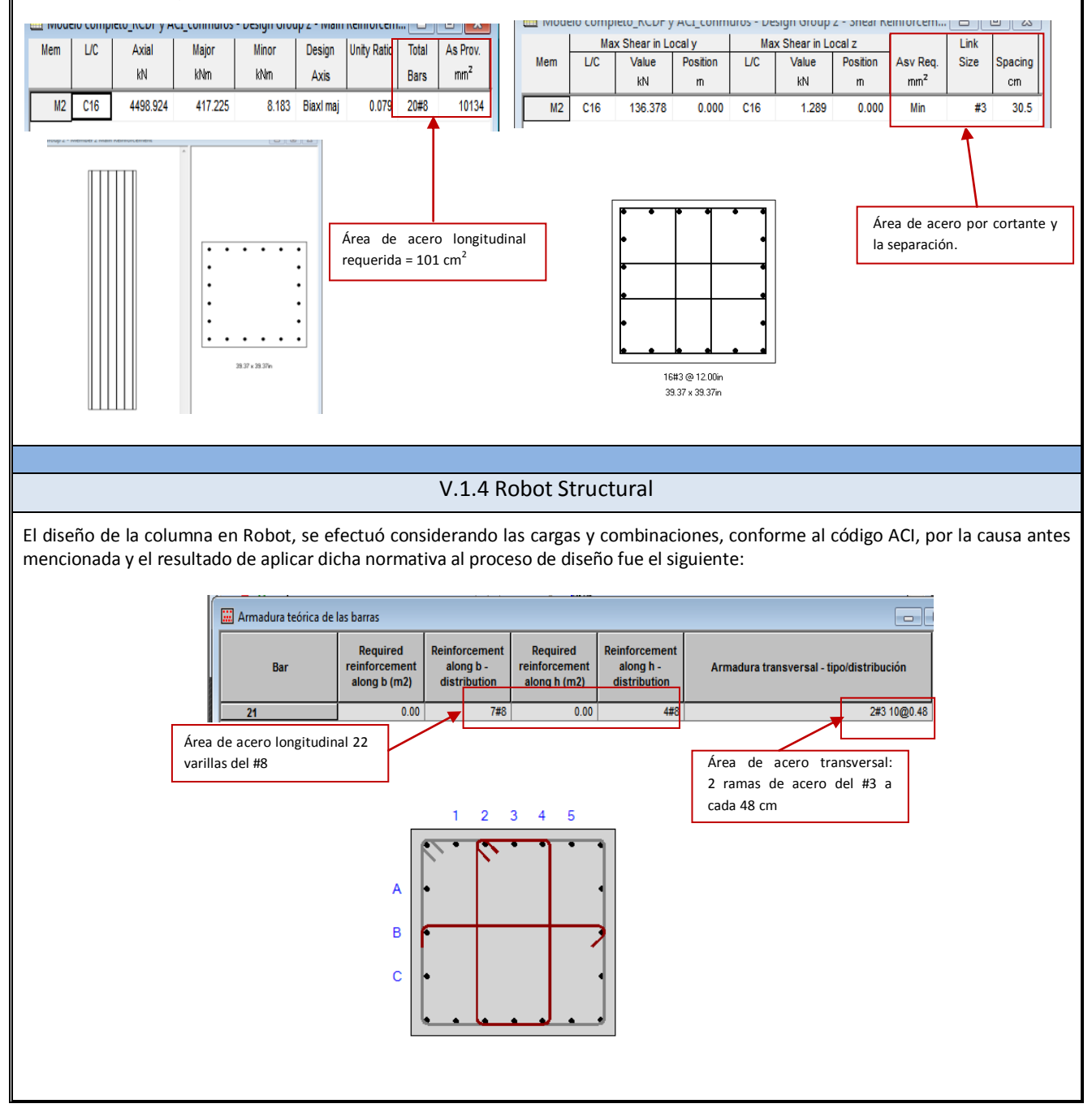

#### **V.3 Diseño basado en NTC-04**

Como en el análisis estructural, se aprecia que los resultados son sensiblemente similares, para efectuar el diseño paso a paso, basado en la normatividad correspondiente a la ubicación del proyecto, o sea, el RCDF-NTC-04, se tomará el valor de elementos mecánicos que arroja el SAP2000, lo cual no significa que este sea el mejor resultado, simplemente por la similitudes de los resultados, el diseño que se obtenga con los elementos mecánicos del SAP2000, será prácticamente el mismo para el que resultaría tomando cada programa por separado. Este diseño será efectuado apoyado en el programa de cálculo matemático Mathcad 14.

#### **V.3.1 Trabe**

# Viga

El elemento que se verifica es la trabe del Eje E, cuyos elementos mecánicos para diseño, se toman del programa (SAP2000), y son:

 $\top$ 

 $M = 50$  Ton  $m$  $V := 40$  Ton

#### Datos:

| $h_{trabe} = 80 \text{ cm}$             | $f c_{trabe} = 350 \frac{\text{kgf}}{\text{cm}^2}$               | $f_y = 4200 \frac{\text{kgf}}{\text{cm}^2}$ |
|-----------------------------------------|------------------------------------------------------------------|---------------------------------------------|
| $b_{trabe} = 40 \text{ cm}$             | $f_{ast} = 0.8 f c_{trabe} = 280 \frac{\text{kgf}}{\text{cm}^2}$ | Factores de resistencia:                    |
| $rec := 5 \text{ cm}$                   | $f'c := 0.85 f_{ast} = 238 \frac{\text{kgf}}{\text{cm}^2}$       | $FR_M := 0.9$ $FR_V := 0.8$ $FR_A := 0.8$   |
| $d := h_{trabe} - rec = 0.75 \text{ m}$ | $\beta_1 := 0.85$                                                |                                             |
| $\beta_1 := 0.85$                       | $\beta_2 := 0.85$                                                |                                             |

Diseño por Flexión

$$
\left(A_{s,min} - \frac{0.7\sqrt{f_c}}{f_y}bd\right) \qquad \qquad \text{As}_{min} = \frac{\left(0.7\frac{kgt^2}{cm}\right)\left(\sqrt{f^c\text{trace}}\right) b_{\text{trabe}}d}{f_y} = 9.354 \text{ cm}^2 \qquad \qquad \rho_{\text{min}} = \frac{As_{\text{min}}}{(b_{\text{trabe}}d)} = 0.0031
$$

#### Refuerzo máximo:

$$
\left(\frac{f_c}{f_y} \cdot \frac{6000 \beta_1}{f_y + 6000} bd\right) \quad \text{As}_{\text{balanceado}} = \frac{f'c}{f_y} \cdot \frac{\left(6000 \beta_1 \cdot \frac{kgf}{cm^2}\right)}{f_y + \left(6000 \cdot \frac{kgf}{cm^2}\right)} \cdot \left(b_{\text{trabe}} d\right) = 85 \text{ cm}^2 \quad \text{As}_{\text{max}} = 0.75 \text{ As}_{\text{balanceado}} = 63.75 \text{ cm}^2
$$
\n
$$
\rho_{\text{max}} = \frac{As_{\text{max}}}{\left(b_{\text{trabe}} d\right)} = 0.021
$$

#### Refuerzo longitudinal al centro del claro:

De la ecuación 2.5 de la NTC, se establece la ecuación cuadrática para hallar la cantidad se acero requerida para el momento de diseño que se tiene:

$$
M_R = F_R A_s f_y d(1-0.5q)
$$
 (2.5)

De donde resultan los siguientes coeficientes:

$$
\frac{0.5\,f_y}{f'(c\,(b_{trab\acute{e}}\,d)} = 0.003\,\frac{1}{\text{cm}^2} \qquad \frac{M}{\text{FR}_M\,f_y\,d} = 17.637\,\text{cm}^2
$$

La ecuación cuadrática es la siguiente:

$$
0.003 \text{ As}^2 - \text{As} + 17.637 \text{ solve} \rightarrow \begin{pmatrix} 18.684310360998328462 \\ 314.64902297233500487 \end{pmatrix}
$$
 Tomando el valor menor.  
Por lo tanto el acero requerido es :  

$$
D_{\text{Var}} := 2.54 \text{ cm}
$$
  $A_{\text{Var}} := \frac{\pi \cdot D_{\text{Var}}^2}{4} = 5.067 \text{ cm}^2$  
$$
Num_{\text{Var}} := 4
$$
 
$$
As_{5NB} := Num_{\text{Var}} \cdot A_{\text{Var}} = 20.268 \text{ cm}^2
$$
 
$$
\rho := \frac{As_{5NB}}{(b_{\text{trabe}}d)} = 0.0068
$$

Refuerzo por cambios volumétricos:

Aplicando: 
$$
a_{s1} = \frac{660 x_1}{f_y (x_1 + 100)}
$$

o de manera conservadora puede aplicrase una cuantía minima de 0.002 ó 0.003, dependiendo si estará expuesto o no al ambiente el elemento, como se señala en la sección 5.7 de la NTC.

$$
As_{CV} := 0.003 (b_{trabe} h_{trabe}) = 9.6 \text{ cm}^2
$$

Por lo tanto se colocan:

2 vars #6 y 2 vars #5

En las paredes verticales de la trabe, por la disposición 2.5.8 d ela NTC, se colocará: en a la altura de 1/3 y 2/3 del peralte efectivo.

 $1$  var #4

#### Diseño por cortante

Según la sección 2.5.1.1, la fuerza cortante que toma el concreto es:

$$
\rho < 0.015 \qquad \qquad V_{cR} = F_R \, b \, d \, (0.2 + 20p) \sqrt{f_c^*}
$$

Pero cuando el peralte del elemento sea mayor que 70 cm, Vcr deberá multiplicarse por el factor:

$$
1-0.0004\ (\ln-700\ )
$$
 Factor := 1 - 0.0004(800 - 700) = 0.96

 $V_{CR} := FR_V \left( b_{\text{trabel}} \right) \left( 0.2 + 20 \rho \right) \sqrt{f_{\text{asf}}} \left( \frac{1}{\frac{kgf}{cm}} \right) = 13458.392 \text{ kgf}$   $V_{CR} := Factor \cdot V_{CR} = 12.92 \text{ Ton}$   $V_{SR} := V - V_{CR} = 27.08 \text{ Ton}$ 

As<sub>N3</sub> := 0.713 cm<sup>2</sup> Con refuerzo del número #3

La separación de estribos de la sección 2.5.2.3 de la NTC es:

$$
s = \frac{F_R A_v f_y d \text{ (sen } \theta + \cos \theta)}{V_{sR}}
$$

$$
S := \frac{FR_V As_{N3} \cdot 2 \cdot f_V d}{V_{SR}} = 13.27 cm
$$
 Por lo tanto se determina una separación de: Separación = 13 cm

#### **V.3.2 Columna**

#### Columna  $\bullet$

El diseño que se verifica es la columna E5, la cuál se mostró su ubicación anteriormente. Del modelo de SAP2000 se toman los elementos mecánicos que se necesitan para realizar el diseño:

 $P = 511$  Ton  $Mx_A = 27$  Ton m  $Mx_B = -49$  Ton m  $Vu = 15.5$  Ton Datos:  $r_1 = 5 \text{ cm}$   $r_2 = 5 \text{ cm}$   $r_3 = 5 \text{ cm}$   $r_4 = 5 \text{ cm}$   $r_5 = 350 \frac{\text{kgf}}{\text{cm}^2}$   $\frac{1}{\text{cm}^2}$  $b_{col} = 100 \, \text{cm}$  $L_{trabv}$  := 6.4m  $h_{col} := 100 \text{ cm}$  $b_{\text{trabex}} = 40 \text{ cm}$  $h_{\text{trabex}} = 80 \text{cm}$  $L_{col} := 500cm$  $b_{\text{trabev}} = 30 \text{cm}$  $FR = 0.7$  $L_{\text{trabex}} \coloneqq 12 \text{ m}$  $h_{\textit{trabey}} \coloneqq 45 \text{cm}$  $d_{col} = h_{col} - r_1$ 

Efectos de esbeltez: los efectos de esbeltez pueden despreciarse cuando se cumple, la relación:

$$
\frac{H'}{r} < 34 - 12 \left( \frac{M_1}{M_2} \right)
$$

$$
H' = k \, L_{col} \qquad k = 1.35 - \sqrt{1.35 \left(1.35 - k_A - k_B\right) + \frac{1}{2} \left(k_A^2 + k_B^2\right)} \qquad k_A = \frac{0.4 + \Psi_A}{0.8 + \Psi_A} \qquad k_B = \frac{0.4 + \Psi_B}{0.8 + \Psi_B}
$$

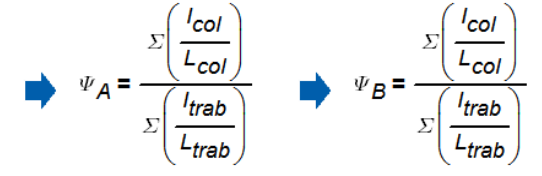

Sentido Y:

$$
l_{col} = \frac{h_{col}}{12} = 8333333.3 \text{ cm}^4 \qquad l_{traby} = \frac{b_{traby} \cdot h_{traby}}{12} = 227812.5 \text{ cm}^4 \qquad l_{col\_sup} = \frac{(90 \text{ cm})^4}{12} = 5467500 \text{ cm}^4 \qquad L_{col\_sup} = 350 \text{ cm}
$$
\n
$$
\Psi_{Ay} = 0 \qquad \Psi_{By} = \frac{\left(\frac{l_{col}}{L_{col}}\right) + \left(\frac{l_{col\_sup}}{L_{col\_sup}}\right)}{2\left(\frac{l_{traby}}{L_{traby}}\right)} = 45.354 \qquad k_{Ay} = \frac{0.4 + \Psi_{Ay}}{0.8 + \Psi_{Ay}} = 0.5 \qquad k_{By} = \frac{0.4 + \Psi_{By}}{0.8 + \Psi_{By}} = 0.991
$$
\n
$$
ky = 1.35 - \sqrt{1.35 \left(1.35 - k_{Ay} - k_{By}\right) + \frac{1}{2} \left(k_{Ay}^2 + k_{By}^2\right)} = 0.698 \qquad H_y = ky \cdot L_{col} = 3.488 \text{ m}
$$
\n
$$
ry = \sqrt{\frac{l_{col}}{A_{col}}} = 0.289 \text{ m}
$$
\n
$$
y = \sqrt{\frac{h_{col}}{A_{col}}} = 0.289 \text{ m}
$$

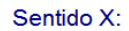

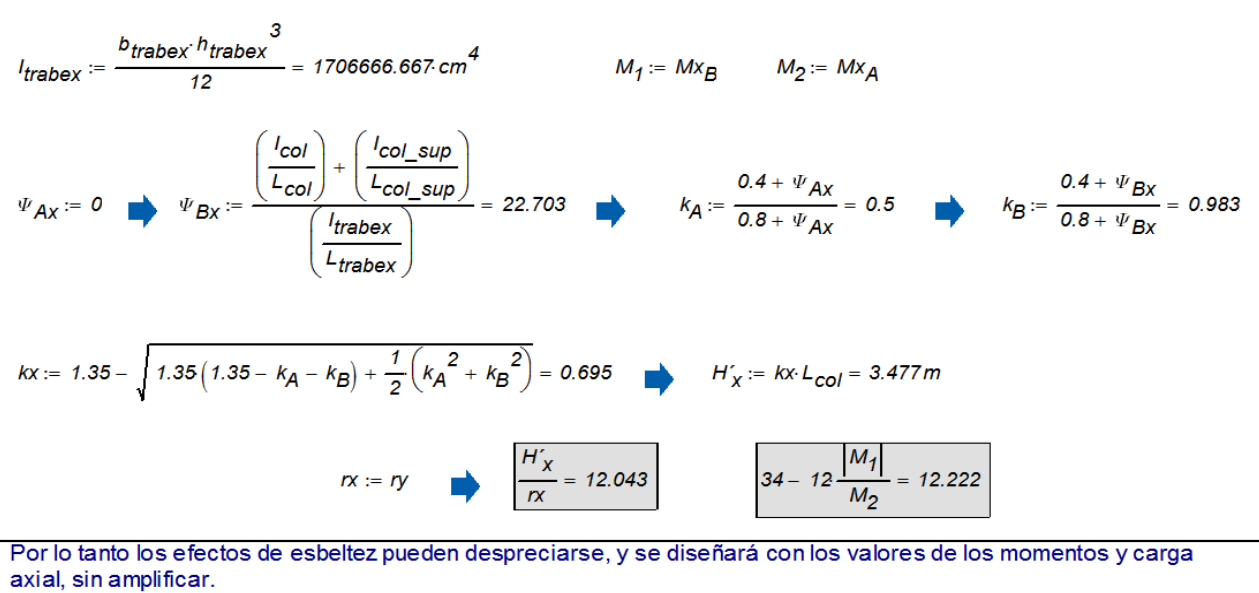

#### · Diseño por Flexocompresión

*<sup>P</sup>*: = *<sup>511</sup> Ton MxA\_col* : = *<sup>27</sup> Ton <sup>m</sup> MxB\_col* : = *<sup>49</sup> Ton <sup>m</sup>* Utilizando el Diagrama de Interacción mostrado más adelante, se tiene que: 511 Ton  $Mx_{A_{\text{c}}cc}$ <br>  $\frac{Mx_{B_{\text{c}}cd}}{P} = 0.096 m$ *e\_col MxB\_col*  $\frac{P}{FR_A b_{col} h_{col} f c} = 0.183$  *Rdiagrama*  $\frac{P \cdot e \cdot col}{FR_A b_{col} h_{col} f \circ h_{col}} = 0.018$ *e\_col*  $h_{\text{col}} = 0.096$ Valores usados para el diagrama<br>de la referencia 14. Apéndice A de **Para <sup>K</sup>diagrama**<sup>:= FR</sup>A b<sub>col</sub> *P e\_col* Valores usados para el diagrama valores acades para er alagrama<br>de la referencia 14. Apéndice A de<br>este documento:<br>Del diagrama, se obtiene:  $q = 0.2$   $q = 9$ *f y* ( ) : = <sup>=</sup> *0.011 A s* ( ) *bcol hcol* ( ) : = <sup>=</sup> este documento: *f´´c h*<sub>col</sub>  $h_{coh} = 113.333$  cm<sup>2</sup>  $\begin{pmatrix} y \\ z_0 \end{pmatrix}$ <br>  $= \frac{cn^2}{fy} = 0.005$  As<sub>min\_col</sub>  $= \begin{pmatrix} p_{min\_col} \\ p_{min\_col} \end{pmatrix} \begin{pmatrix} b_{col} & h_{col} \end{pmatrix}$ )<br>:=  $\binom{p_{\text{min\_col}}}{\binom{b_{\text{col}}-b_{\text{col}}}{k}}$  = 47.619 *f y kgf 20 cm 2*  $\frac{1}{2}$ ,  $b_{col}$  *h<sub>col</sub>* = 47.619 cm<sup>2</sup> El mínimo que especifica la NTC: *min\_col A s*  $P_{min\_col} =$   $\frac{f_y}{f} =$  0.00<br>  $\frac{1}{5.07 \text{ cm}^2} =$  22.354 *As*<sub>long</sub> $=$  23 5.07 cm  $\int_{\text{cyc}}$  =  $\frac{1}{2}$   $\int_{\text{cyc}}^{\text{A}} \sinh\left(\frac{\pi}{60}\right) \cdot \left(\frac{\pi}{60}\right)^{1/2} \cdot \left(\frac{\pi}{60}\right)^{-1/2} \cdot \left(\frac{\pi}{60}\right)^{-1/2} \cdot \left(\frac{\pi}{60}\right)^{-1/2} \cdot \left(\frac{\pi}{60}\right)^{-1/2} \cdot \left(\frac{\pi}{60}\right)^{-1/2} \cdot \left(\frac{\pi}{60}\right)^{-1/2} \cdot \left(\frac{\pi}{60}\right)^{-1/2} \cdot \left(\frac{\pi}{60}\right)^$ *2 116.61 cm 2* con varillas del #8 *Novars* Diseño por Cortante Contante : en elementos en que Pu,<br>no exceda de:<br> $F_R (0.7 f_c * A_g + 2000 A_s)$   $FR_A \left[0.7 f_{ast} A_{col} - 2000 \left(\frac{kgf}{cm^2}\right) A s_{long}\right] = 1381.424$  Ton La fuerza cortante que resiste el concreto se obtendrá de:  $V_{cR} = F_R b d (0.2 + 20p) \sqrt{f_c^*}$ miltiplicada por el factor:  $1 + 0.007 P_u/A_g$ <br>  $1 + \left[\left(0.007 \frac{cm^2}{kgf}\right) \frac{P}{A_{col}}\right] = 1.358$  $V_{CR\_col} = 1.358 \cdot FR \cdot b_{col} \cdot d_{col} \cdot (0.2 + 20 \cdot \rho) \cdot \sqrt{f_{ast}} \cdot \left( \frac{\frac{1}{kgf^2}}{cm} \right) = 64474.673 \cdot kgf$ Como la resistencia del concreto es suficiente, se asignará el refuerzo mínimo transversal:

Estribos del #3, a una separación según las NTC:  $S_1 = \frac{850}{\sqrt{4200}}$  - 2.54 = 33.314  $S_2 = 48.0.95 = 45.6$   $S_3 = \frac{100}{2} = 50$ 

Por lo tanto los estribos quedarán a 30 cm:

 $E#3$  @ 30cm

## **V.4 Diseño basado en ACI 318-08**

Al haber terminado el análisis en los programas Staad Pro y Robot, se tiene el inconveniente que no existe la posibilidad de solicitar un diseño basado en la NTC-04 del RCDF, a pesar que el programa en su configuración expresa contener esta normatividad. Por tal motivo en ambos programas se realizó otro modelo con base en las consideraciones de carga del Reglamento ACI 318. Para ser compatibles al comparar el diseño que arroja el programa, con un diseño que se efectúa de forma manual bajo la misma normativa. A continuación se presenta de forma resumida los resultados de dicho diseño. Los elementos mecánicos para éste diseño fueron tomados del modelo de Staad Pro, ya que se modificó el modelo original en Staad Pro y Robot que contenían las especificaciones del RCDF, y se les aplicó las del ACI318, dichos modelos no se incluyen. Por lo tanto estos elementos mecánicos nos coinciden con los presentados en el capítulo IV, que son en base al RCDF, pero deberán ser muy similares.

## **V.4.1 Trabe**

#### · **Viga**

Considerando la recomendación que se encuentra en la sección 9.5.2.1, para definir un peralte mínimo en los elementos, através de la siguiente tabla del ACI318-08:

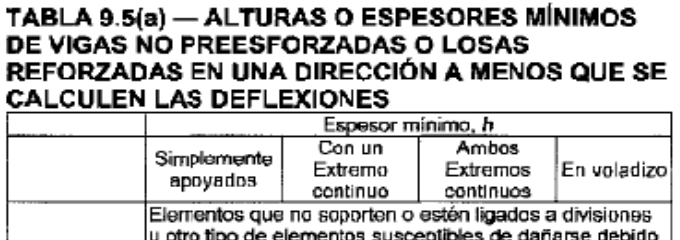

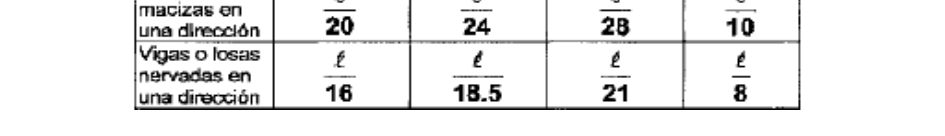

a deflexiones grandes.

Por ejemplo para los trabe que se diseña, según su longitud, y considerando las situacion más desfavorable que es un extremo continuo.

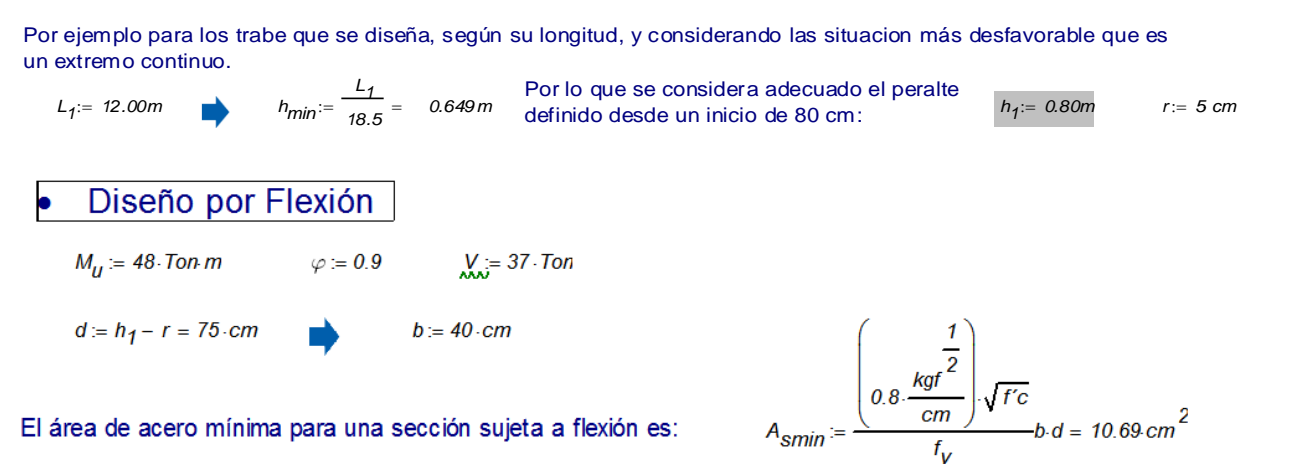

El área de acero máxima para una sección sujeta a flexión es:

Elementos

Losas

$$
\beta_1 = 0.8
$$
\n
$$
\beta_1 = 0.8
$$
\n
$$
\beta_2 = \frac{0.85 \cdot \beta_1 \cdot r \cdot c}{r_y} \cdot \left(\frac{6000 \cdot \frac{kgf}{cm^2}}{6000 \cdot \frac{kgf}{cm^2} + r_y}\right) = 0.033
$$
\n
$$
As_{\text{max}} = 0.75 \cdot \rho_b \cdot b \cdot d = 75 \cdot cm^2
$$
#### Refuerzo longitudinal al centro del claro:

0.0023.4s<sup>2</sup> – As + 16.93 solve →  $\begin{pmatrix} 17.646192665883397083 \\ 417.13641602976877683 \end{pmatrix}$  simplificando la anterior ecuación cuadrática se obtiene una área de acero requerida igual a:

 $As \equiv 17.7 \cdot cm^2$ 

Número $_{\text{barras}}$   $= 4$ 

Usando varillas del #8

 $D_{\text{var}} = 2.54 \text{ cm}$   $A_{\text{var}} = \frac{\pi \cdot D_{\text{var}}^2}{4} = 5.067 \text{ cm}^2$   $Num_{\text{var}} = \frac{As}{A_{\text{var}}} + 1 = 4$ 

$$
As_{N8} = N \text{ \ (Mmero}_{barras} A_{\text{var}} = 20.268 \text{ cm}^2
$$

$$
\rho:=\frac{As_{N8}}{(b \cdot d)}=0.0068
$$

· Diseño por Cortante

$$
FR_V = 0.75
$$

 $V_c = \left(0.5 \frac{kg}{c} \right)$ *1 2 cm*  $\blacksquare$ :=  $\left( 0.5 \frac{\text{kgft}^2}{\text{cm}} \right) \sqrt{f \text{c}} b d = 28062.43 \text{ kgf}$   $V_{cR} = FR_V V_c = 21046.823 \text{ kgf}$  $V_{SR} = V - V_{CR} = 15.953$  Ton

Con refuerzo del número #3 *A sN3 0.713 cm 2*  $= 0.713 \text{ cm}^2$ 

 $S = \frac{FR_V A s_{N3} 2 f_V a}{r}$ *VS R* : = <sup>=</sup> *21.118 cm* Por lo tanto se determina una separación de: *Separación* **<sup>=</sup>** *<sup>20</sup> cm*

#### **V.4.2 Columna**

### **Columna**

El diseño que se verifica es la columna E5, la cuál se mostró su ubicación anteriormente.

Del modelo de SAP2000 se toman los elementos mecánicos que se necesitan para realizar el diseño:

 $Mx_A = 27 \cdot \text{Tom } m$  $P = 511$  Ton  $Vu = 14$ . Ton

$$
Mx_B = -42. \text{ Ton } m
$$

Datos:

 $b_{col} = 100 \, cm$  rec := 5cm  $h_{col} = 100 \text{ cm}$   $d_{col} = h_{col} - \text{ rec}$  $L_{\text{col}} = 500 \text{cm}$ 

Se a comprobado que no es necesario aumentar las acciones por efectos de esbeltez.

#### **Diseño por Flexocompresión**

*MxA\_col* : = *<sup>27</sup> Ton <sup>m</sup> MxB\_col* : = *<sup>49</sup> Ton <sup>m</sup>* : = *0.65* Utilizando el Diagrama de Interacción mostrado más adelante, se tiene que:<br> $Mx_{A\_col} := 27$  Ton m *P*<br> *P*:=  $\frac{MX_{B_{c}}}{P} = 0.096m$  **e\_col** = 3.775 in *Pn* ::  $\frac{P}{\phi}$  = 786.154 Ton *e\_col MxB\_col*  $\frac{m \times B_{\text{c}}}{p} = 0.096 \text{ m} \quad e_{\text{c}} \text{co}l = 3.775 \text{ in} \qquad Pn := \frac{P}{\phi} = 786.154 \text{ Ton}$ <br>  $K_n = \frac{Pn}{f \text{co } b_{\text{col}} \text{h}_{\text{col}}} = 0.225 \qquad R_n = \frac{Pn \text{ e}_{\text{col}}}{f \text{ co } b_{\text{col}} \text{h}_{\text{col}}} = 0.022 \text{ sn}$ *P n P*  $R_n = \frac{R_n}{f c \cdot b_{col} h_{col} h_{col}} =$ <br>:= 5cm + *1cm* + *1.3cm* = 0.073*m c*ubrimiento al centro de<br>*h*:= *h<sub>col</sub>* - 2r<sub>1</sub> = 0.854 *m* a:  $r_1 = 5cm + 1cm + 1.3cm = 0.073m$ <br>  $r_2 = \frac{-2h}{hcol} = 0.854$  Usando la gráfica R5-60.9 de referencia 1. Apéndice B de este documento. Recubrimiento al centro de la barra:  $r_1 = 5cm + 1cm + 1.3cm = 0.073m$ *h* Del diagrama, se obtiene:  $\rho_{col} = 0.01$   $As_{col} = (\rho_{col}) \cdot (b_{col} \cdot h_{col}) = 100 \cdot cm^2$ 

La cuantía de refuerzo mínimo establecida por el ACI, como en la mayoría de los reglamentos, es del 1% de la sección gruesa.

con varillas del #8  $No_{\text{vars}} = \frac{As_{col}}{5.07 \text{ cm}^2} = 19.724$   $As_{long} = 20.5.07 \text{ cm}^2 = 101.4 \text{ cm}^2$ Se usan 20 varillas del #8

### Diseño por Cortante

$$
V_{C\_col} = \left( 0.5 \cdot \frac{1}{cm} \right) \sqrt{f'c} \cdot b \cdot d = 28062.43 \cdot kgf
$$

 $V_{CR\_col} = FR_V \cdot V_{C\_col} = 21046.823 \text{ kgf}$  Por lo tanto se asigna refuerzo mínimo

Con refuerzo del número #3

 $S1 = 16.2.54 = 40.64$  $S2 = 48.0.95 = 45.6$  $S3 = \frac{d_{col}}{2} = 47.5 \cdot cm$ 

Por lo tanto se determina una separación de:

 $As_{n3} = 0.713 cm^{2}$ 

Separación =  $40 cm$ 

A continuación se presenta una tabla de resumen comparativa, de los diseños extraídos de los programas y los efectuados con ayuda de Mathcad, basados en la NTC-04 y ACI-08.

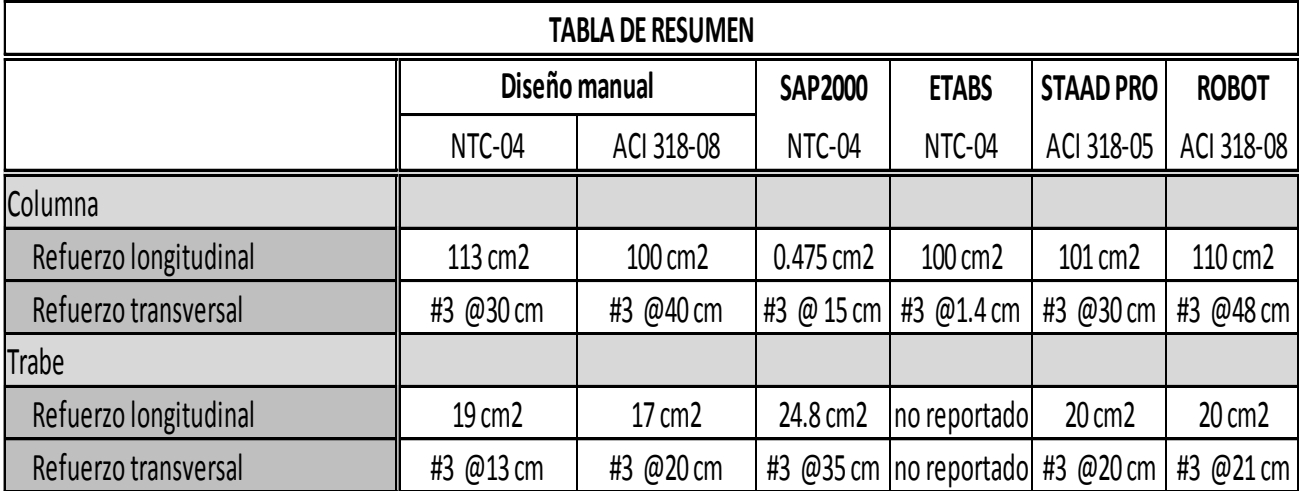

Adicionalmente a los diseños comparados, se han tomado un par de elementos más, para observar si las tendencias en las diferencias tanto en el análisis y diseño se mantienen. Estos elementos son señalados a continuación y posteriormente se presentan los resultados obtenidos en cada programa, contrastados también con el diseño manual.

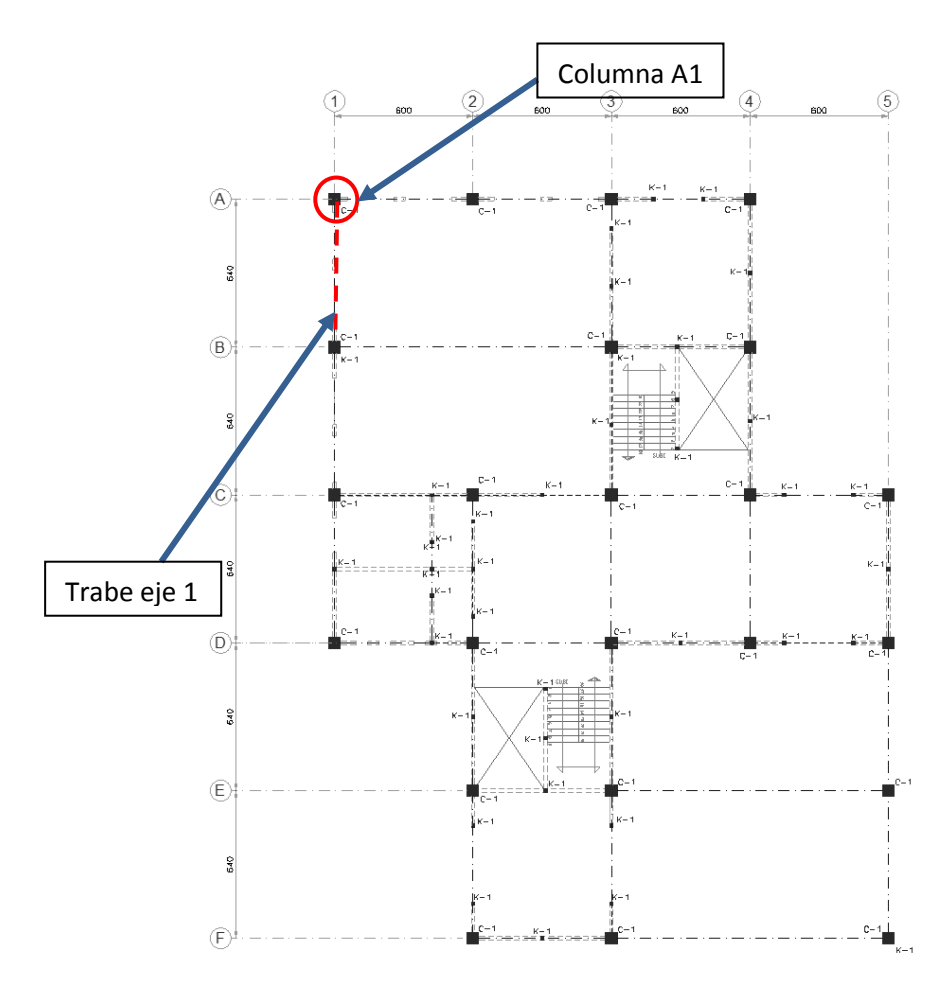

 $\frac{\text{PLANTA BAJA}}{\text{ESRA}}$ 

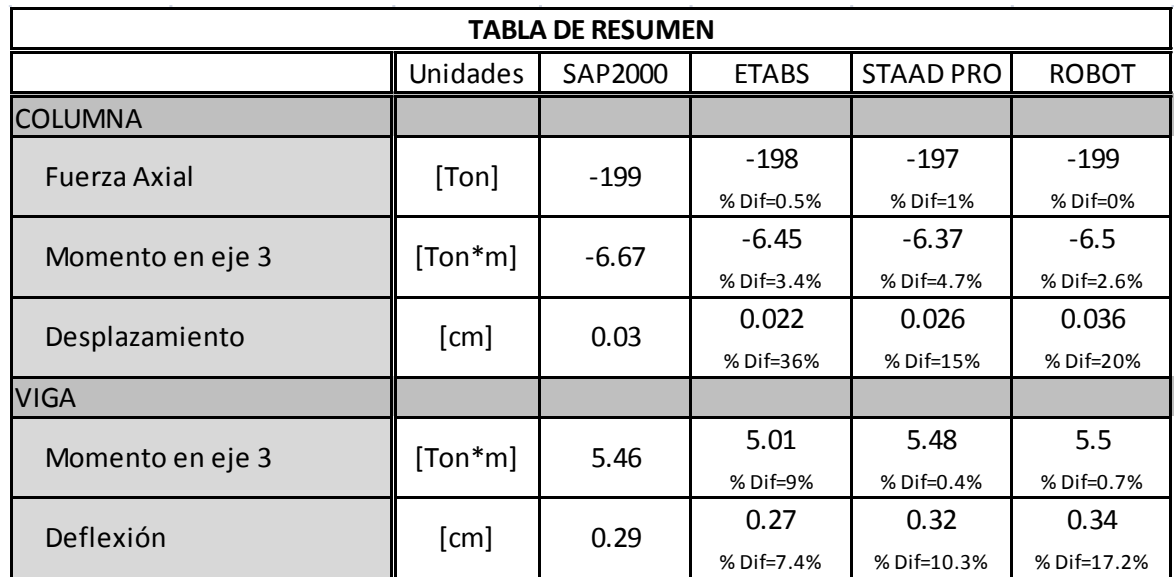

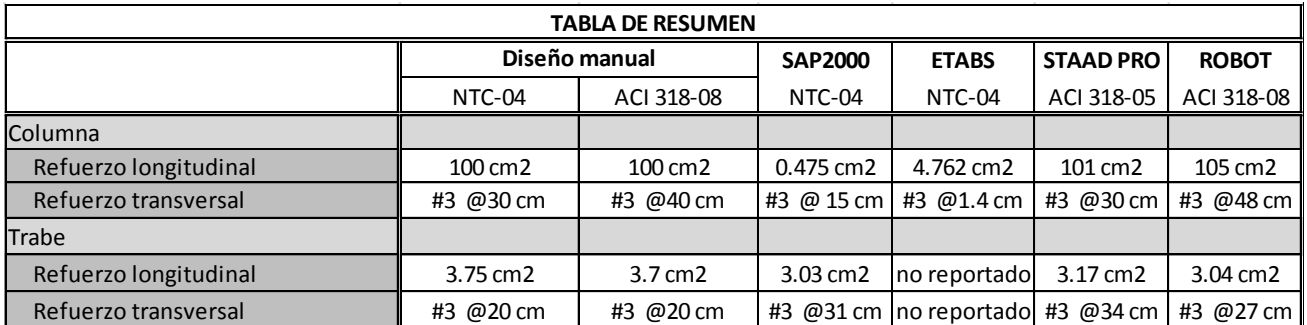

En los elementos adicionales comparados, se encontró prácticamente el mismo comportamiento, lo cual refuerza la posibilidad de que se compararan los modelos, ya que en cuanto a los resultados del análisis existe el mismo patrón de diferencias, y en el diseño, los resultados que era incongruente, no se corrigieron al tomar estos nuevos elementos.

# **CAPÍTULO VI: CONCLUSIONES Y RECOMENDACIONES**

Con la investigación efectuada para esta Tesina, con el ejemplo ilustrativo modelado y los análisis y diseños realizados al concluir el trabajo, se pueden señalar las siguientes conclusiones, unas más relevantes que otras, pero conviene mencionarlas por obvias que para algunos criterios pudieran parecer.

- 1. Como resultados de la investigación que se realizó para conocer el estado del arte en cuanto a la gama de posibilidades que existen en software para análisis y diseño estructural, se observó la gran diversidad que existe, así como la preferencia que se tiene por países o regiones para la utilización de alguno. De igual forma, se pudo constatar la prácticamente indispensable necesidad de que la persona que aspira a iniciar su actividad en este ámbito, posea la habilidad para manejar no solo uno, sino varios de esos programas, para poder acceder al mercado laboral de forma competitiva, y siendo más estrictos, no basta con saber manejar varios programas, si no que lo que realmente se requiere es que la persona posea la capacidad para entender y adentrarse rápidamente en un software nuevo. Así como también la habilidad para adoptar las nuevas herramientas que hacen más eficaz la elaboración de un proyecto, como lo es la tecnología BIM mencionada en este trabajo.
- 2. Una de las principales conclusiones, que tiene que ver con uno de los objetivos específicos definidos, es que se cumple con el objetivo de que el autor, ha reafirmado o en su caso desarrollado la habilidad para poder realizar un modelo estructural en los programas citados. Pero con la consideración de que hace falta mayor estudio de los programas, para poder realizar modelos y análisis más avanzados como pueden ser un análisis de segundo orden o un análisis Push over.
- 3. Una vez que se ha realizado la modelación aplicando el diagrama de flujo presentado, no hubo inconvenientes que provocaran cambiar de orden alguna de las secuencias, y considerando que fueron dos programas (Staad Pro y Robot) los cuales su manejo se aprendió al realizar este trabajo, puede aseverarse que dicha secuencia de pasos, es muy útil y aplicable para elaborar un modelo, en un programa con el cual se tiene un primer contacto.
- 4. Respecto a los resultados obtenidos del análisis, es una forma de cotejar que los modelos son suficientemente compatibles como para ser comparados, ya que los resultados del proceso en cada programa, fueron relativamente similares, ninguno resultó con una diferencia significativa, como para poner en duda que el modelo tenga alguna inconsistencia. Aunado a esto también se encuentra una situación que se observó al revisar trabajos e investigaciones existentes en relación a la comparación entre programas de análisis estructural, donde se encontró que prácticamente en todos los casos, los resultados que reportan los autores, difieren en una mínima medida, de un

programa a otro, a pesar de que se haya efectuado bajo las mismas condiciones. Lo que hace suponer, que difícilmente se conseguirán resultados exactamente iguales al realizar un mismo modelo en distinto programa. Cuestión que pareciera errada para varios especialistas en la materia, pero que simplemente así ocurre en la mayoría de los casos. Entre las diferencias más notables en el análisis, se observa que los periodos de la estructura, no fueron tan parecidos entre algún programa, pero sin llegar a ser muy grande la diferencia, esto puede deberse a la forma en cómo se consideraron las masas, a pesar de que se cuidó que en los cuatro programas, se asignaran las masas dinámicas por medio de las cargas correspondientes a carga muerta, viva accidental y peso propio. Otra posibilidad es que los programas consideren o no, pequeñas masas adicionales en donde se intersecan elementos, lo cual , o sea que suman la masa las masas de un elemento horizontal y uno vertical en un nudo, sin considerar que en una sección esa masa es común para ambos, y las toma como independientes a lo largo de la intersección.

5. En lo que concierne al diseño, es notable que efectivamente hubo casos en los que el diseño arrojado por el programa fue inconsistente, y en otros se acercaban a lo obtenido en los diseños manuales efectuados con cada norma, pero siempre existían diferencias que iban hasta un 25%. Así es que se refuerza la idea que existe en el ejercicio de la profesión, de no tomar como validos, los resultados de diseño efectuados por los programas, pero aún así puede mencionarse que pueden servir dichos resultados como comparación con los que se obtienen de forma convencional. Puntualizando en el programa ETABS, que fue el que en un caso no arrojó resultados, podría deberse a la orientación que en sus orígenes tenía este programa, que se especializaba en estructuras de acero, y los diseños en concreto fueron insertados hace relativamente un corto plazo.

Así que la recomendación es que si se tiene la posibilidad de ser uno mismo el que elija con que software trabajar, inclinarse por aquel que se tenga mayor conocimiento de su operación, ya que como dice la frase coloquial "El mejor software es aquel que se sabe manejar mejor". Pero en el caso de que las herramientas de cómputo a emplear sean determinadas por la disposición que se tenga en el lugar de trabajo, vale la pena tener definido un orden de elaboración de un modelo, como vía para el primer acceso a cierta herramienta.

Y de forma personal, si pudiera mencionar la preferencia por alguno de los software utilizados, diría que el programa SAP2000 lo he podido entender de mejor forma, aprendiendo más herramientas en él. Pero descubrí que el Robot Structural posee un potencial que valdría la pena explotar, ya que cuenta con varias posibilidades que los otros programas no tienen.

### **Bibliografía**

- 1. ACI 318-08 (2008), "ACI Design Handbook", Publication SP-17(97), American Concrete Institute, Farmington Hills MI, 1997, 482 pp.
- 2. ACI 318-08 (2008), "Building code requirements for structural concrete (ACI-318-08) and commentary", Farmington Hills. (MI, USA) American Concrete Institute.
- 3. Alvarado Lemolle, Jorge (2008). "Análisis y diseño de un edificio de concreto reforzado estructurado con el sistema losa plana en zona I del D.F. bajo uso de software de diseño (Staad Pro 2007 y ETABS V.9.0)". Tesis licenciatura. ESIA. IPN. Septiembre.
- 4. American Society for Testing and Materials (2009), "Deformed and Plain Billet-Steel Bars for Concrete Reinforcement" (ASTM A615/A 615M-92b).
- 5. Armenta J., Mendoza E. y Ramírez A. (2007). " Análisis comparativo (Staad Pro 2006 vs ETABS V.9.0) de superestructura para diseño de edificio de 8 niveles con columnas de sección compuesta y trabes metálicas ubicado en la zona IIIa según RCDF-2004". Tesis licenciatura. ESIA. IPN. Mayo.
- 6. ASCE 7-05 (2005), "Minimum design loads for buildings and other structures", ASCE Standard ASCE/SEI 7-05, American Society of Civil Engineers, ISBN 0-7844-0809-2.
- 7. Autodesk. (2013), "Robot Structural Analysis Professional 2013".Library User Manual.
- 8. Ayala G., García O. y Zárate G. (2003). "Método sísmico estático para edificios asimétricos: revisión de enfoques". Revista de Ingeniería Sísmica No. 69 25-44. México.
- 9. Bazán y Meli. (1999) "Diseño sísmico de edificios. Editorial Limusa-Noriega. México.
- 10. Bentley. (2008), "STAAD Pro V8i, Inc. User manuals". USA
- 11. Correa, H. (2005), "Evaluación de los criterios de diseño sísmico de la propuesta de Reglamento de Construcciones para el Distrito Federal (RCDF-2001) para edificios regulares con base en marcos dúctiles de concreto reforzado", Tesis de Maestría, División de Estudios de Posgrado de la Facultad de Ingeniería, Universidad Nacional Autónoma de México, mayo.
- 12. CSI. (2008), "ETABS Computers and Structures, Inc. User manuals". A Computer Program Library. University Avenue, Berkeley, California 94704, USA.
- 13. Gallagher R.H. (1985). "Diseño estructural optimo. Una Reseña" Revista internacional de métodos numéricos para el cálculo y diseño en ingeniería. Vol 1. USA
- 14. González Cuevas Oscar, Robles Francisco. (2005). Aspectos fundamentales del concreto reforzado. 4a Edición. Editorial Limusa Noriega. México.
- 15. Méli Piralla, Roberto. (2005). "Diseño estructural". Limusa-Noriega Editores. 2a Edición. México.
- 16. Méli R, y Avila J. (1989), "The Mexico Earthquake of September 19, 1985-Analysis of Building Response", Earthquake Spectra, Vol 5, No 1, 1-17.
- 17. NTCC-04 (2004), "Normas Técnicas Complementarias para Diseño de Estructuras de Concreto", Gaceta Oficial del Distrito Federal, Tomo II, No. 103-BIS, octubre.
- 18. NTCS-04 (2004), "Normas Técnicas Complementarias para Diseño por Sismo", Gaceta Oficial del Distrito Federal, Tomo II, No. 103-BIS, octubre.
- 19. Ordaz, M., Miranda, E., y Avilés, J., (2000), "Propuesta de espectros de diseño por sismo para el D.F.", Memorias VI Simposio Nacional de Ingeniería Sísmica, Querétaro, Qro., México, septiembre, pp. 52–66.
- 20. Paredes Quiroz, Tiberio (1999). Modelo de reglamento de construcción para el estado de Tlaxcala, el caso de Huamantla, Tlaxcala. Tesis Maestría. Instituto Tecnológico de la Construcción. México.
- 21. Prato C., Ceballos M. y Pinto F. "Método modal espectral". Cátedra de Análisis estructural.
- 22. Rojas G. Roberto. (2010). "Building Information Modeling-BIM". Red Interamericana de Centros de Innovación en la Construcción. Chile.
- 23. SAP 2000, "SAP 2000 Nonlinear Version 14.2.4 Advanced", Computer and Structures, Inc., Berkeley, California.
- 24. Tena, A. (2007), "Análisis de estructuras con métodos matriciales", primera edición, editorial Limusa, septiembre.
- 25. Torres A. Diego A. (2007)"Análisis de un edificio con muros de cortante" Tesis licenciatura. ESIA. IPN. Noviembre.
- 26. Zienkiewics, O.C.(1980) "El método de los elementos finitos". Editorial Reverte, S.R.

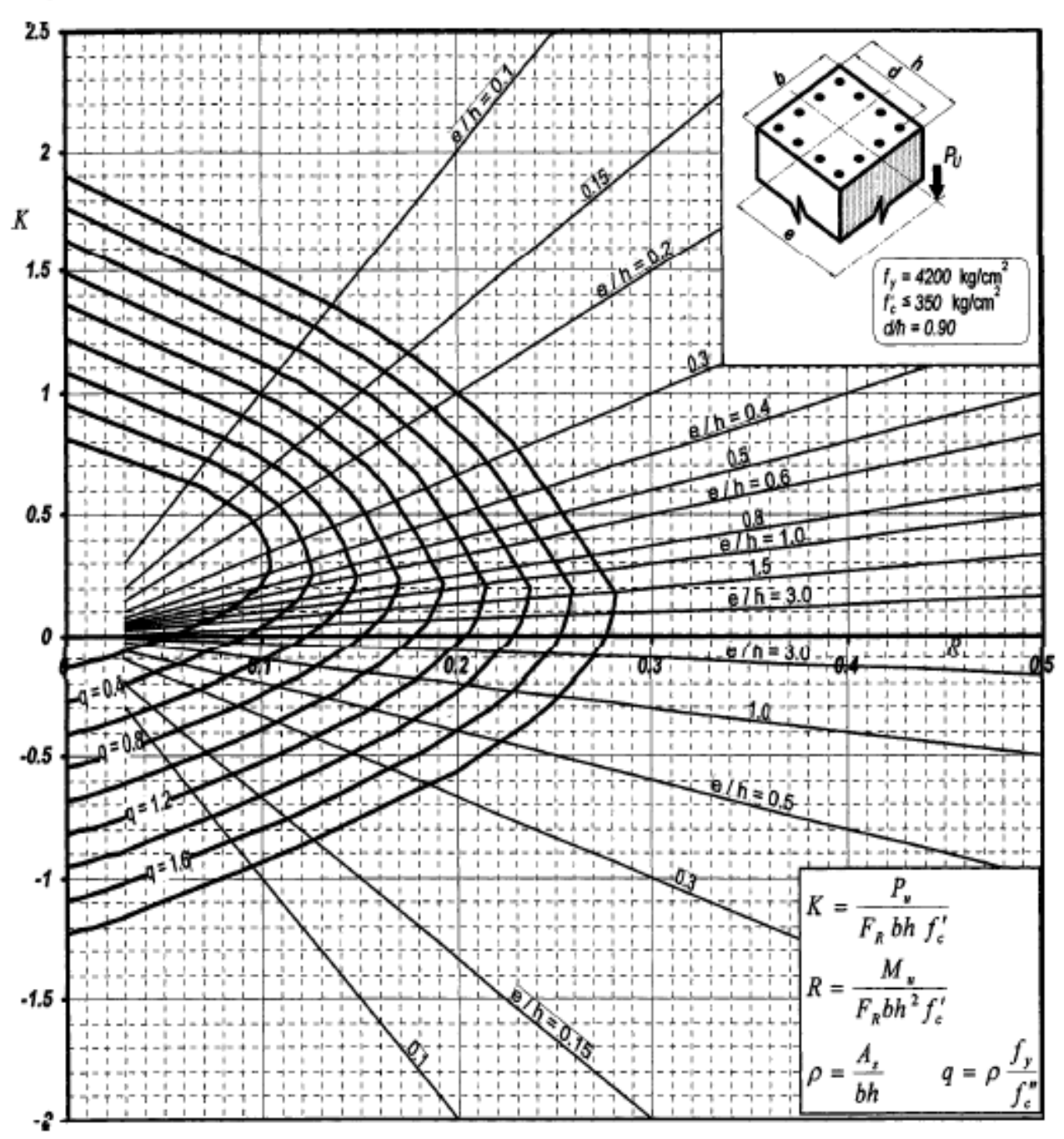

**Apéndice A**: Diagrama de Interacción de la referencia 14.

 $A<sub>r</sub> = A$ rea total de refuerzo  $f''_c = 0.85 f''_c$  $\tilde{f}_{c}^{*} = 0.80 f_{c}^{T}$ <br> $F_{R} = Factor$  de reducción de resistencia  $P_u$  = Carga axial última<br>M, = Momento flexionante último

Figura C.13

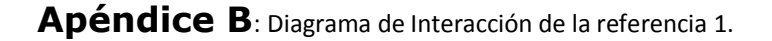

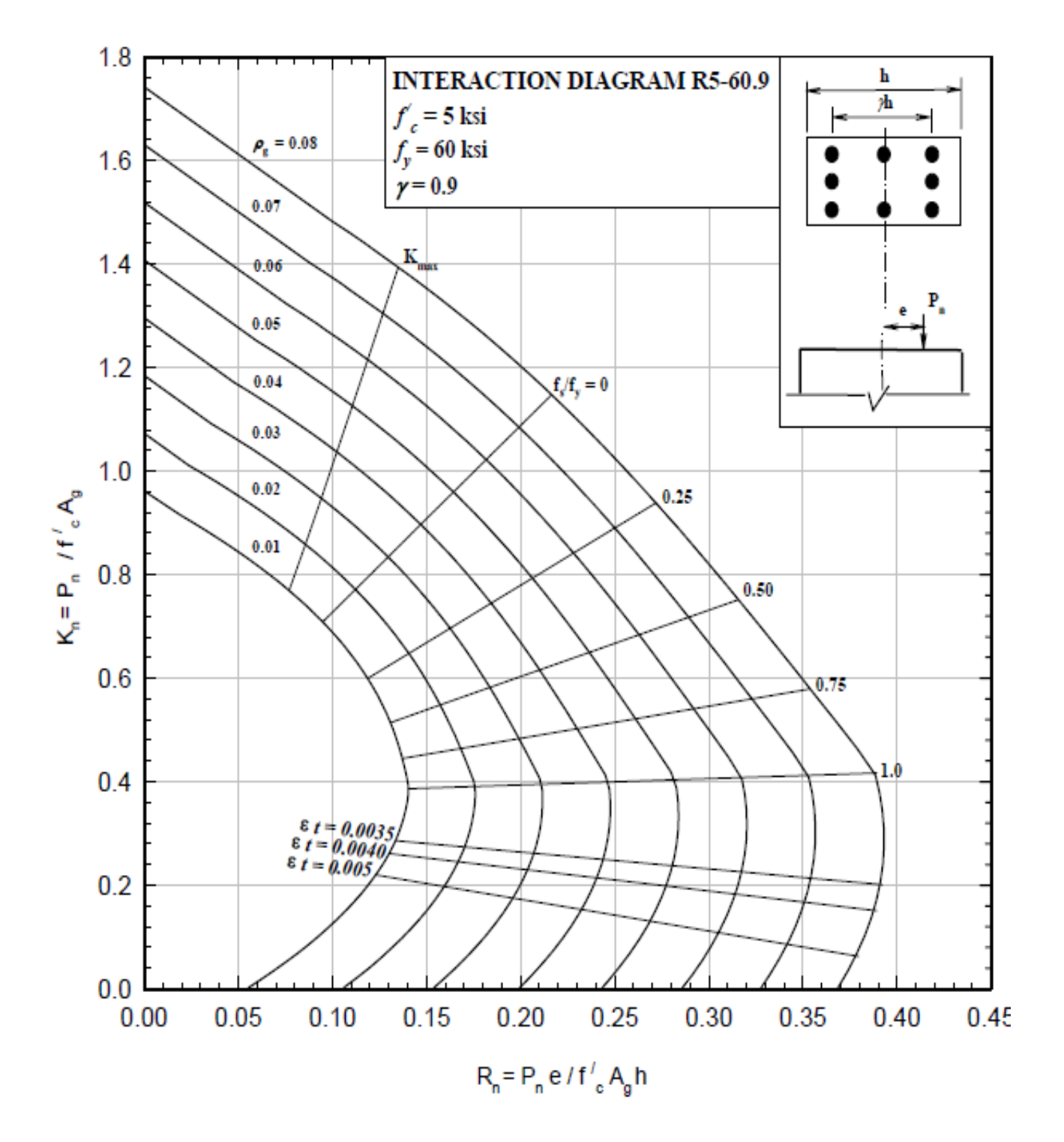

## COLUMNS 3.3.4 - Nominal load-moment strength interaction diagram, R5-60.9